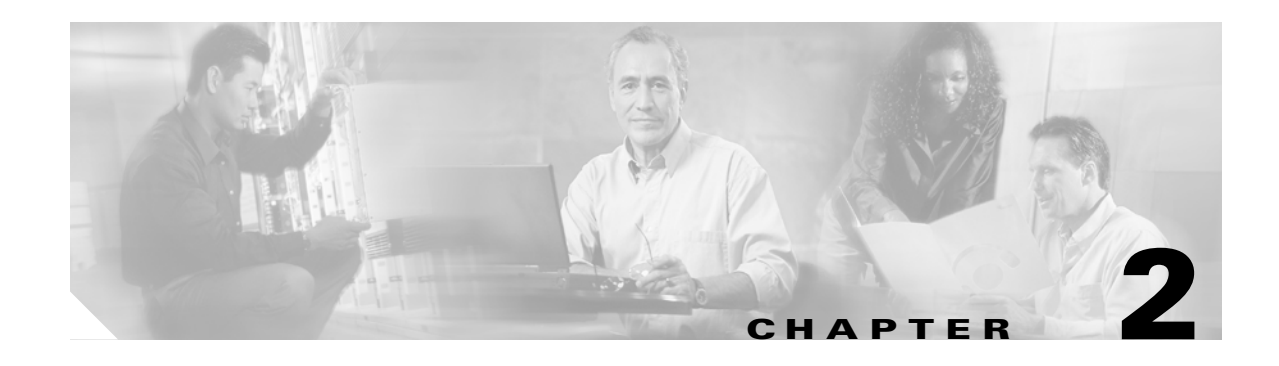

# **Cisco ACNS Software Commands**

This chapter contains an alphabetical listing of all the commands in the Cisco ACNS 5.x software. The ACNS software CLI is organized into the following command modes:

- EXEC mode—For setting, viewing, and testing system operations. It is divided into two access levels, user and privileged. To use the privileged access level, enter the **enable** command at the user access level prompt and then enter the privileged EXEC password when you see the password prompt.
- **•** Global configuration mode—For setting, viewing, and testing the configuration of ACNS software features for the entire device. To use this mode, enter the **configure** command from privileged EXEC mode.
- Interface configuration mode—For setting, viewing, and testing the configuration of a specific interface. To use this mode, enter the **interface** command from global configuration mode.
- Other configuration modes—A number of configuration modes are available from the global configuration mode for managing specific features. The commands used to access these modes are marked with a footnote in [Table 2-1](#page-1-0).

See Chapter 1, "Command-Line Interface Command Summary," for a complete discussion of using CLI command modes.

[Table 2-1](#page-1-0) summarizes the ACNS commands and indicates the command mode for each command. The commands used to access configuration modes are marked with a footnote in [Table 2-1](#page-1-0). The same command may have different effects when entered in a different command mode, and for this reason, they are listed and documented separately. In [Table 2-1](#page-1-0), when the first occurrence is entered in EXEC mode, the second occurrence is entered in global configuration mode. When the first occurrence is entered in global configuration mode, the second occurrence is entered in interface configuration mode.

The ACNS software device mode determines whether the ACNS device is functioning as a Content Engine, Content Distribution Manager, Content Router, or IP/TV Program Manager. The commands available from a specific CLI mode are determined by the ACNS device mode in effect. [Table 2-1](#page-1-0) also indicates the device mode for each command. *All* indicates that the command is available for every device mode.

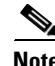

**Note** When viewing this guide online, click the name of the command in the left column of the table to jump to the command page, which provides the command syntax, examples, and usage guidelines.

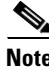

**Note** See Appendix A, "Acronyms" for an expansion of all acronyms used in this publication.

Г

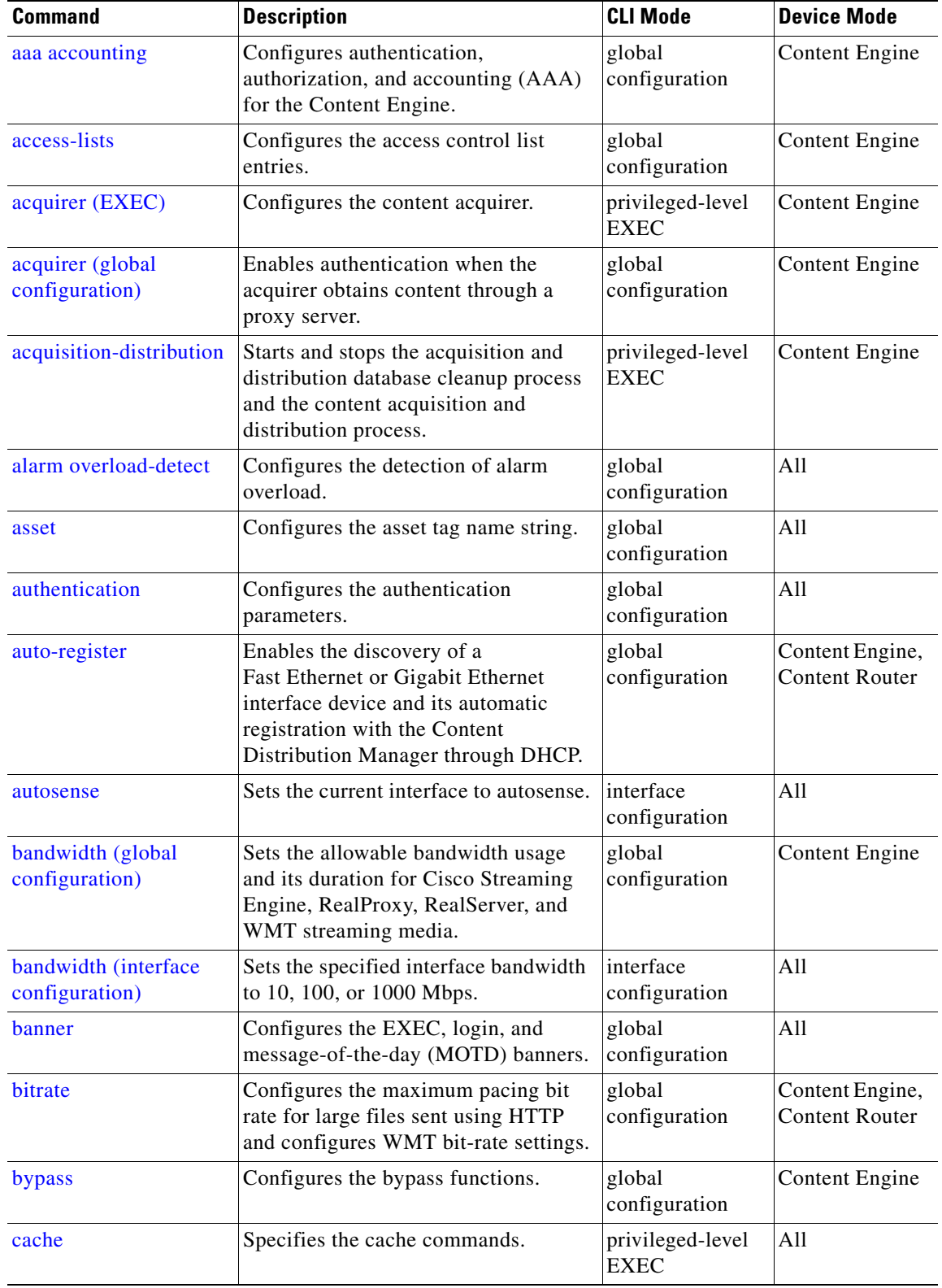

<span id="page-1-0"></span>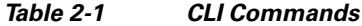

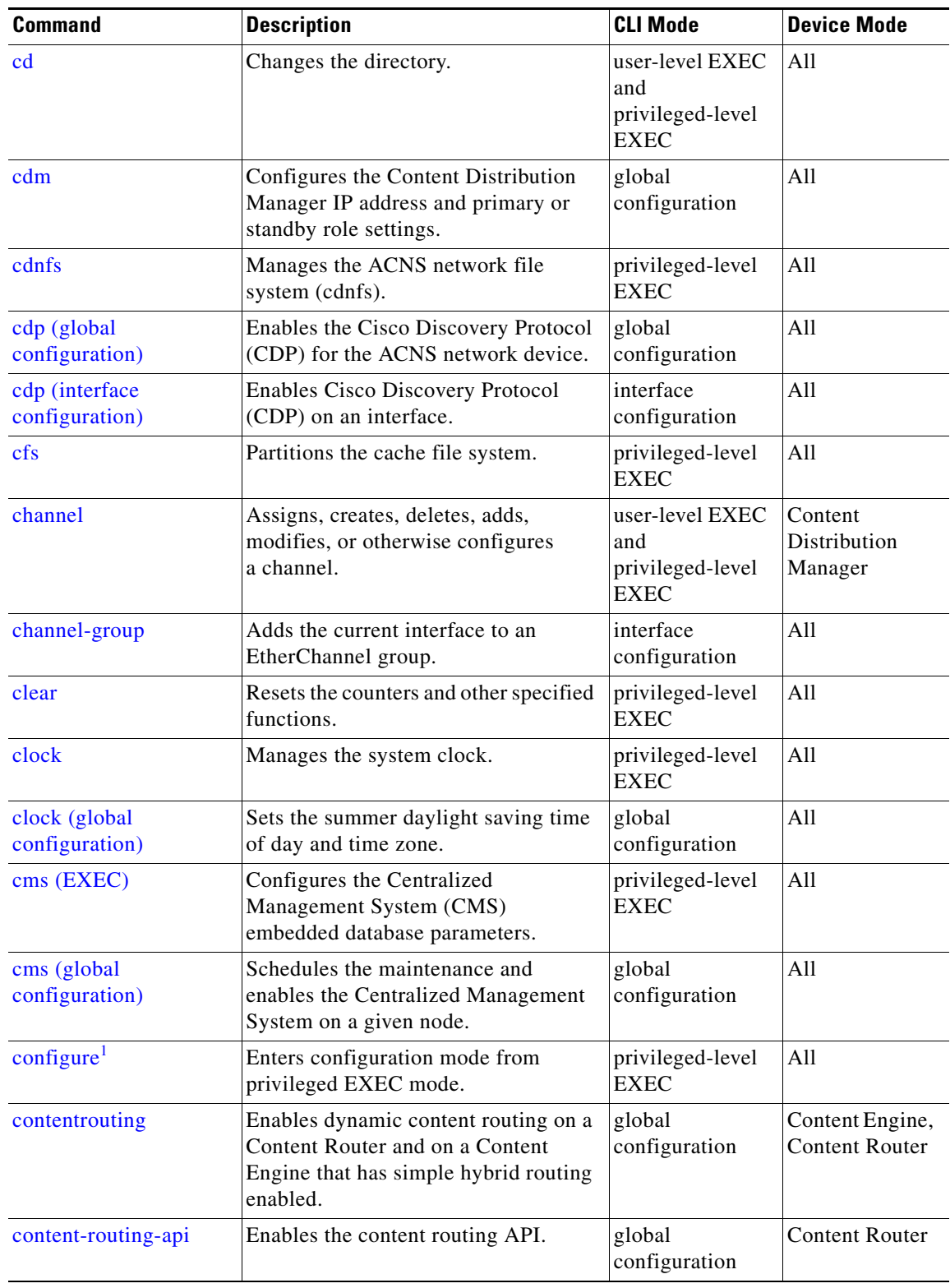

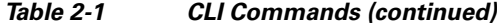

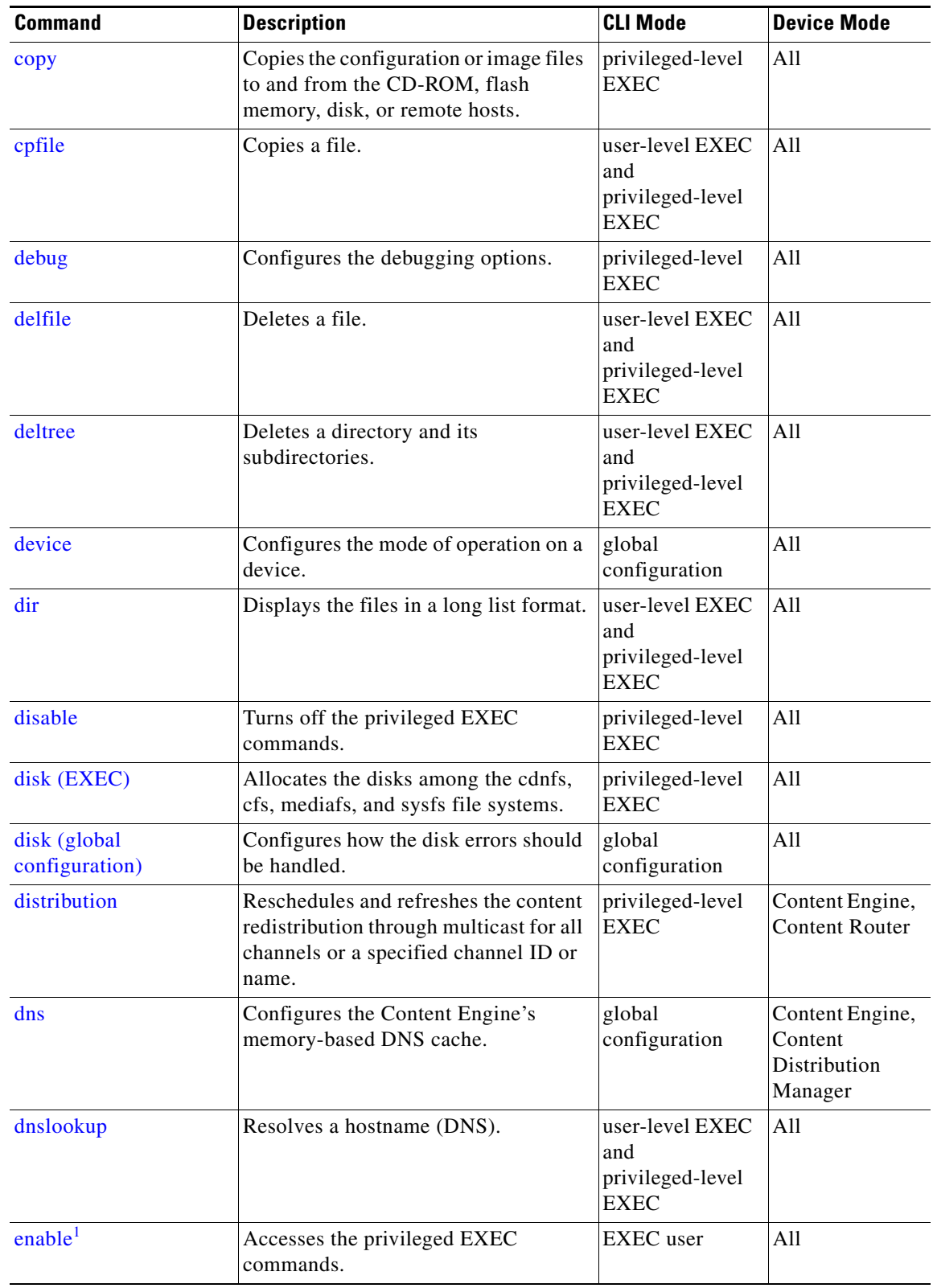

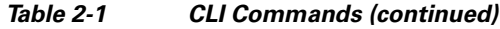

| <b>Command</b>         | <b>Description</b>                                                                                      | <b>CLI Mode</b>                                                                 | <b>Device Mode</b>                                    |
|------------------------|----------------------------------------------------------------------------------------------------|---------------------------------------------------------------------------------|-------------------------------------------------------|
| end                    | Exits configuration and privileged<br><b>EXEC</b> modes.                                                | global<br>configuration                                                         | All                                                   |
| error-handling         | Customizes how the Content Engine<br>handles errors.                                                    | global<br>configuration                                                         | Content Engine,<br><b>Content Router</b>              |
| exception              | Enables exception debug mode.                                                                           | global<br>configuration                                                         | Content Engine,<br><b>Content Router</b>              |
| exec-timeout           | Configures the length of time that an<br>inactive Telnet or Secure Shell (SSH)<br>session remains open. | global<br>configuration                                                         | All                                                   |
| exit                   | Exits from interface, global<br>configuration, or privileged EXEC<br>modes.                             | All                                                                             | All                                                   |
| external-ip            | Configures up to a maximum of eight<br>external IP addresses.                                           | global<br>configuration                                                         | All                                                   |
| find-pattern           | Searches for a particular pattern in a<br>file.                                                         | privileged-level<br><b>EXEC</b>                                                 | All                                                   |
| ftp-native             | Configures the FTP native caching<br>services.                                                          | global<br>configuration<br>and user-level<br><b>EXEC</b>                        | <b>Content Engine</b>                                 |
| ftp-over-http          | Configures the FTP-over-HTTP<br>caching services.                                                       | global<br>configuration                                                         | <b>Content Engine</b>                                 |
| full-duplex            | Sets the current interface to the<br>full-duplex mode.                                                  | interface<br>configuration                                                      | All                                                   |
| gui-server             | Configures and enables the Content<br>Engine GUI server.                                                | global<br>configuration                                                         | Content Engine,<br>Content<br>Distribution<br>Manager |
| half-duplex            | Sets the current interface to<br>half-duplex mode.                                                      | interface<br>configuration                                                      | All                                                   |
| help                   | Provides assistance for the<br>command-line interface.                                                  | user-level<br>EXEC,<br>privileged-level<br>EXEC, and<br>global<br>configuration | All                                                   |
| hostname               | Configures the Content Engine<br>network name.                                                          | global<br>configuration                                                         | All                                                   |
| http                   | Configures the HTTP-related<br>parameters.                                                              | global<br>configuration                                                         | Content Engine,<br><b>Content Router</b>              |
| http custom-error-page | Displays the custom HTTP error<br>messages.                                                             | user-level EXEC<br>and<br>privileged-level<br><b>EXEC</b>                       | <b>Content Engine</b>                                 |

*Table 2-1 CLI Commands (continued)*

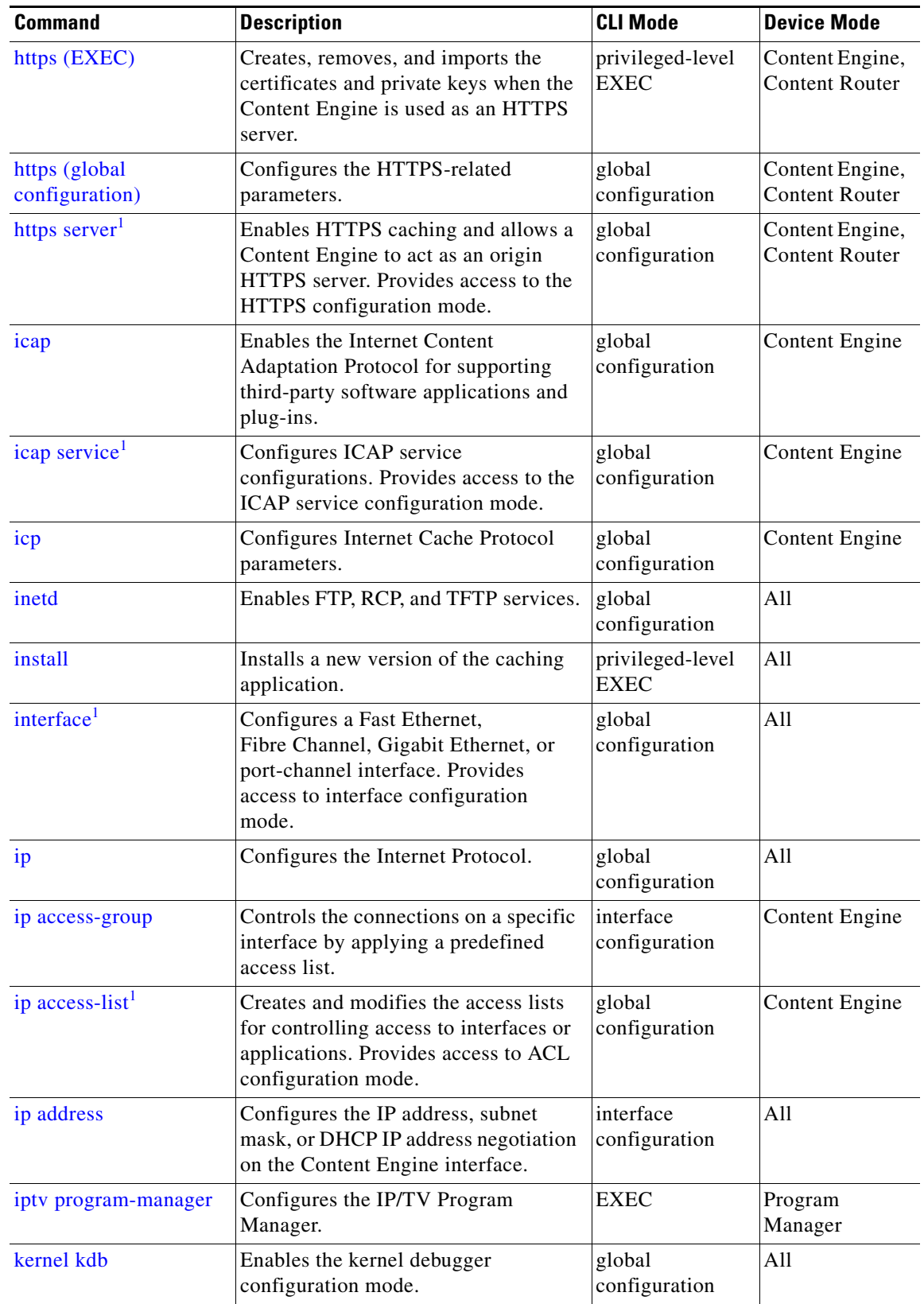

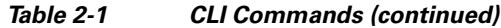

П

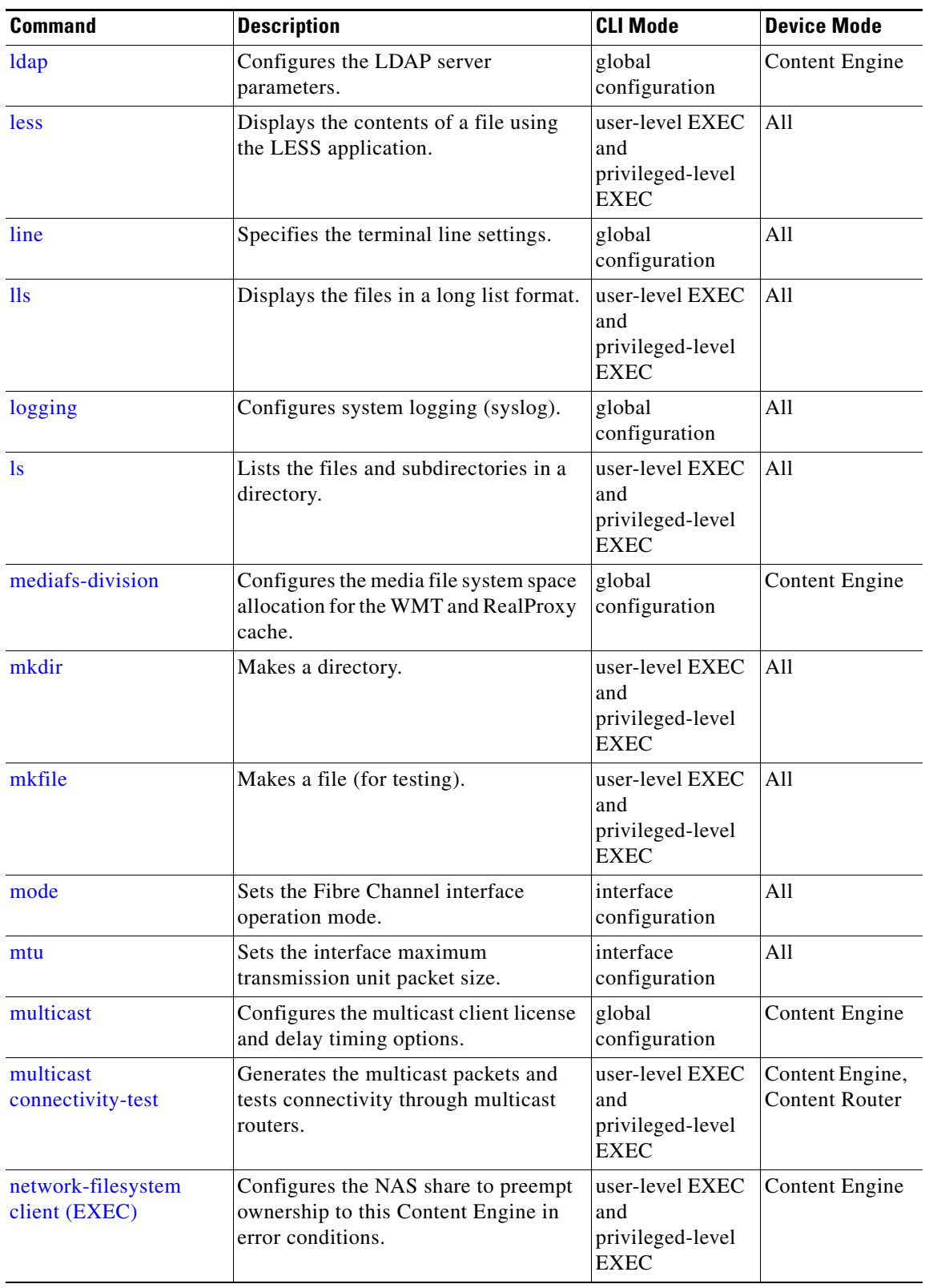

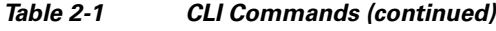

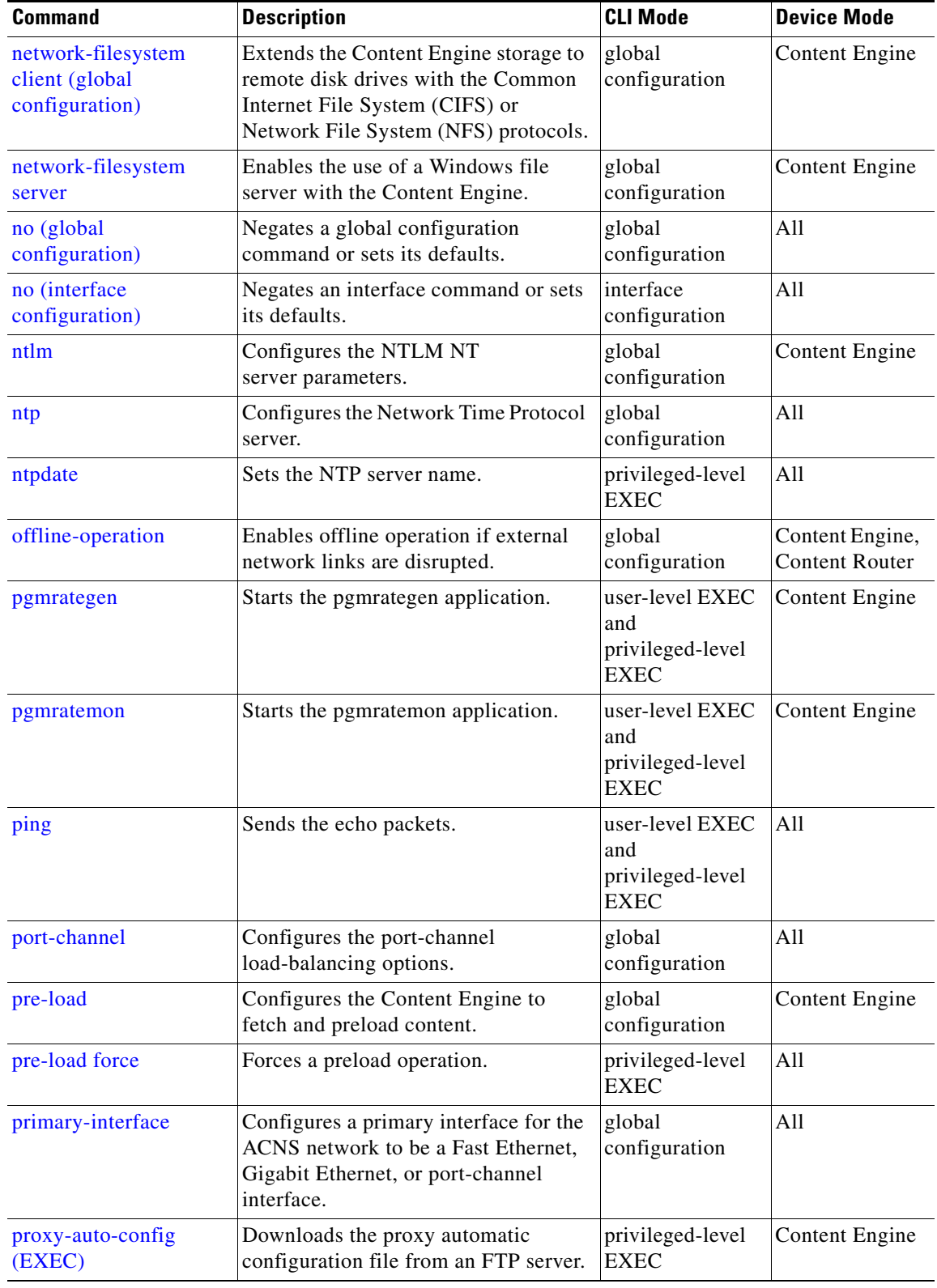

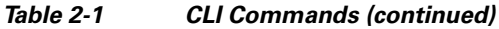

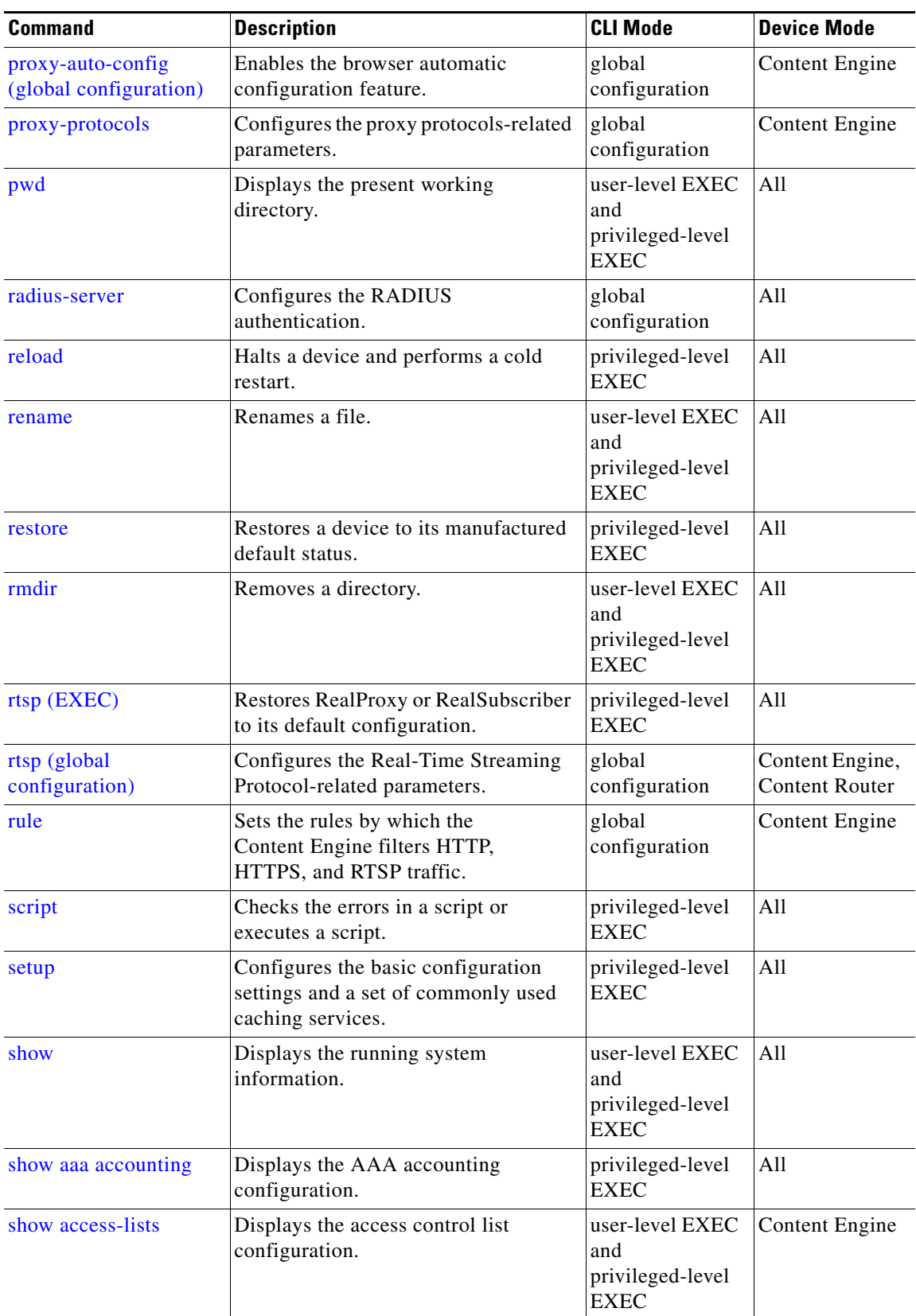

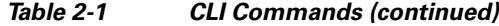

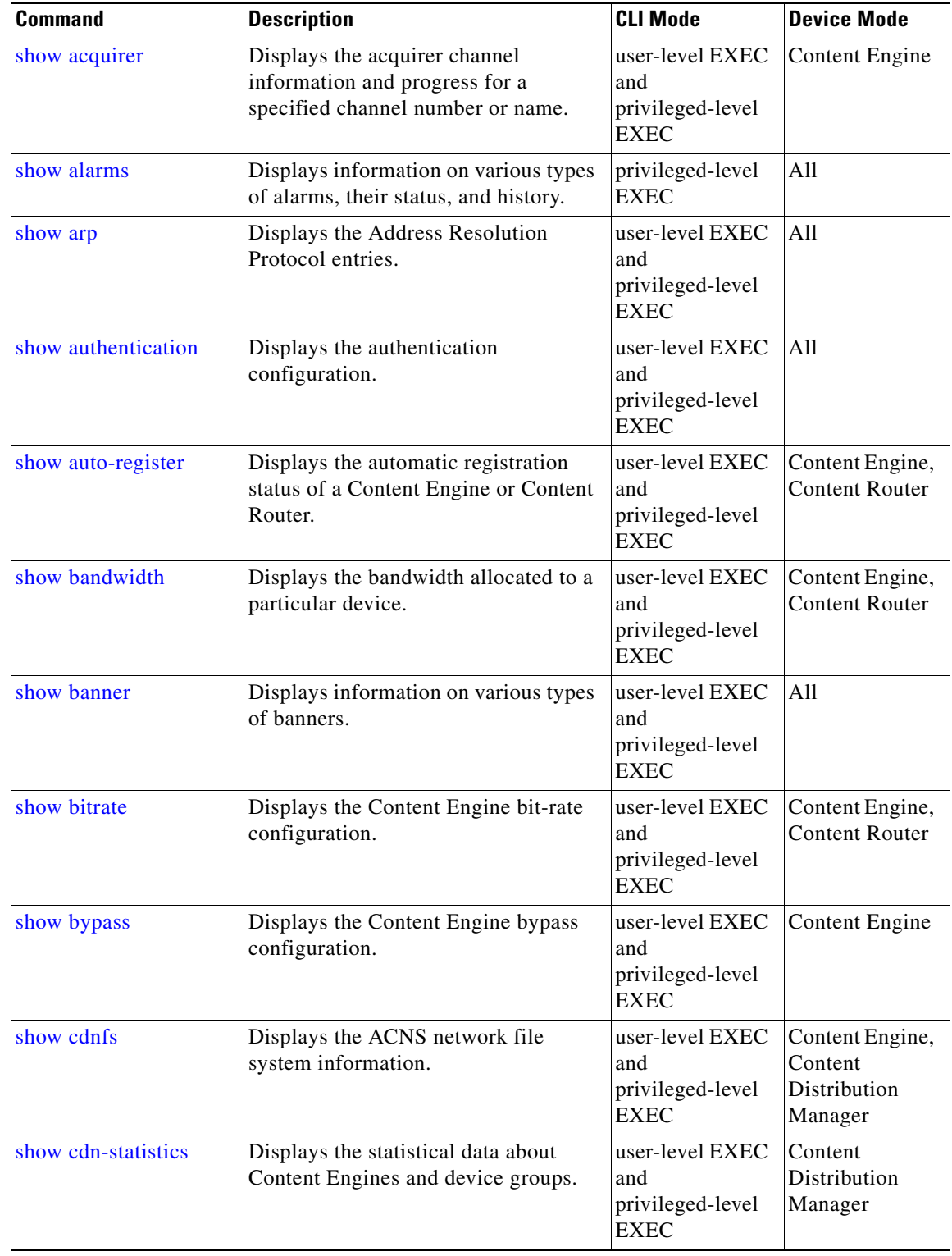

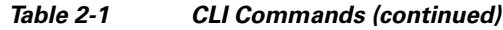

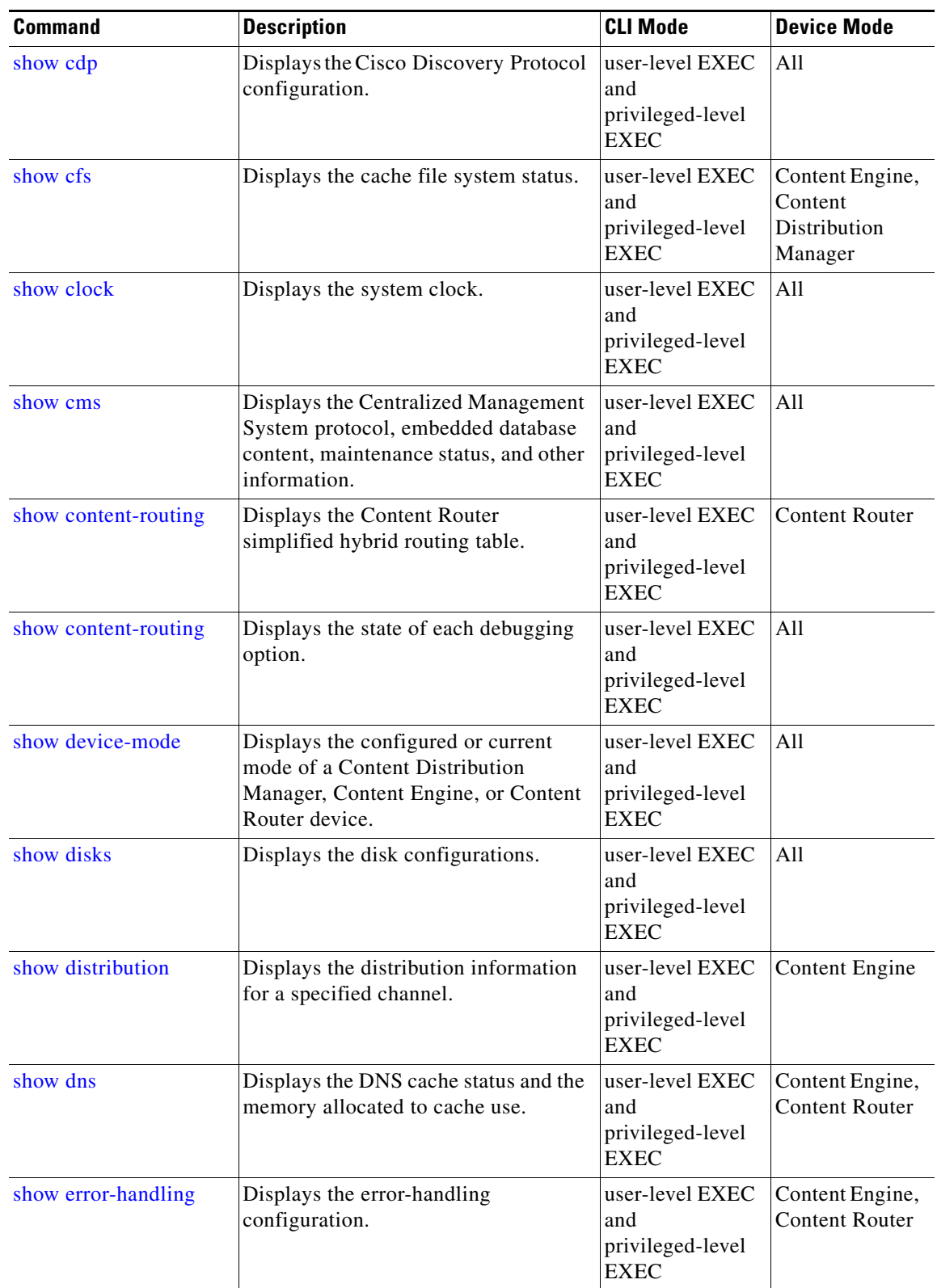

### *Table 2-1 CLI Commands (continued)*

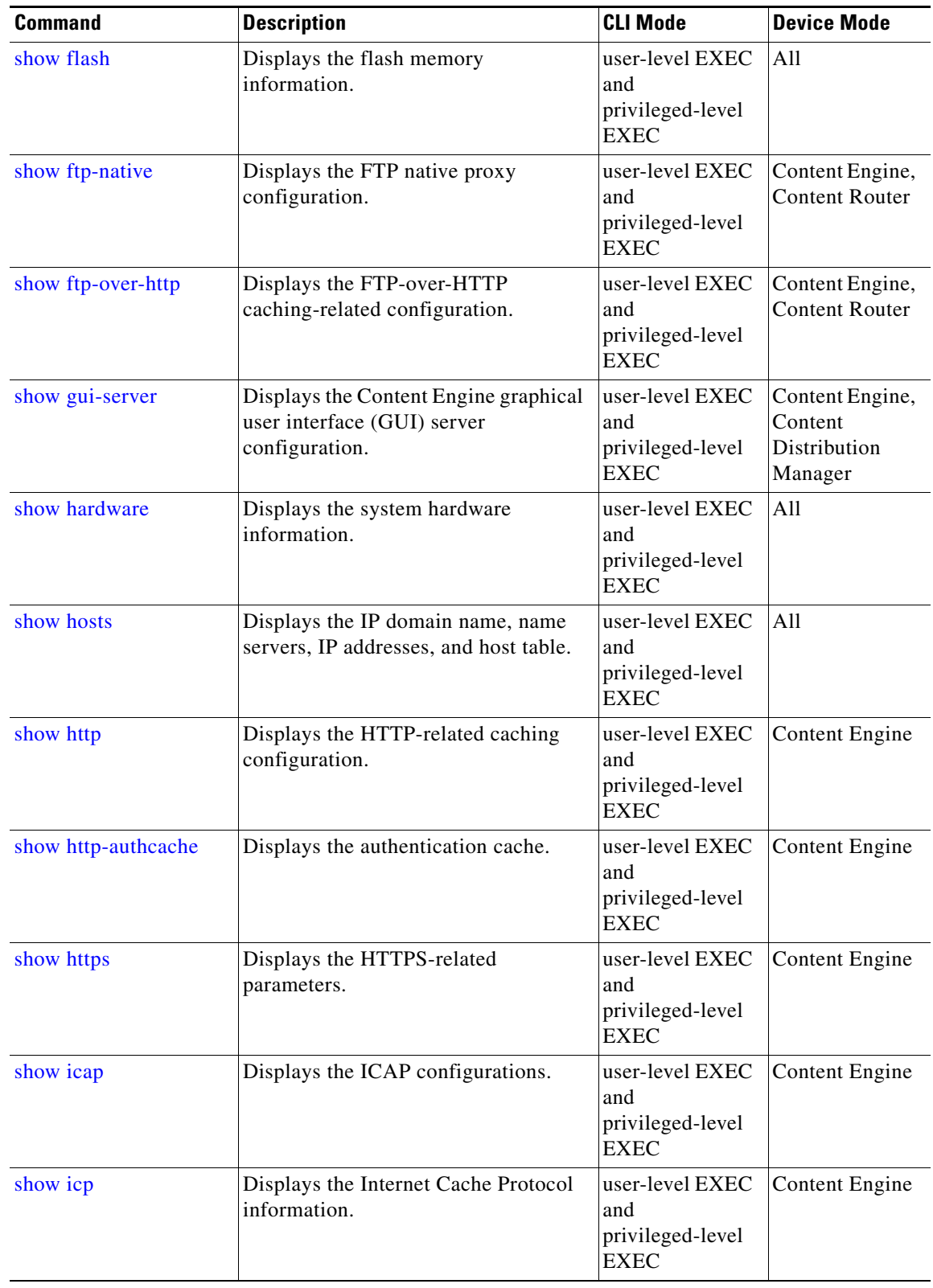

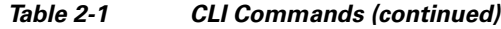

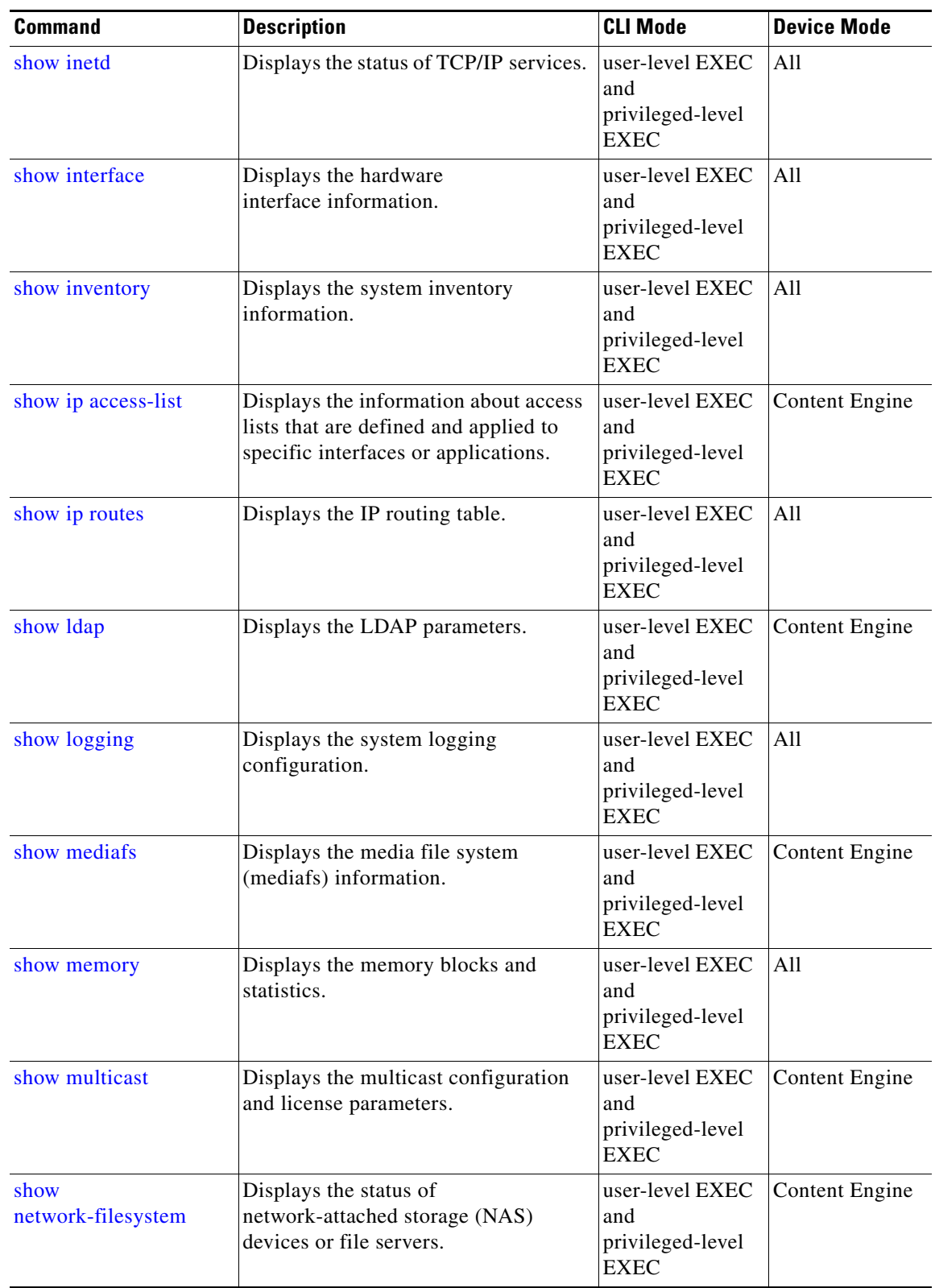

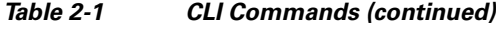

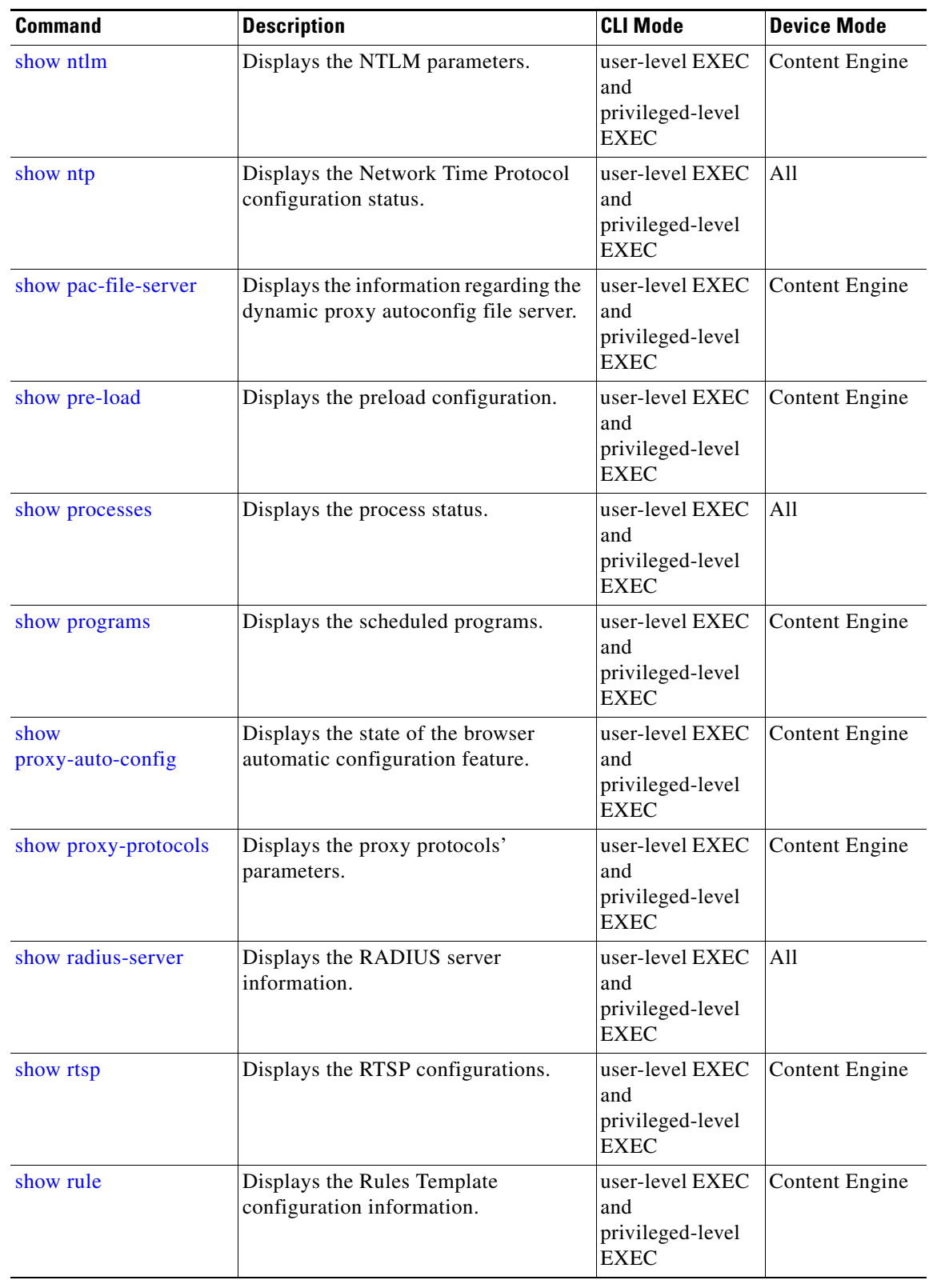

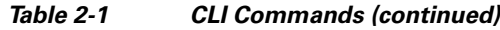

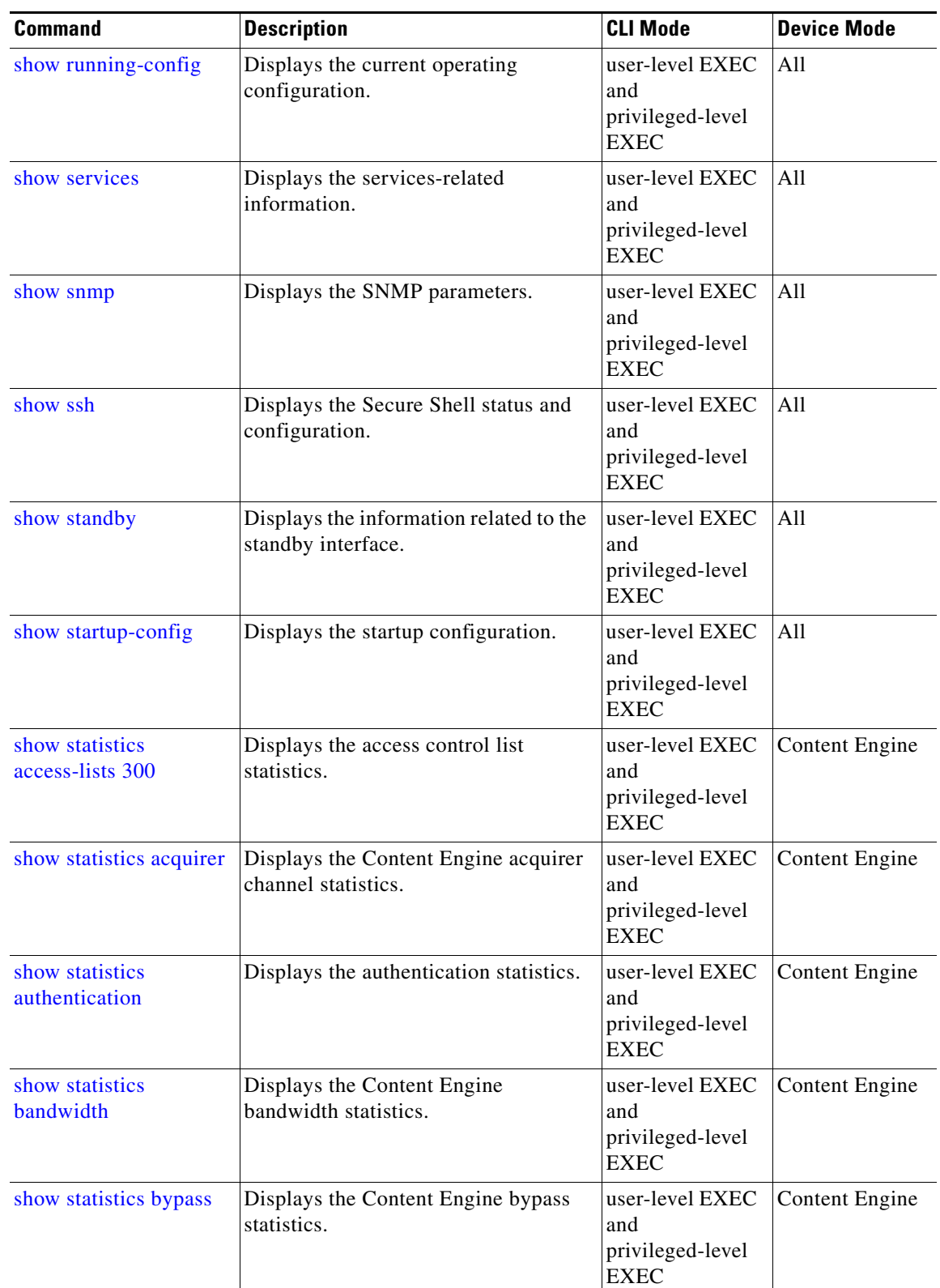

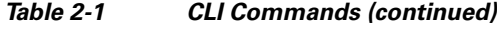

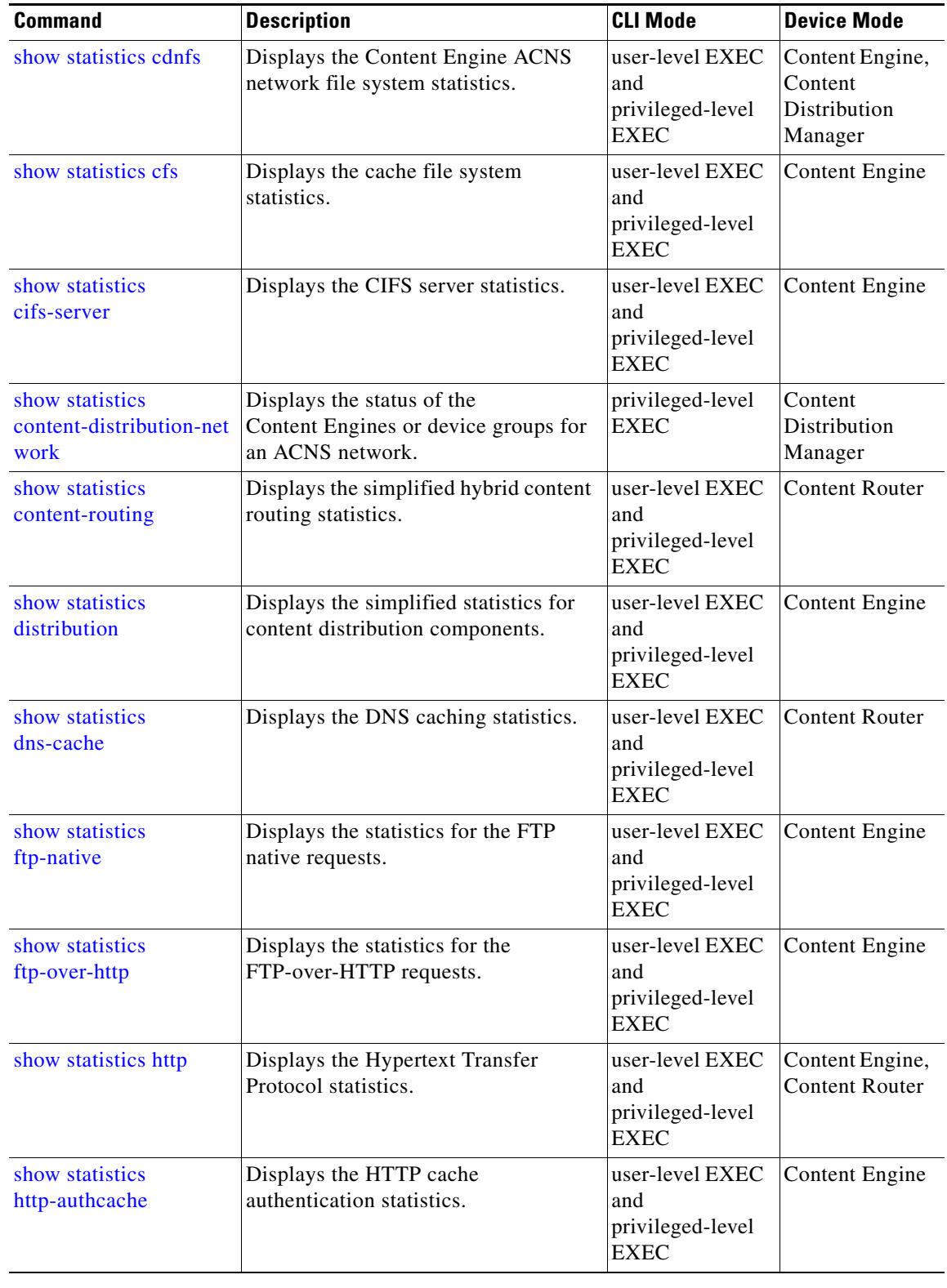

### *Table 2-1 CLI Commands (continued)*

 $\blacksquare$ 

H

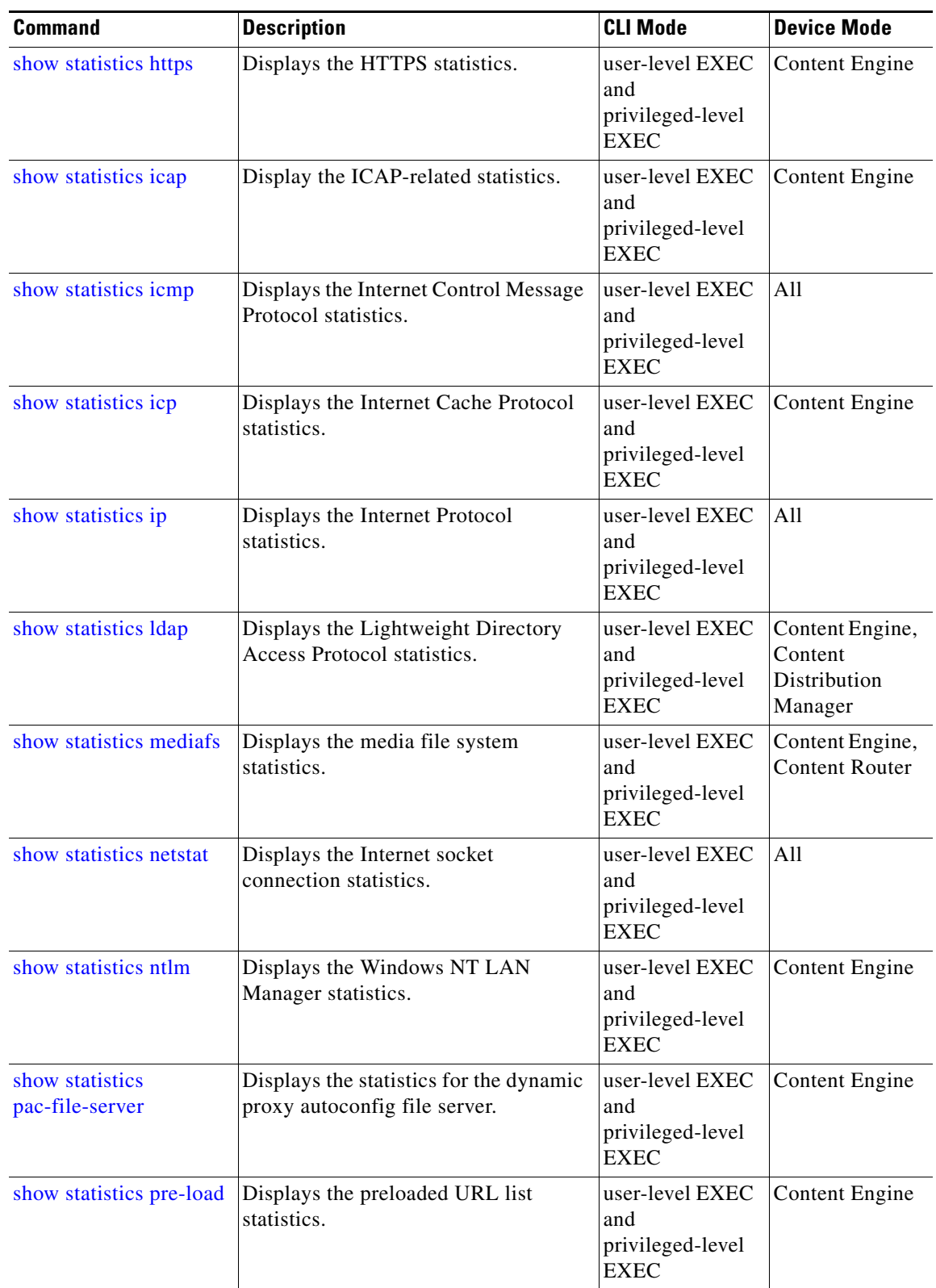

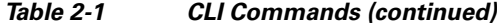

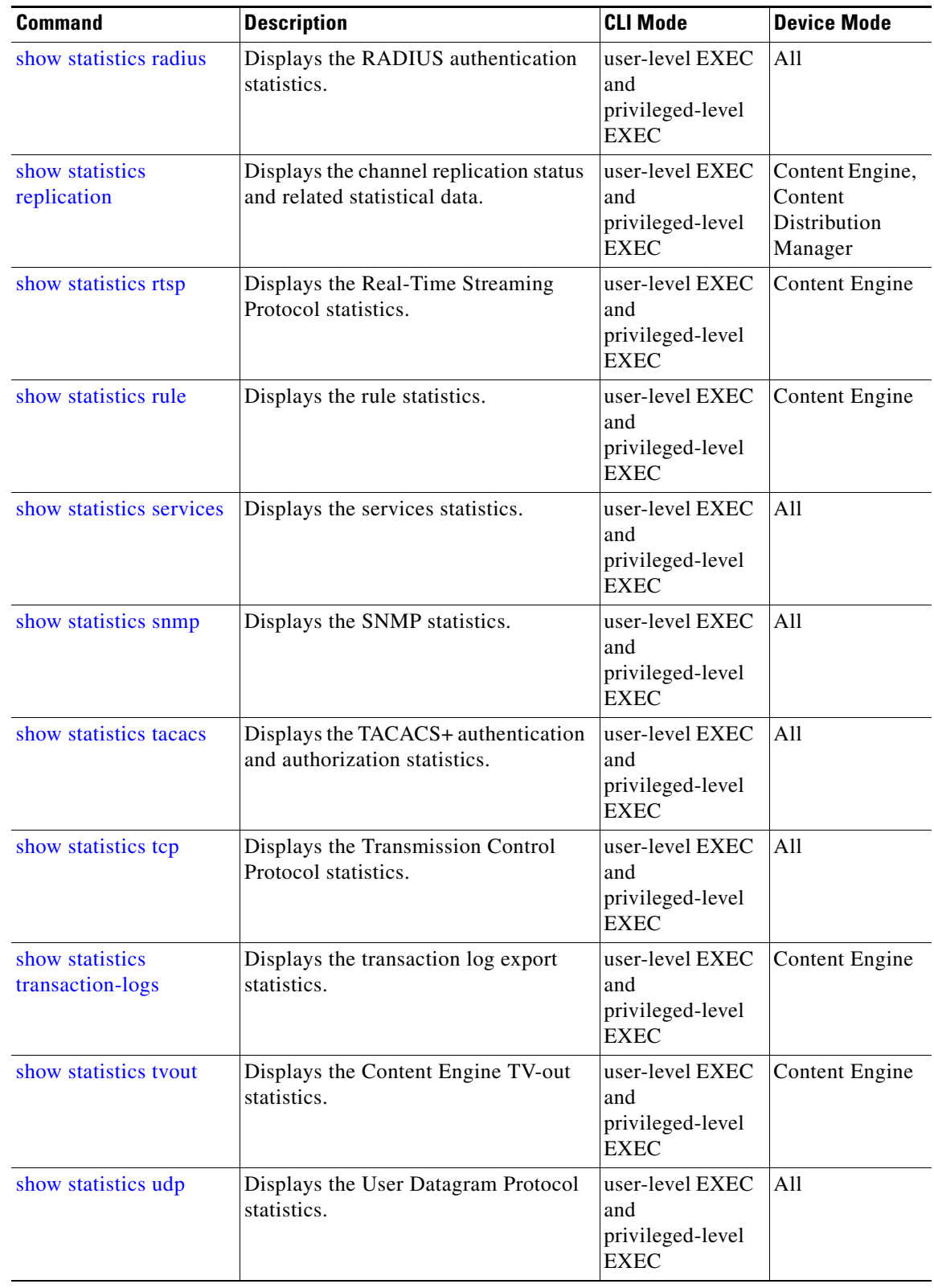

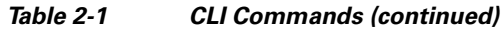

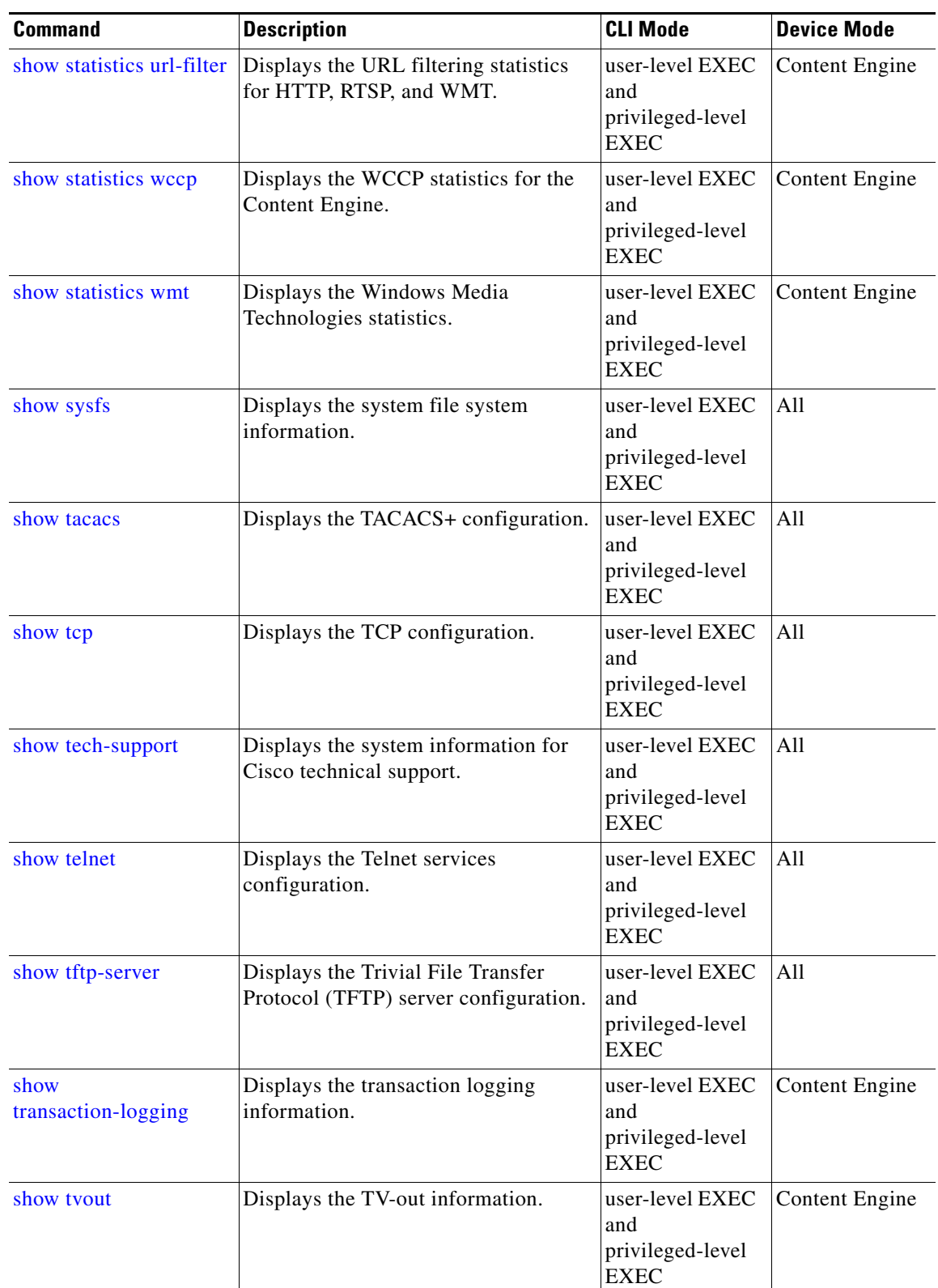

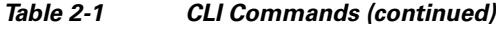

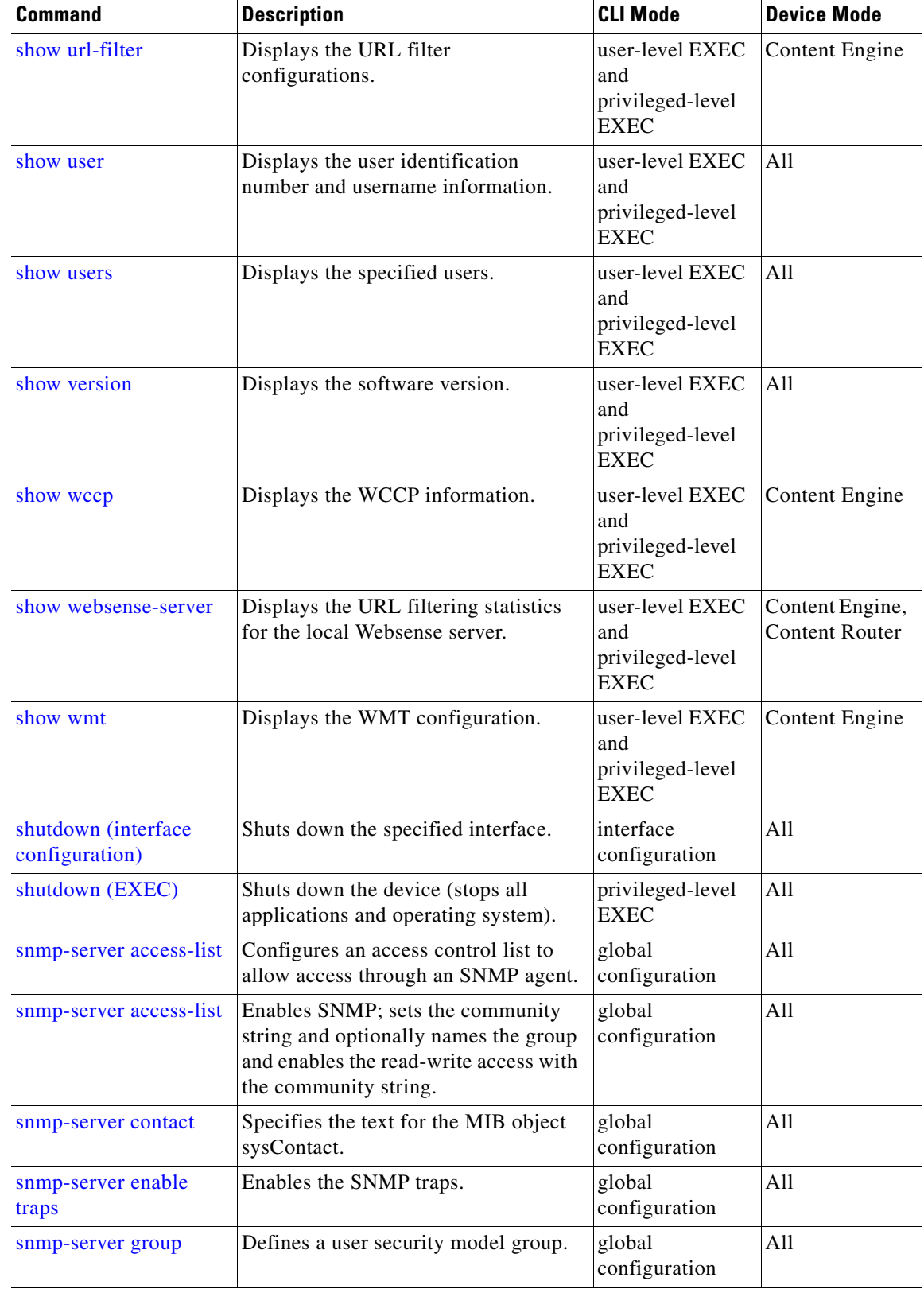

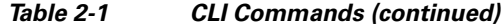

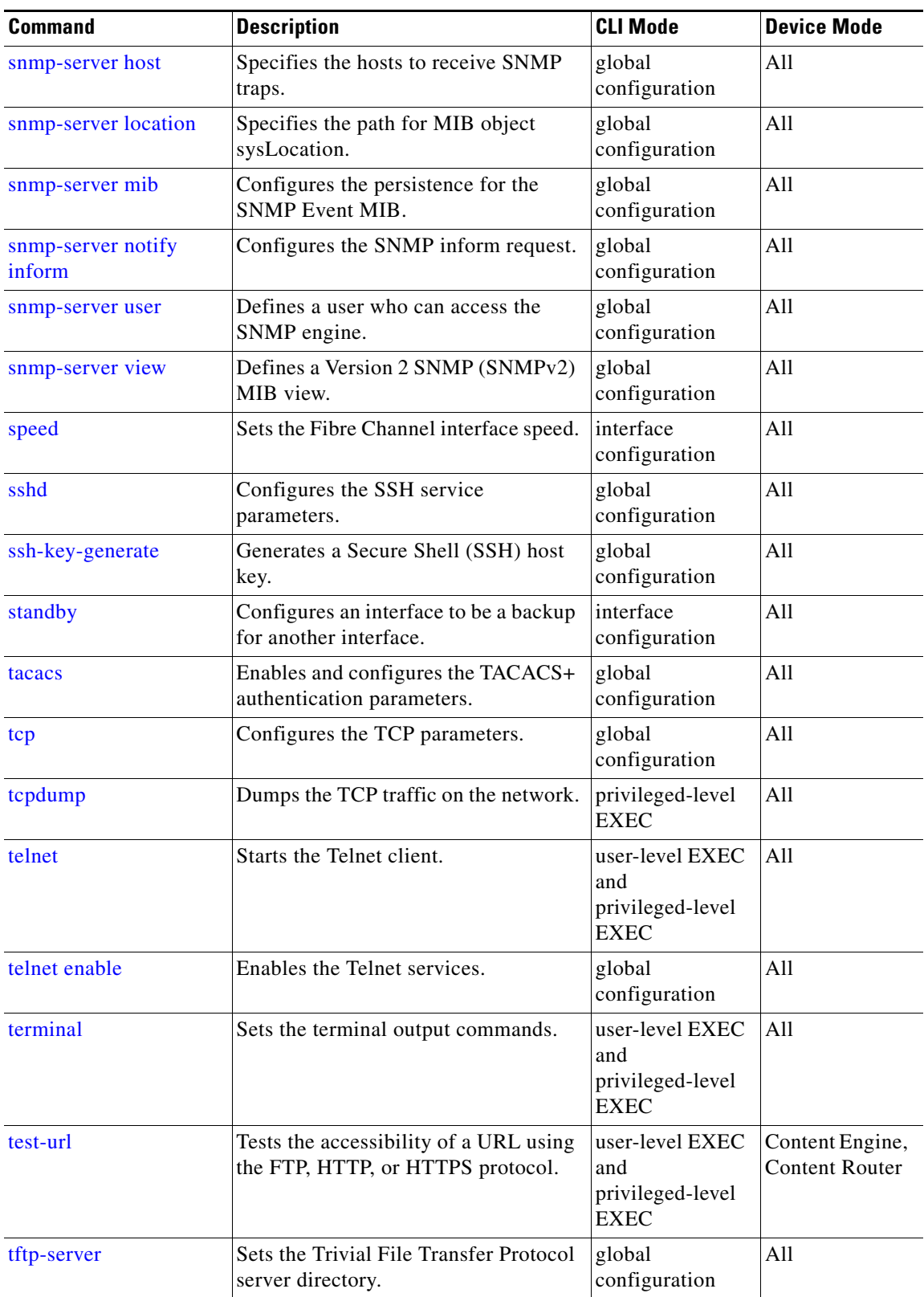

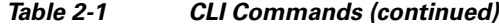

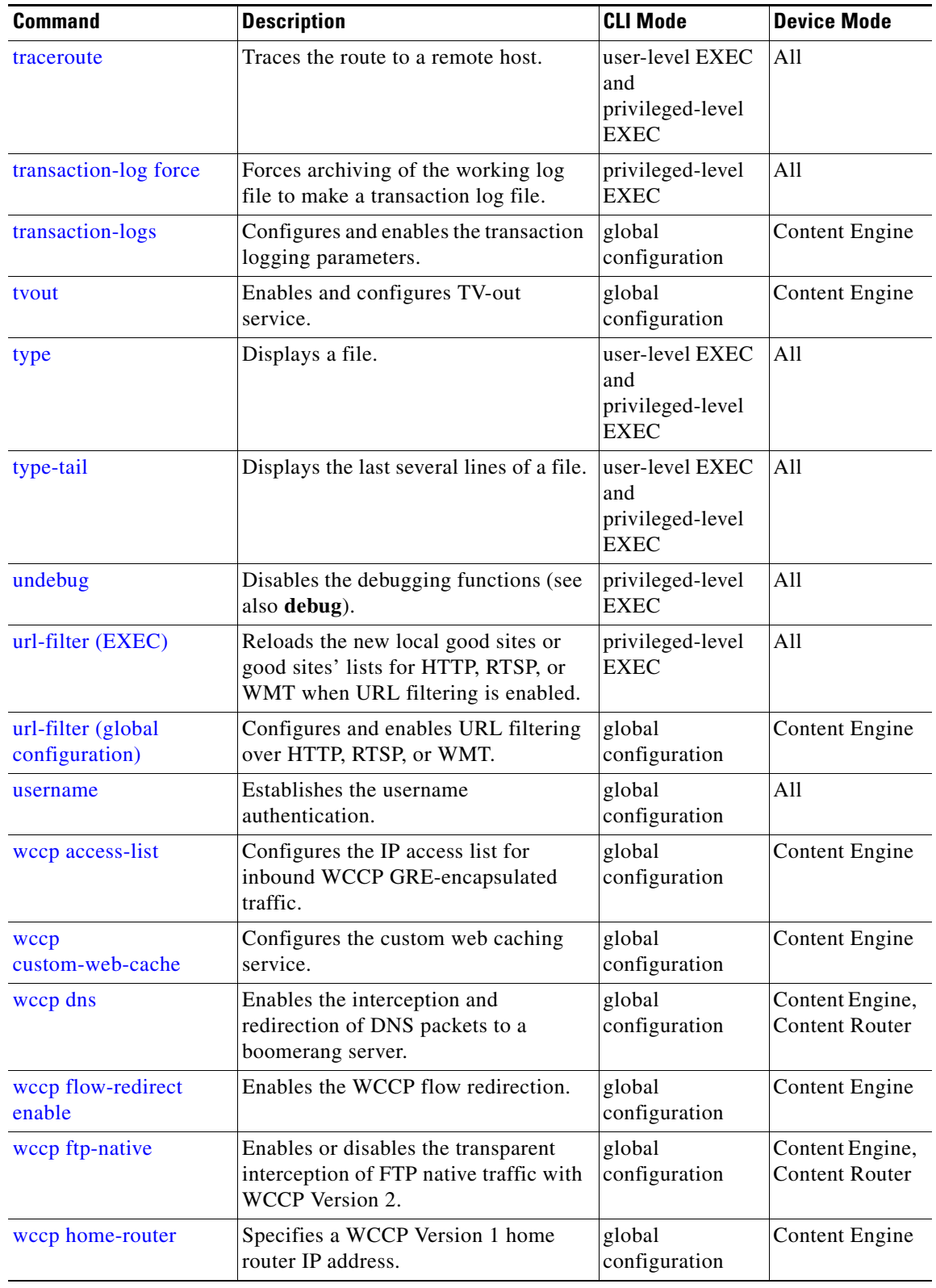

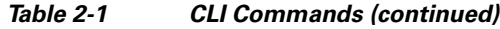

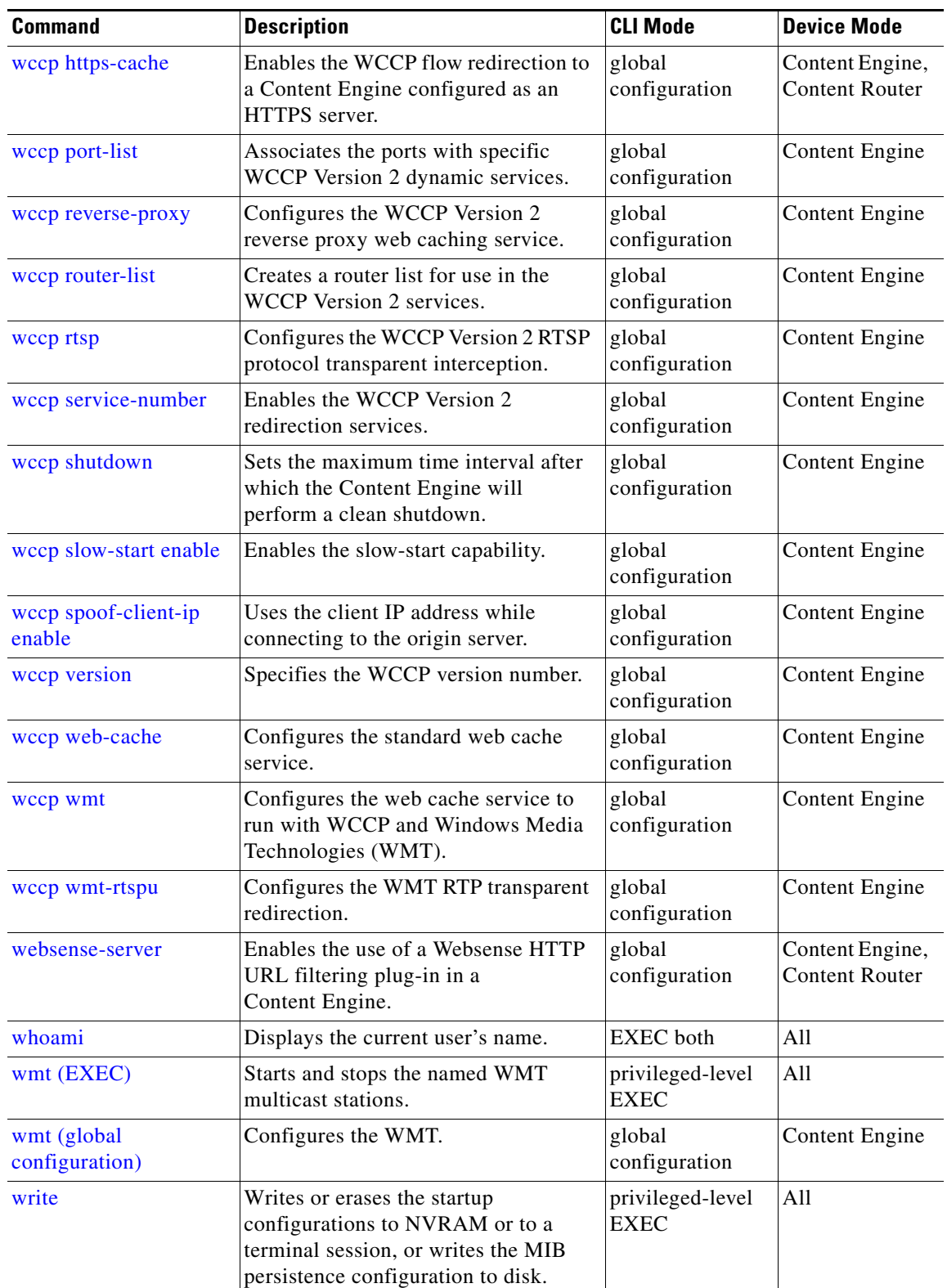

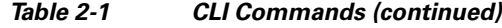

<span id="page-22-0"></span>1. Commands used to access configuration modes.

### <span id="page-23-0"></span>**aaa accounting**

To configure authentication, authorization, and accounting (AAA), use the **aaa accounting** global configuration command. To remove individual options, use the **no** form of this command.

- **aaa accounting** {**commands** {**0** | **15**} **default** {**start-stop** | **stop-only** | **wait-start**} **tacacs** | **exec default** {**start-stop** | **stop-only** | **wait-start**} **tacacs** | **system default** {**start-stop** | **stop-only**} **tacacs**}
- **no aaa accounting** {**commands** {**0** | **15**} **default** {**start-stop** | **stop-only** | **wait-start**} **tacacs** | **exec default** {**start-stop** | **stop-only** | **wait-start**} **tacacs** | **system default** {**start-stop** | **stop-only**} **tacacs**}

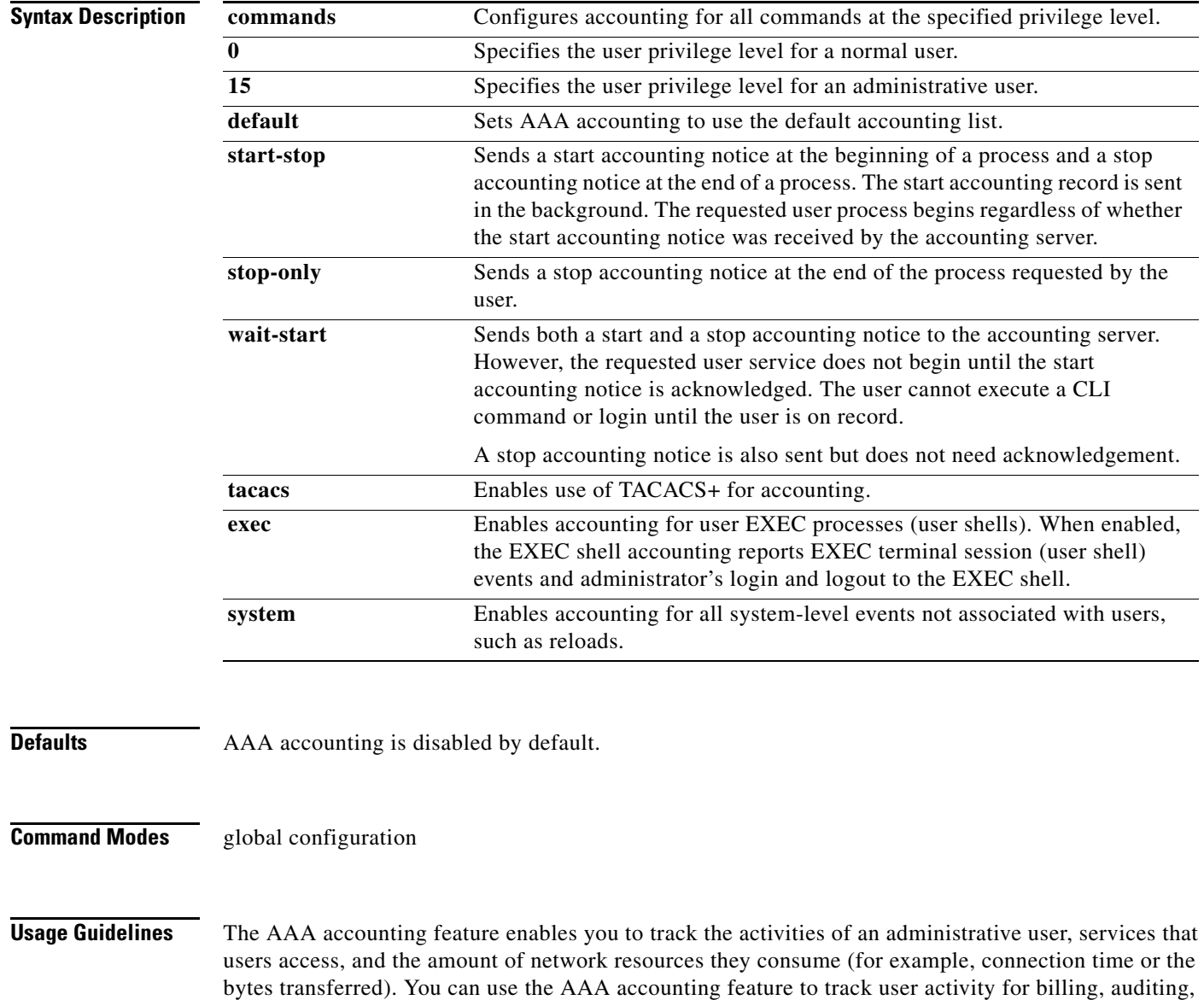

reporting, or security purposes. The ACNS 5.2 software and later releases use TACACS+ to implement

AAA accounting; RADIUS is not currently supported. When AAA accounting is enabled, the Content Engine reports user activity to the TACACS+ security server in the form of accounting records. This data can then be analyzed for network management, client billing, and auditing.

In the ACNS 5.2 software and later releases, you can activate accounting for the following types of events:

• EXEC—EXEC shell accounting is used to report the events of an administrator logging in and out of the EXEC shell through Telnet, FTP, or SSH (SSH Version 1 or Version 2). This type of accounting records information about user EXEC terminal sessions (user shells) on the Content Engine, including username, date, start and stop times for each session, time zone, and IP address of the system used to access the Content Engine. The EXEC shell accounting information can be accessed through the TACACS+ server's accounting log file. This log file uses the following report format for this type of accounting information:

WeekDay#Month#Day#Time#Year#CEaddress#username#terminal#RemoteHost#Event# EventTime#TaskId#Timezone#Service

**•** Command—The Content Engine records information about the CLI commands that were executed on the Content Engine. Each command accounting record includes the executed command syntax, username of the user who executed the command, the user's privilege level, and the date and time that each command was executed. The Content Engine supports two privilege levels, 0 and 15, representing normal users and administrative users, respectively. The command accounting information can be accessed through the TACACS+ server's accounting log file. This log file uses the following report format for this type of accounting information:

WeekDay#Month#Day#Time#Year#CEaddress#username#terminal#RemoteHost#Event# EventTime#TaskId#Timezone#Service#PrivilegeLevel#CLICommand

**•** System—The Content Engine records information about all system-level events (for example, when the system reboots). You can access the system accounting information through the TACACS+ server's accounting log file. This log file uses the following report format for this type of accounting information:

WeekDay#Month#Day#Time#Year#CEaddress#username#terminal#RemoteHost#Event# EventTime#TaskId#Timezone#SystemService#SystemAccountingEvent#EventReason

The ACNS 5.2 software and later releases support only the default accounting list.

**Caution** The ACNS software displays the following warning message if the wait-start option is configured:

Warning: The device may become non-responsive if it cannot contact a configured TACACS+ server.

The administrator is asked to confirm the configuration in an indefinite loop until the administrator enters "yes" to the following prompt:

Are you sure you want to proceed? [yes]

**Examples** The following example configures TACACS+ on the Content Engine and also specifies that a start accounting notice should be sent at the beginning of the process and a stop accounting notice at the end of the process, and the requested user process should begin regardless of whether the start accounting notice was received by the accounting server:

ContentEngine(config)# **tacacs key abc**

ContentEngine(config)# **tacacs server 172.16.50.1 primary**

ContentEngine(config)# **aaa accounting system default start-stop tacacs**

ContentEngine# **show aaa accounting** 

Accounting Type Record event(s) Protocol

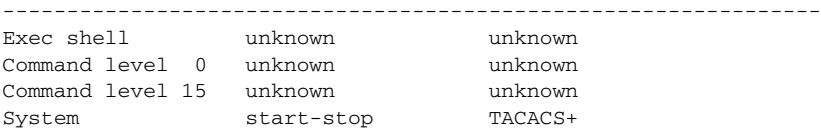

The following example shows that the Content Engine is set to record all user EXEC sessions. The command also specifies that a stop accounting notice should be sent to the TACACS+ server at the end of the session.

ContentEngine(config)# **aaa accounting exec default stop-only tacacs**

The following example shows that the Content Engine is set to record all CLI commands executed by a normal user. The command also specifies that a stop accounting notice should be sent to the TACACS+ server at the end of each CLI command executed by a normal user.

ContentEngine(config)# **aaa accounting commands 0 default stop-only tacacs**

The following example shows that the Content Engine is set to record all CLI commands executed by an administrative user. The command also specifies that a start accounting notice should be sent to the TACACS+ server at the beginning of the process and a stop accounting notice at the end of the process. The CLI command executed by the administrative user does not proceed until the start accounting notice has been acknowledged.

ContentEngine(config)# **aaa accounting commands 15 default wait-start tacacs**

The following example shows the EXEC shell accounting report that is available on the TACACS+ server:

```
Wed Apr 14 11:19:19 2004 172.16.0.0 super10 pts/0 172.31.0.0 start
start_time=1081919558 task_id=3028 timezone=PST service=shell
Wed Apr 14 11:19:23 2004 172.16.0.0 super10 pts/0 172.31.0.0
stop stop_time=1081919562 task_id=3028 timezone=PST service=shell
Wed Apr 14 11:22:13 2004 172.16.0.0 normal20 pts/0 via5.abc.com start
start_time=1081919732 task_id=3048 timezone=PST service=shell
Wed Apr 14 11:22:16 2004 172.16.0.0 normal20 pts/0 via5.abc.com stop
stop_time=1081919735 task_id=3048 timezone=PST service=shell
Wed Apr 14 11:25:29 2004 172.16.0.0 admin ftp via5.abc.com start start time=1081919928
task_id=3069 timezone=PST service=shell
Wed Apr 14 11:25:33 2004 172.16.0.0 admin ftp via5.abc.com stop stop_time=1081919931
task_id=3069 timezone=PST service=shell
```
### The following example shows the system accounting report that is available on the TACACS+ server:

Wed Apr 14 08:37:14 2004 172.16.0.0 unknown unknown 0.0.0.0 start start\_time=1081909831 task\_id=2725 timezone=PST service=system event=sys\_acct reason=reload Wed Apr 14 10:19:18 2004 172.16.0.0 admin ttyS0 0.0.0.0 stop stop\_time=1081915955 task\_id=5358 timezone=PST service=system event=sys\_acct reason=shutdown

#### The following example shows the command accounting report that is available on the TACACS+ server:

Wed Apr 14 12:35:38 2004 172.16.0.0 admin ttyS0 0.0.0.0 start start\_time=1081924137 task\_id=3511 timezone=PST service=shell -lvl=0 cmd=logging console enable Wed Apr 14 12:35:39 2004 172.16.0.0 admin ttyS0 0.0.0.0 stop stop\_time=1081924137 task\_id=3511 timezone=PST service=shell priv-lvl=0 cmd=logging console enable

In addition to command accounting, the Content Engine records any executed CLI command in the system log (syslog). The message format is as follows:

ce\_syslog(LOG\_INFO, CESM\_PARSER, PARSER\_ALL, CESM\_350232, "CLI\_LOG %s: %s \n", \_\_FUNCTION\_\_, pd->command\_line);

**Related Commands debug aaa accounting show aaa accounting**

### <span id="page-27-0"></span>**access-lists**

To configure access control list entries, use the **access-lists** global configuration command. To remove access control list entries, use the **no** form of this command.

**access-lists** {**300** {**deny groupname** {**any** [**position** *number*] | *groupname* [**position** *number*]}} | {**permit groupname** {**any** [**position** *number*] | *groupname* [**position** *number*]}} | **enable**}

**no access-lists** {**300** {**deny groupname** {**any** [**position** *number*] | *groupname* [**position** *number*]}}| {**permit groupname** {**any** [**position** *number*] | *groupname* [**position** *number*]}} | **enable**}

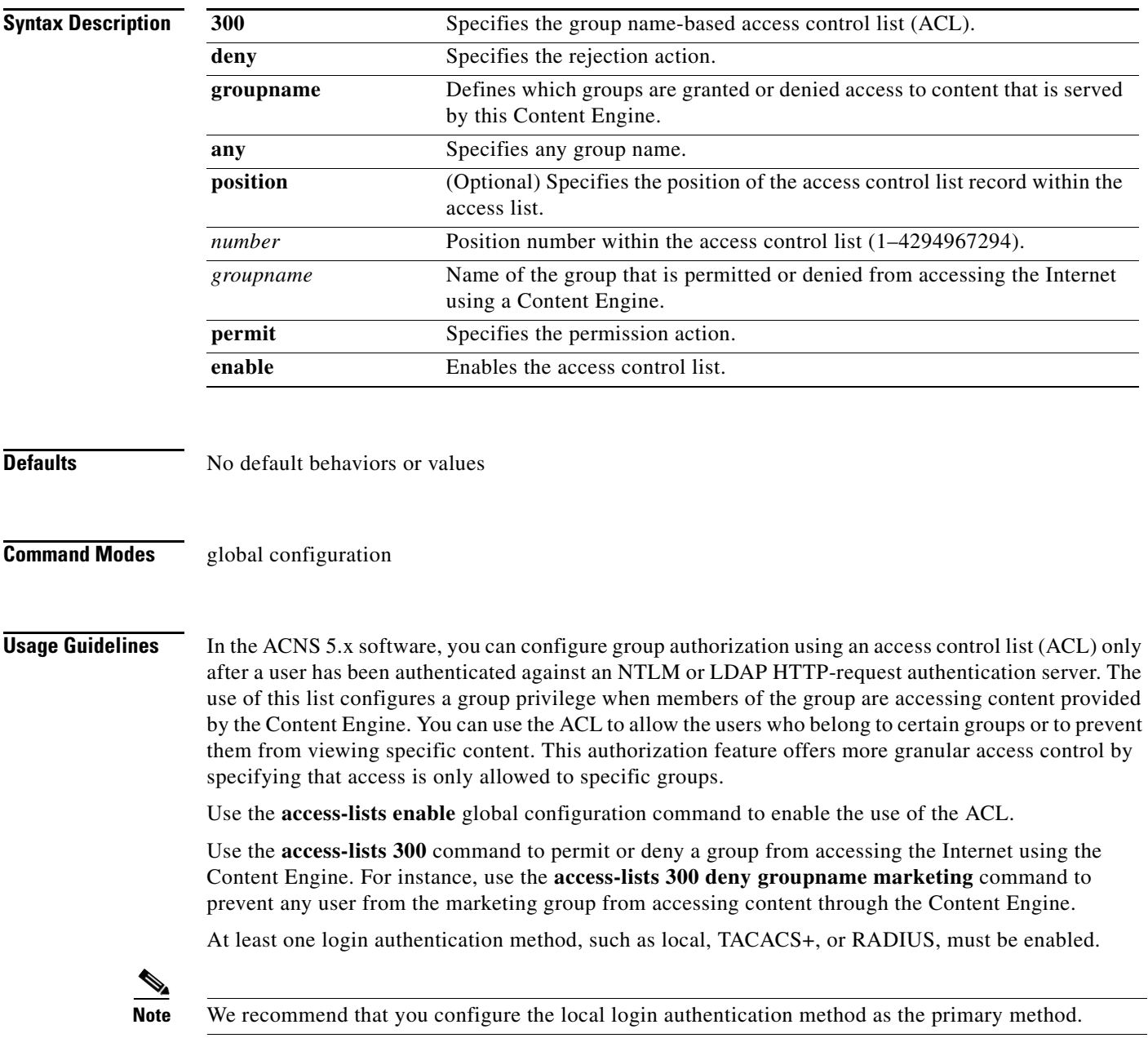

In the ACNS 5.x software, the access control list contains the following feature enhancements and limitations:

- **•** A user can belong to several groups.
- **•** A user can belong to an unlimited number of groups within group name strings.
- **•** A group name string is a case-sensitive string with mixed-case alphanumeric characteristics.
- **•** Each unique group name string cannot exceed 128 characters.

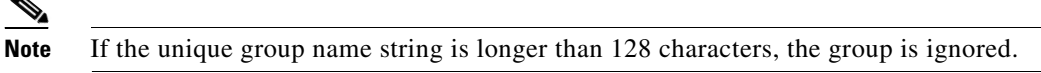

- **•** The group names in a group name string are separated by a comma.
- The total string of individual group names cannot exceed 750 characters.

For Windows-based user groups, you must append the domain name in front of the group name in the form domain\group as follows:

- **•** For Windows NT-based user groups, use the domain NetBIOS name.
- **•** For Windows 2000-based user groups, use the domain DNS name.

**Examples** The following example shows how to display the configuration of the access control list by using the **show access-lists 300** command:

```
ContentEngine# show access-lists 300
Access Control List Configuration
    ---------------------------------
    Access Control List is enabled
    Groupname-based List (300)
     1. permit groupname techpubs 
     2. permit groupname acme1 
    3. permit groupname engineering
```
- 
- 4. permit groupname sales
- 5. permit groupname marketing
- 6. deny groupname any

The following example shows how to display statistical information for the access control list by using the **show statistics access-lists 300** command:

```
ContentEngine# show statistics access-lists 300
    Access Control Lists Statistics 
         -----------------------------------------
       Groupname and username-based List (300)
        Number of requests: 1
         Number of deny responses: 0
         Number of permit responses: 1
```
The following example shows how to reset the statistical information for the access control list by using the **clear statistics access-lists 300** command:

```
ContentEngine# clear statistics access-lists 300
ContentEngine(config)# access-lists 300 permit groupname acme1 position 2
```
**Related Commands show access-lists 300 show statistics access-list 300**

Г

# <span id="page-29-0"></span>**acquirer (EXEC)**

To start or stop content acquisition on a specified acquirer channel, use the **acquirer** EXEC command. You can also use this command to verify and correct the Last-Modified-Time attribute in content acquired using the ACNS software before Release 5.0.3.

**acquirer** {**check-time-for-old-content** [**channel-id** *channel-num* | **channel-name** *channel-name*] [**correct** [**channel-id** *channel-num* | **channel-name** *channel-name*]] | **start-channel**  {**channel-id** *channel-num* | **channel-name** *channel-name*} | **stop-channel** {**channel-id**  *channel-num* | **channel-name** *channel-name*} | **test-url** *url* [**use-http-proxy** *url* | **use-ntlm-domain** *domain-name* | **use-smb-options** *smb-options*]}

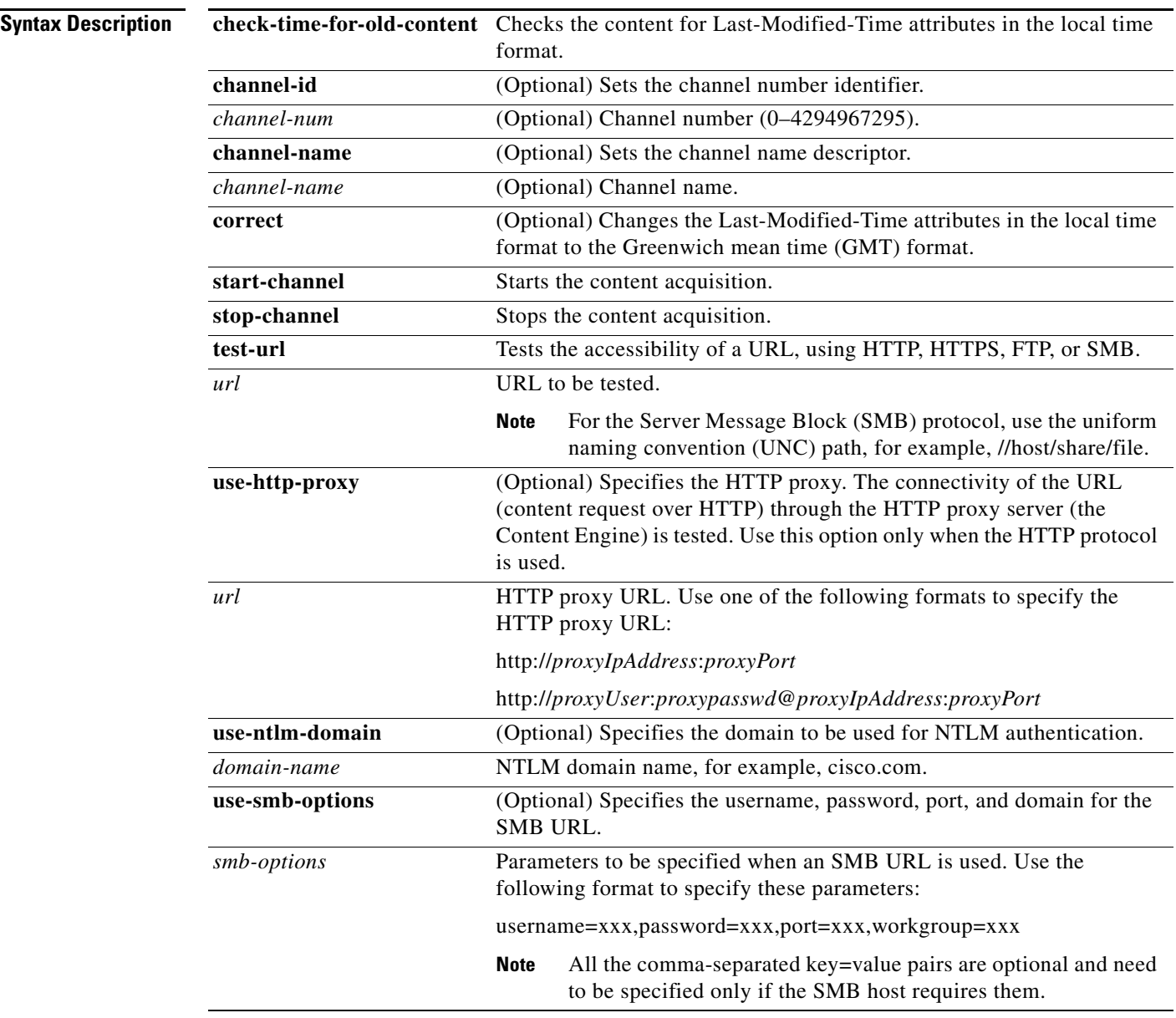

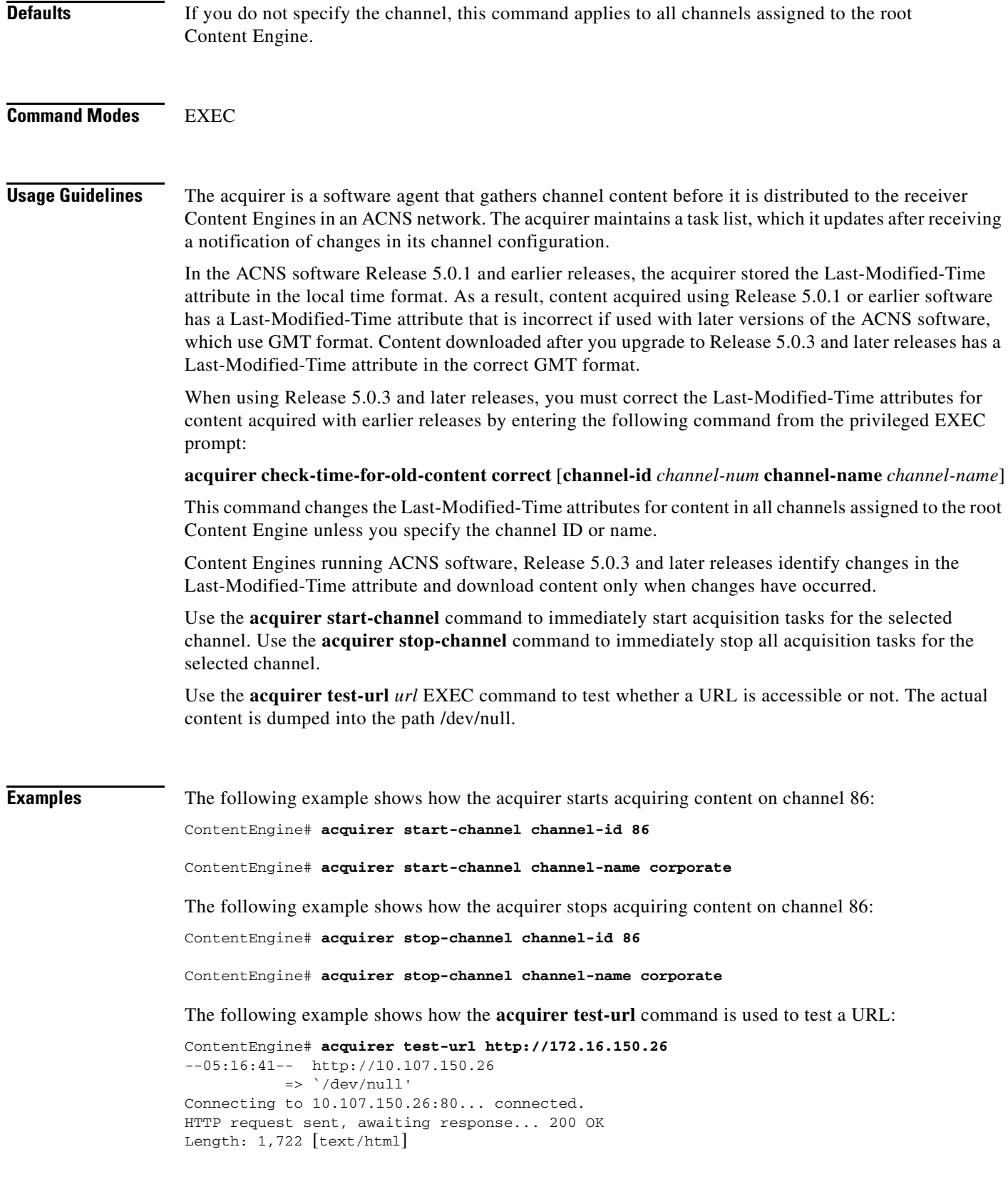

100%[====================================>] 1,722 1.64M/s ETA 00:00

02:45:40 (1.64 MB/s) - `/dev/null' saved [1722/1722]

**Related Commands show acquirer show statistics acquirer**

# <span id="page-32-0"></span>**acquirer (global configuration)**

To provide authentication when the acquirer obtains content through a proxy server, use the **acquirer** global configuration command. To disable acquirer proxy authentication, use the **no** form of this command.

- **acquirer proxy authentication** {**outgoing** {*hostname* | *ip-address*} *port-num* | **transparent**} *username* [**ntlm** *domain* [**basic-auth-disable**] | **password** *password* [**ntlm** *domain* [**basic-auth-disable**]]]
- **no acquirer proxy authentication** {**outgoing** {*hostname* | *ip-address*} *port-num* | **transparent**} *username* [**ntlm** *domain* [**basic-auth-disable**] | **password** *password* [**ntlm** *domain* [**basic-auth-disable**]]]

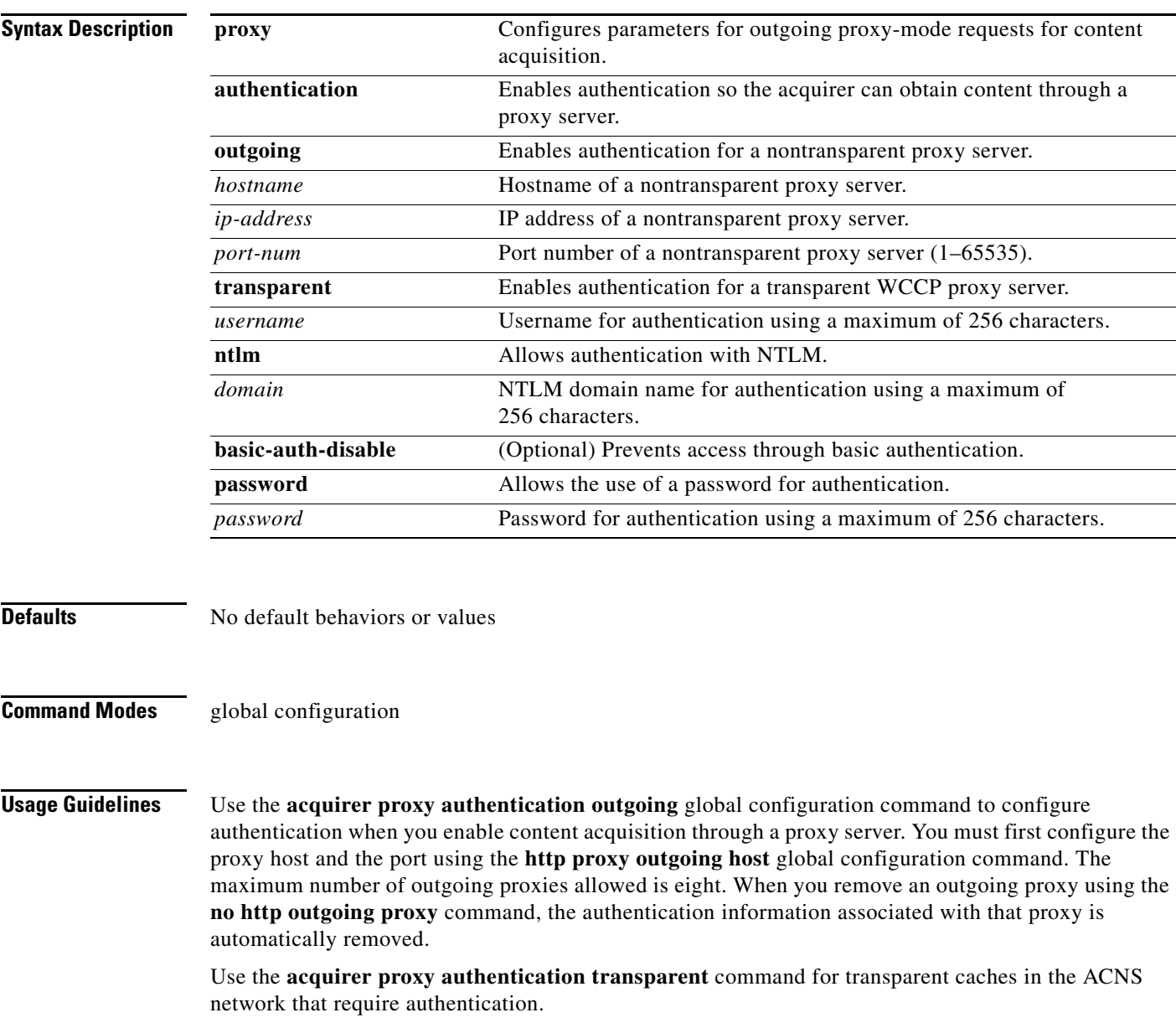

The acquirer supports a proxy with basic or NTLM authentication. Content acquisition through a proxy server is supported only for HTTP and not for HTTPS or FTP. Also, authentication is only supported for a single proxy server in a chain, so if multiple proxy servers in a chain require authentication, the request will fail.

Acquisition through a proxy server can be configured when the root Content Engine cannot directly access the origin server because the origin server is set up to allow access only by a specified proxy server. When a proxy server is configured for root Content Engine content acquisition, the acquirer contacts the proxy server instead of the origin server, and all requests to that origin server go through the proxy server.

**Note** Content acquisition through a proxy server is only supported for HTTP requests. It is not supported for HTTPS, FTP, MMS, or MMS-over-HTTP requests.

If a transparent WCCP proxy is used, you do not need to configure a proxy for content acquisition. In such cases, HTTP requests from the acquirer are redirected to the WCCP proxy by a router. However, when you do not have a router to redirect HTTP requests to the proxy server, you must configure the Content Engine to use the proxy server.

There are three ways to configure the proxy server: through the Content Distribution Manager GUI, through the Content Engine CLI, or through the manifest file. If you need to configure the Content Engine to use the proxy for both caching and pre-positioned content, use the CLI to configure the proxy. The CLI command is a global configuration command that configures the entire Content Engine to use the proxy. If only the acquirer portion of the Content Engine needs to use the proxy for acquiring the pre-positioned content, use the manifest file or specify the outgoing proxy. When you configure the proxy server in the manifest file, you are configuring the acquirer to use the proxy to fetch the content for a particular channel.

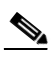

**Note** Proxy configurations in the manifest file take precedence over proxy configurations in the CLI. A *noProxy* attribute configuration in the manifest file takes precedence over the other proxy server configurations in the manifest file.

You can also configure a proxy for fetching the manifest file by using the Content Distribution Manager GUI (the Creating New Channel or Modifying Channel window). When you configure a proxy server in the Content Distribution Manager GUI, the proxy configuration is valid only for acquiring the manifest file itself and not for acquiring the channel content. Requests for the manifest file go through the proxy server, and requests for the content go directly to the origin server.

 $\mathbf{\Omega}$ 

**Tip** Before configuring a proxy server, verify that the root Content Engine is able to ping the proxy server. To check whether the proxy server is accepting incoming HTTP traffic at the configured port, use the **acquirer test-url http://***proxyIP***:***proxyport* global configuration command in the root Content Engine CLI, where the URL in the command is the URL of the proxy server being tested. If the proxy is not servicing the configured port, this message displays "failed: Connection refused."

### **Examples** The following example shows the authentication configuration for a nontransparent proxy server with NTLM authentication:

ContentEngine# **acquirer proxy authentication outgoing 192.168.1.1 8080 myname password password ntlm mydomain basic-auth-disable**

The following example shows the authentication configuration for a transparent proxy server with basic authentication:

ContentEngine# **acquirer proxy authentication transparent 192.168.1.1 8080 myname**

**Related Commands http proxy outgoing show acquirer**

# <span id="page-35-0"></span>**acquisition-distribution**

To start or stop the content acquisition and distribution process, use the **acquisition-distribution** EXEC command.

**acquisition-distribution** {**database-cleanup** {**start** | **stop**} | **start** | **stop**}

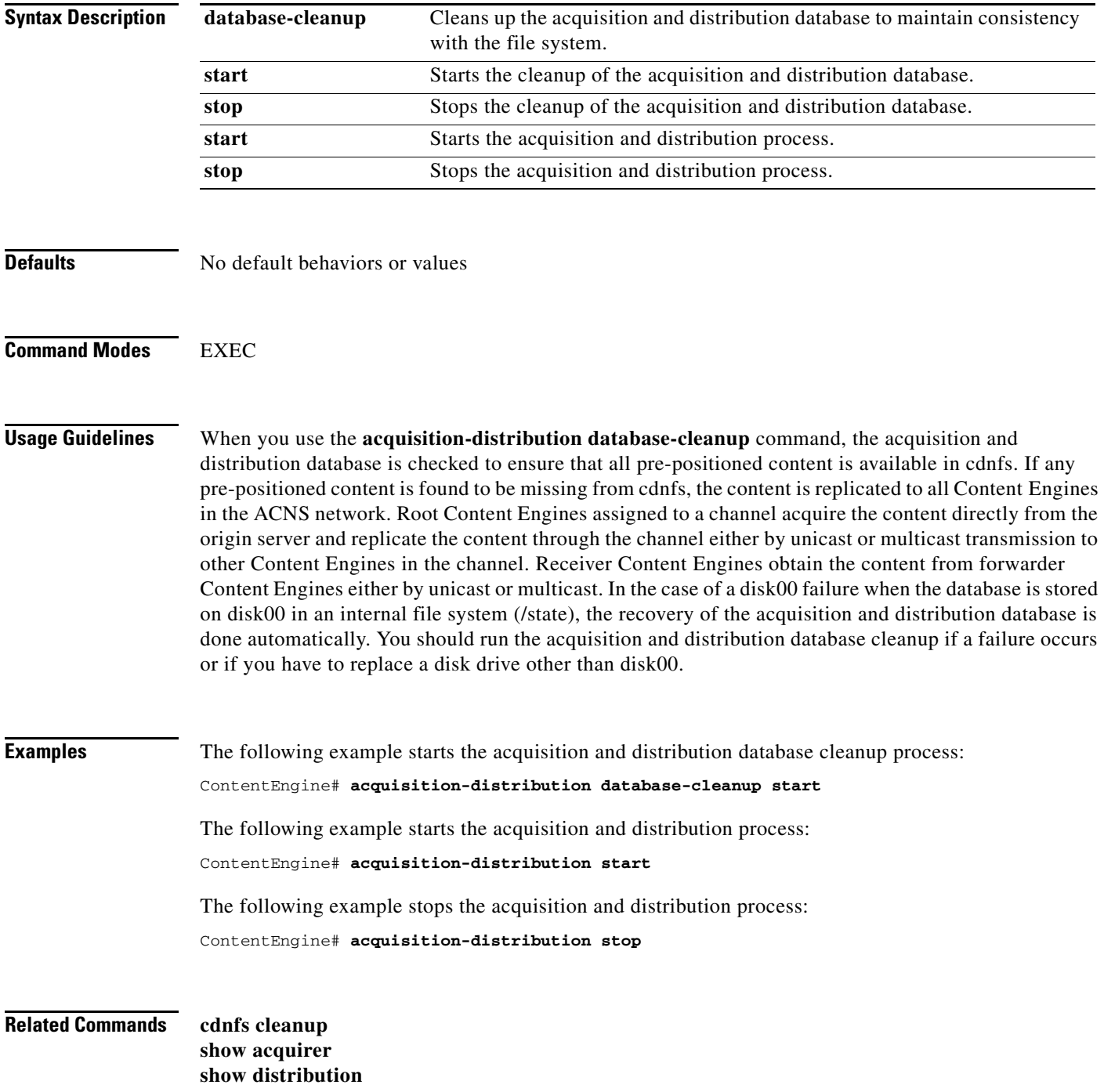
# **alarm overload-detect**

To detect alarm overload situations, use the **alarm overload-detect** global configuration command. To disable alarm overload detection, use the **no** form of this command.

**alarm overload-detect** {**clear** *1-999* [**raise** *10-1000*] | **enable** | **raise** *10-1000* [**clear** *1-999*]}

**no alarm overload-detect** {**clear** *1-999* [**raise** *10-1000*] | **enable** | **raise** *10-1000* [**clear** *1-999*]}

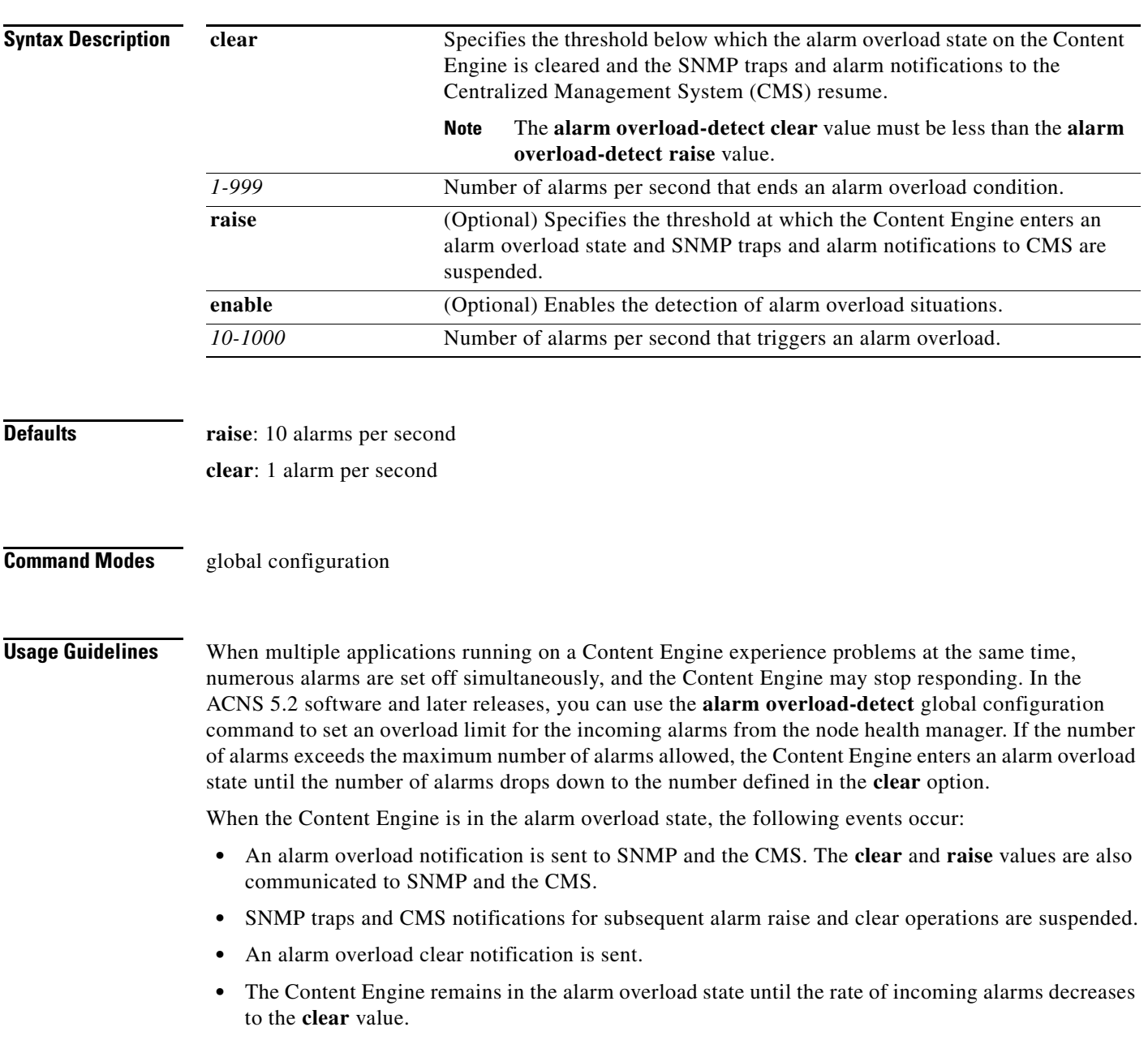

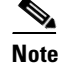

In the alarm overload state, applications continue to raise alarms and the alarms are recorded within the Content Engine. The **show alarms** and **show alarms history** EXEC commands will display all the alarms even in the alarm overload state.

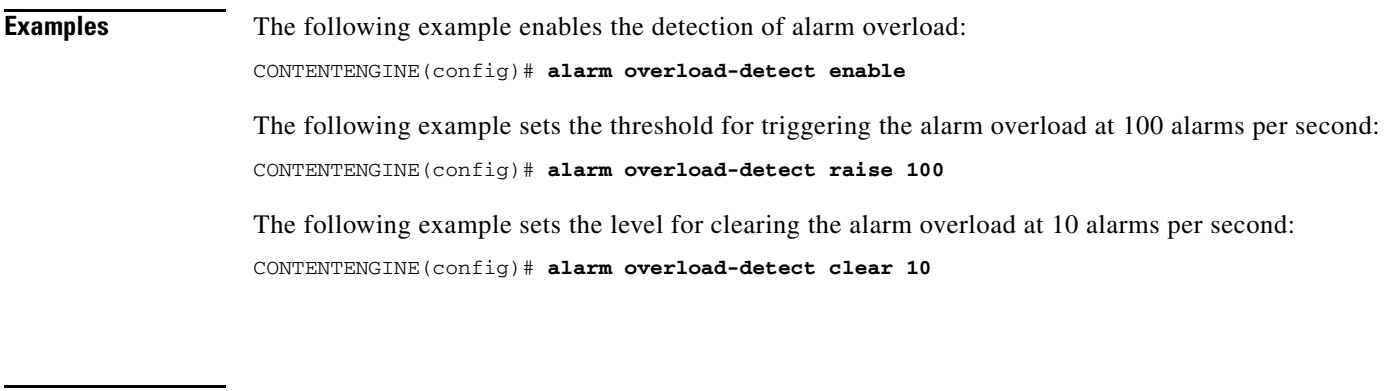

**Related Commands show alarms**

**show alarm status**

a l

To set the tag name for the asset tag string, use the **asset** global configuration command. To remove the asset tag name, use the **no** form of this command.

**asset tag** *name*

**no asset tag** *name*

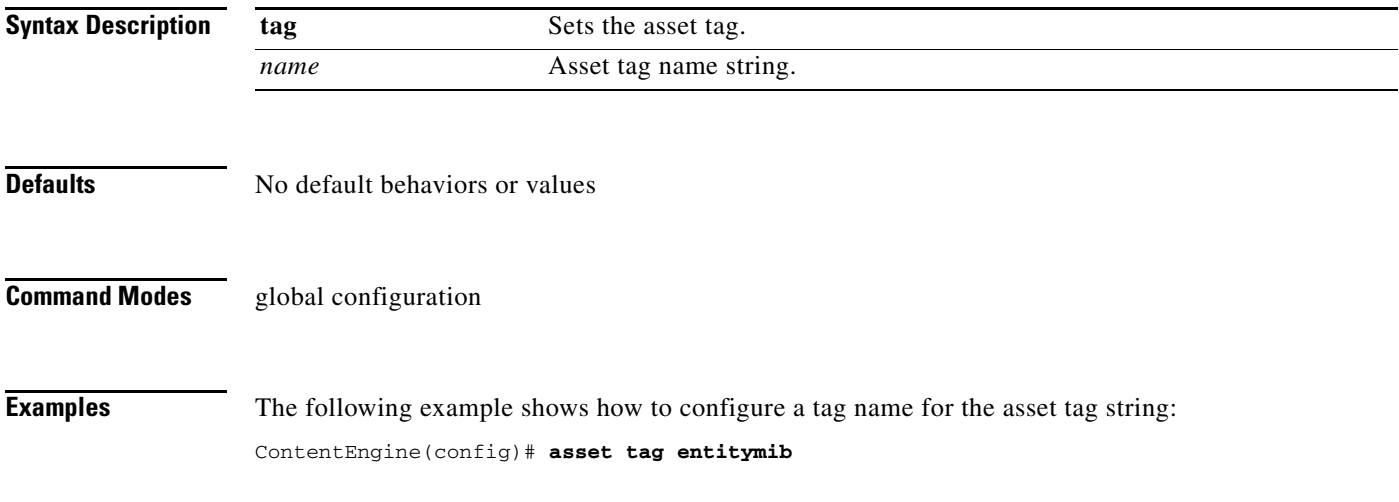

# **authentication**

To specify authentication and authorization methods, use the **authentication** global configuration command. To selectively disable options, use the **no** form of this command.

- **authentication** {**configuration** {**local** | **radius** | **tacacs**} **enable** [**primary** | **secondary** | **tertiary**] | **fail-over server-unreachable** | **login** {**local** | **radius** | **tacacs**} **enable** [**primary** | **secondary** | **tertiary**]}
- **no authentication** {**configuration** {**local** | **radius** | **tacacs**} **enable** [**primary** | **secondary** | **tertiary**] | **fail-over server-unreachable** | **login** {**local** | **radius** | **tacacs**} **enable** [**primary** | **secondary** | **tertiary**]}

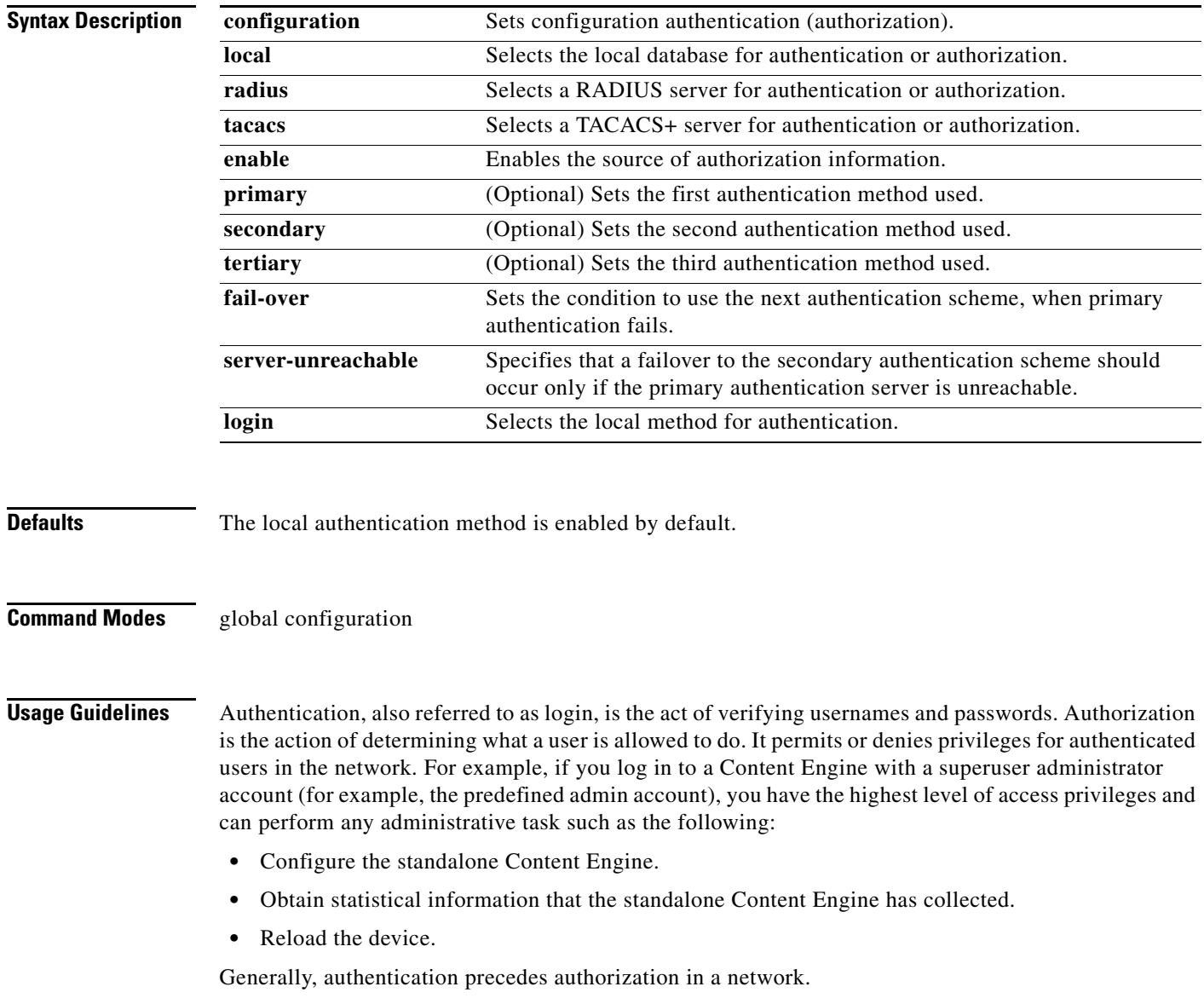

The **authentication** command configures both the authentication and authorization methods that govern login and configuration access to the Content Engine. Login and configuration privileges can be maintained in three different databases in the ACNS 5.x software: the local database, TACACS+ database, and RADIUS database. If all databases are enabled, then all three databases are queried. If the user data cannot be found in the first database queried, then the second and third databases are queried.

When an administrator can log in to the Content Engine through the console or the Content Engine GUI, the Content Engine checks the specified authentication database to verify the user's username and password to process these administrative login requests and to determine the access rights that this particular administrator should be granted during this login session. When the Content Engine receives an administrative login request, the Content Engine can check its local database or a remote third-party database (the TACACS+ database or the RADIUS database) to verify the username with the password and to determine the access privileges of the administrator.

When defining or modifying the authentication configuration method for a Content Engine, follow these guidelines:

- **•** You can use the **authentication** command to choose between using an external access server or the internal (local) Content Engine-based AAA system for user access management.
- **•** You can configure any combination of these authentication and authorization methods to control access and set privileges on a Content Engine:
	- **–** Local authentication and authorization
	- **–** RADIUS authentication and authorization
	- **–** TACACS+ authentication and authorization
- **•** Authentication configuration applies to the following:
	- **–** Console and Telnet connection attempts
	- **–** Secure FTP (SFTP), SSH (SSH Version 1 and Version 2), and Websense server access
- **•** If you configure a RADIUS or TACACS+ key on the Content Engine (the RADIUS and the TACACS+ client), make sure that you configure an identical key on the RADIUS or TACACS+ server.
- If you configure multiple RADIUS or TACACS+ servers, the first server configured is the primary server, and authentication requests are sent to this server first. You can also specify secondary and tertiary servers for authentication and authorization purposes.
- **•** By default, the Content Engine uses the local database to authenticate and authorize administrative login requests. The Content Engine verifies whether all authentication databases are disabled and if so, sets the system to the default state. For information on this default state, see the ["Default](#page-41-0)  [Administrative Login Authentication and Authorization Configuration" section on page 2-42.](#page-41-0)

The **authentication login** command determines whether the user has any level of permission to access the Content Engine. The **authentication configuration** command authorizes the user with privileged access (configuration access) to the Content Engine.

The **authentication login local** and the **authentication configuration local** commands use a local database for authentication and authorization.

The **authentication login tacacs** and **authentication configuration tacacs** commands use a remote TACACS+ server to determine the level of user access.

The TACACS+ database validates users before they gain access to a Content Engine. TACACS+ is derived from the United States Department of Defense (RFC 1492) and is used by Cisco Systems as an additional control of nonprivileged and privileged mode access. The ACNS 5.3 software release and later releases support TACACS+ only and not TACACS or Extended TACACS.

 $\mathbf{I}$ 

To configure TACACS+, use the **authentication** and **tacacs** commands. To enable TACACS+, use the **tacacs enable** command.

For more information on TACACS+ authentication, see the "tacacs" section on page -761.

The **authentication login radius** and **authentication configuration radius** commands use a remote RADIUS server to determine the level of user access.

By default, the local method is enabled, with TACACS+ and RADIUS both disabled for login and configuration. Whenever TACACS+ and RADIUS are disabled, local is automatically enabled. TACACS+, RADIUS, and local methods can be enabled at the same time. The **primary** option specifies the first method to attempt for both login and configuration; the **secondary** option specifies the method to use if the primary method fails. The **tertiary** option specifies the method to use if both primary and secondary methods fail. If all methods of an **authentication login** or **authentication configuration** command are configured as primary, or all as secondary or tertiary, local is attempted first, then TACACS+, and then RADIUS.

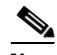

**Note** You must use the **tacacs** global configuration command to configure a TACACS+ server for the TACACS+ authentication and authorization method. For information about configuring a TACACS+ server, see the ["Specifying TACACS+ Authentication and Authorization Settings" section on page 2-44.](#page-43-0)

You must use the **radius-server** global configuration command to configure a RADIUS server for the RADIUS authentication and authorization method. For information about configuring a RADIUS server, see the ["Specifying RADIUS Authentication and Authorization Settings" section on page 2-43](#page-42-0).

#### <span id="page-41-0"></span>**Default Administrative Login Authentication and Authorization Configuration**

By default, the Content Engine uses the local database to obtain login authentication and authorization privileges for administrative users.

**Note** Use the **authentication** global configuration command to configure the authentication methods that govern administrative login and configuration access to the Content Engine.

[Table 2-2](#page-41-1) lists the default configuration for administrative login authentication and authorization.

#### <span id="page-41-1"></span>*Table 2-2 Default Configuration for Administrative Login Authentication and Authorization*

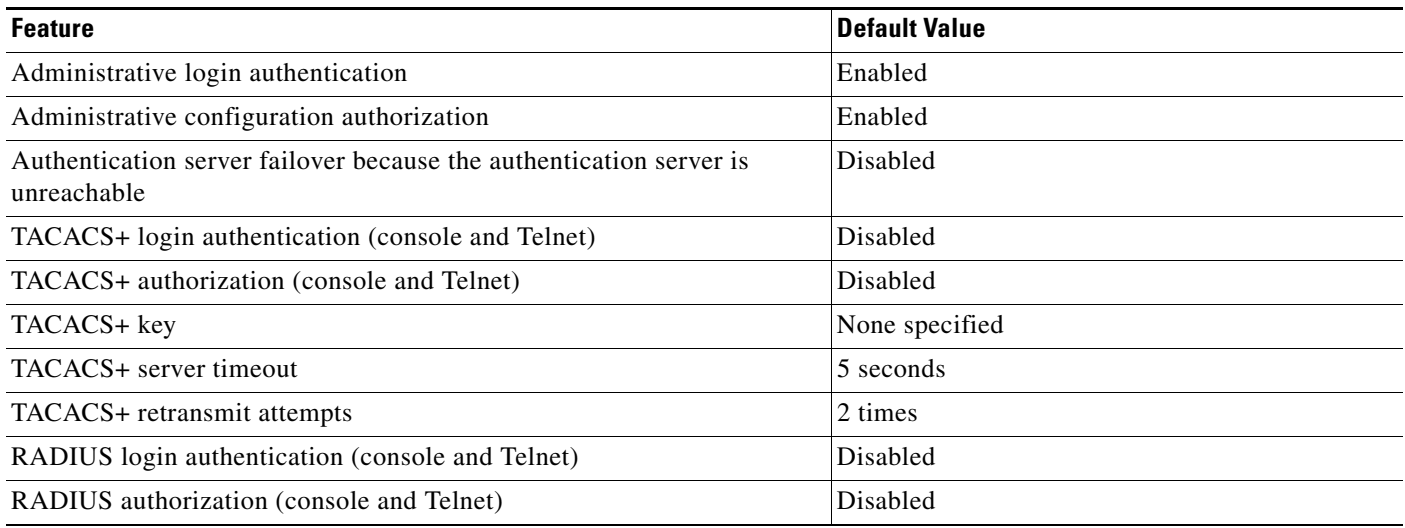

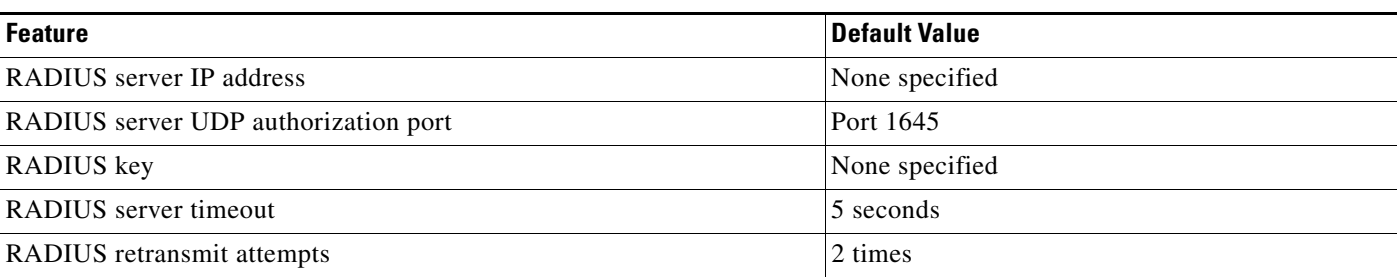

## *Table 2-2 Default Configuration for Administrative Login Authentication and Authorization (continued)*

### **Enforcing Authentication with the Primary Method**

The **authentication fail-over server-unreachable** global configuration command allows you to specify that failover to the secondary authentication method should occur only if the primary authentication server is unreachable. This feature ensures that users gain access to the Content Engine using the local database only when nonlocal authentication servers (TACACS+ or RADIUS) are unreachable. For example, when a TACACS+ server is enabled for authentication with user authentication failover configured and the user tries to log in to the Content Engine using an account defined in the local database, login fails. Login succeeds only when the TACACS+ server is unreachable.

#### **Server Redundancy**

You can specify authentication servers with the corresponding authentication server (NTLM, LDAP, or RADIUS) **host** command options, or in the case of TACACS+ servers, with the **server** *hostname*  command option, to configure additional servers. These additional servers provide authentication redundancy and improved throughput, especially when Content Engine load-balancing schemes distribute the requests evenly between the servers. If the Content Engine cannot connect to any of the authentication servers, no authentication takes place and users who have not been previously authenticated are denied access.

### **Login Authentication and Authorization Through the Local Database**

Local authentication and authorization use locally configured login and passwords to authenticate administrative login attempts. The login and passwords are local to each Content Engine and are not mapped to individual usernames.

By default, local login authentication is enabled first. You can disable local login authentication only after enabling one or more of the other administrative login authentication methods. However, when local login authentication is disabled, if you disable all other administrative login authentication methods, local login authentication is reenabled automatically.

### <span id="page-42-0"></span>**Specifying RADIUS Authentication and Authorization Settings**

RADIUS authentication clients reside on the Content Engine running the ACNS 5.x software. When enabled, these clients send authentication requests to a central (remote) RADIUS server, which contains login authentication and network service access information.

To configure RADIUS authentication on a Content Engine, you must configure a set of RADIUS authentication server settings on the Content Engine. You can use the Content Engine GUI or the CLI to configure this set of RADIUS authentication server settings for a Content Engine.

[Table 2-3](#page-43-1) describes the RADIUS authentication settings.

Г

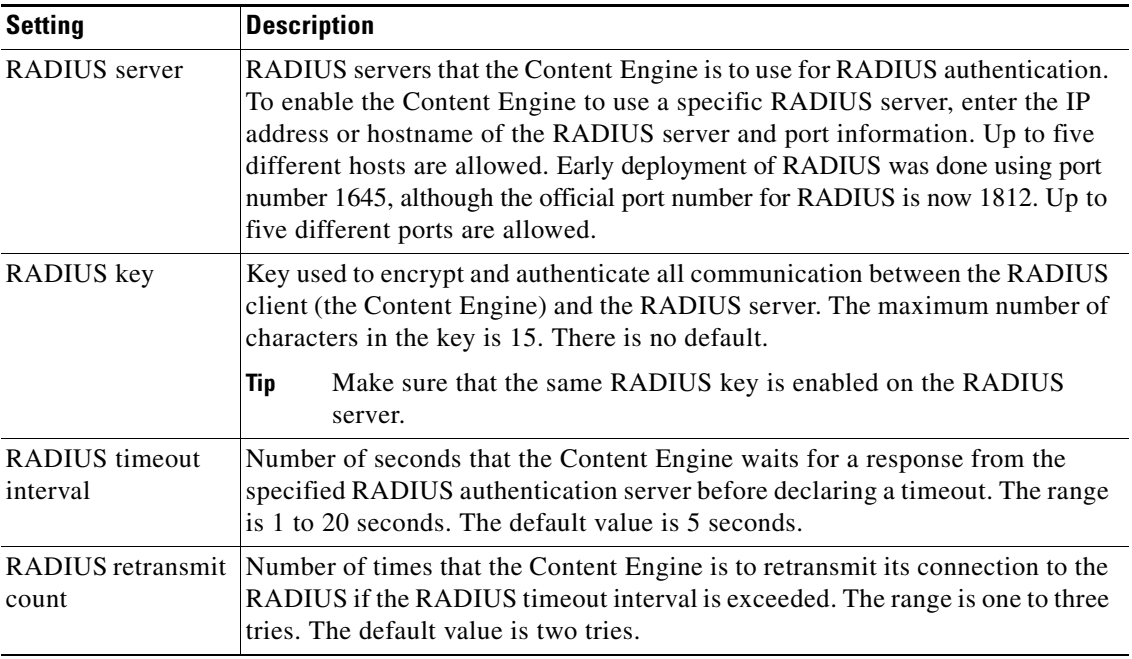

## <span id="page-43-1"></span>*Table 2-3 RADIUS Authentication Settings*

After configuring these RADIUS authentication settings on the Content Engine, you can enable RADIUS login authentication and authorization on the Content Engine.

#### <span id="page-43-0"></span>**Specifying TACACS+ Authentication and Authorization Settings**

TACACS+ controls access to network devices by exchanging Network Access Server (NAS) information between a network device and a centralized database to determine the identity of a user or an entity. TACACS+ is an enhanced version of TACACS, a UDP-based access-control protocol specified by RFC 1492. TACACS+ uses TCP to ensure reliable delivery and encrypt all traffic between the TACACS+ server and the TACACS+ daemon on a network device.

TACACS+ works with many authentication types, including fixed password, one-time password, and challenge-response authentication.

When a user requests restricted services, TACACS+ encrypts the user password information using the MD5 encryption algorithm and adds a TACACS+ packet header. This header information identifies the packet type being sent (for example, an authentication packet), the packet sequence number, the encryption type used, and the total packet length. The TACACS+ protocol then forwards the packet to the TACACS+ server.

A TACACS+ server can provide authentication, authorization, and accounting functions. These services, while all part of TACACS+, are independent of one another. A TACACS+ configuration can use any or all of the three services.

When the TACACS+ server receives a packet, it does the following:

- Authenticates the user information and notifies the client that the login authentication has either succeeded or failed.
- Notifies the client that authentication will continue and that the client must provide additional information. This challenge-response process can continue through multiple iterations until login authentication either succeeds or fails.

You can configure a TACACS+ key on the client and server. If you configure a key on the Content Engine, it must be the same as the one configured on the TACACS+ servers. The TACACS+ clients and servers use the key to encrypt all TACACS+ packets transmitted. If you do not configure a TACACS+ key, packets are not encrypted.

TACACS+ authentication is disabled by default. You can enable TACACS+ authentication and local authentication at the same time.

In order to configure TACACS+ authentication on Content Engines, you must configure a set of TACACS+ authentication settings on the Content Engine. You can use the Content Engine CLI or GUI to configure this set of TACACS+ authentication settings for a Content Engine.

[Table 2-4](#page-44-0) describes the TACACS+ authentication settings.

 $\mathscr{P}$ 

<span id="page-44-0"></span>**Note** No TACACS+ authentication will be performed if no TACACS+ servers are configured on the Content Engine.

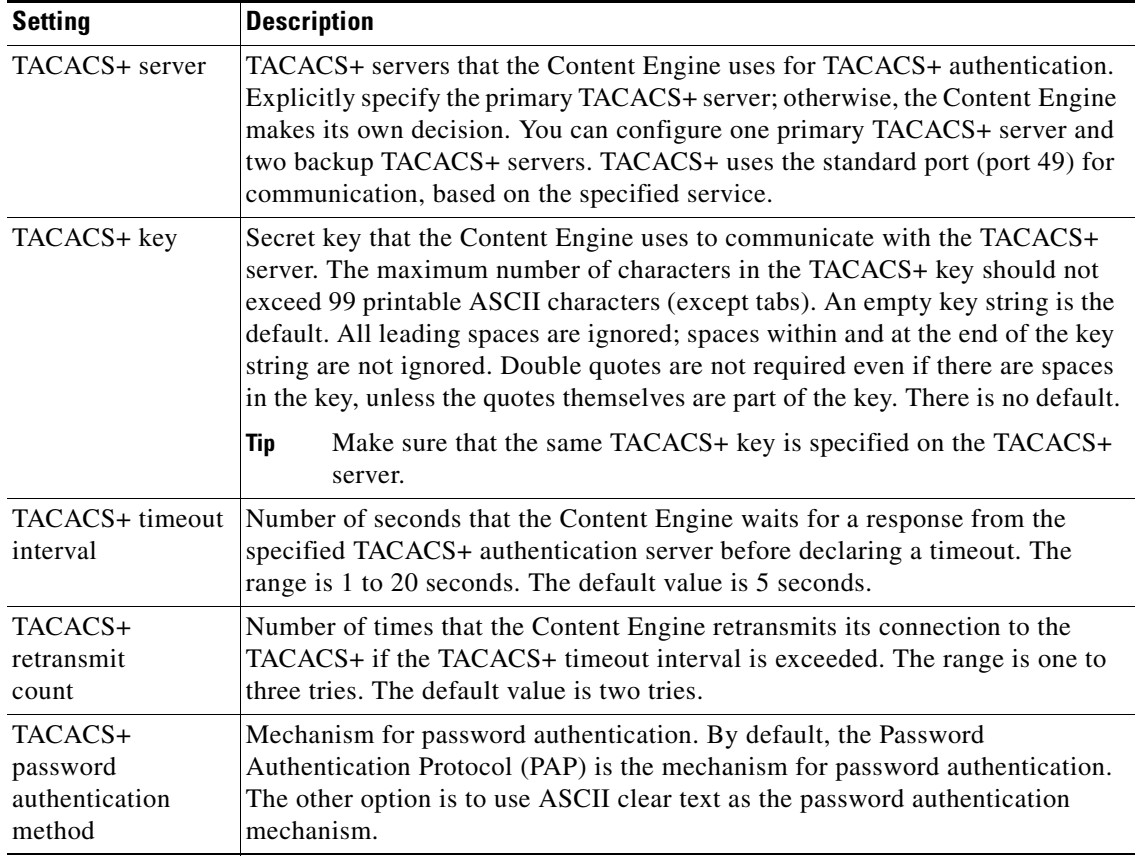

#### *Table 2-4 TACACS+ Authentication Settings*

### **TACACS+ Enable Password Attribute**

The ACNS software CLI EXEC mode is used for setting, viewing, and testing system operations. It is divided into two access levels, user and privileged. To access privileged-level EXEC mode, enter the **enable** EXEC command at the user access level prompt and specify a privileged EXEC password (superuser or admin-equivalent password) when prompted for a password.

In TACACS+, an enable password feature allows an administrator to define a different enable password per administrative-level user. If an administrative-level user logs in to the Content Engine with a normal-level user account (privilege level of 0) instead of an admin or admin-equivalent user account (privilege level of 15), that user must enter the admin password in order to access privileged-level EXEC mode. This requirement applies even if these ACNS users are using TACACS+ for login authentication.

ContentEngine> **enable** Password:

**Examples** The following example enables local and TACACS+ authentication and authorization, setting TACACS+ as the first method used and local as the secondary method to use if TACACS+ fails:

```
ContentEngine(config)# authentication login tacacs enable primary
ContentEngine(config)# authentication login local enable secondary
ContentEngine(config)# authentication configuration local enable secondary
ContentEngine(config)# authentication configuration tacacs enable primary
```
The following example shows the output of the **show authentication user** command:

ContentEngine# **show authentication user**

| Login Authentication:                                                                                            | Console/Telnet Session                                         |
|----------------------------------------------------------------------------------------------------|----------------------------------------------------------------|
| local<br>radius<br>tacacs                                                                                        | enabled (secondary)<br>disabled<br>enabled (primary)           |
| Configuration Authentication: Console/Telnet Session                                                             |                                                                |
| local<br>radius<br>tacacs<br>Configuration Authentication: Console/Telnet Session<br>--------------------------- | enabled (secondary)<br>disabled<br>enabled (primary)           |
| local<br>radius<br>tacacs                                                                                        | enabled (secondary)<br>enabled (tertiary)<br>enabled (primary) |

The following example shows the output of the **show statistics authentication** command:

ContentEngine# **show statistics authentication** 

```
Authentication Statistics 
--------------------------------------
Number of access requests: 37
Number of access deny responses: 14
Number of access allow responses: 23
```
The following example enables local, TACACS+, and RADIUS authentication and authorization, setting TACACS+ as the first method used, local as the secondary method if the TACACS+ method fails, and RADIUS as the tertiary method to use if both local and TACACS+ fail:

```
ContentEngine(config)# authentication login tacacs enable primary
ContentEngine(config)# authentication login local enable secondary
ContentEngine(config)# authentication login radius enable tertiary
ContentEngine(config)# authentication configuration tacacs enable primary
ContentEngine(config)# authentication configuration local enable secondary
ContentEngine(config)# authentication configuration radius enable tertiary
```
## **Related Commands ntlm**

**radius-server show authentication show statistics authentication tacacs username**

П

# **auto-register**

To enable discovery of a Fast Ethernet or Gigabit Ethernet Content Engine or Content Router and its automatic registration with the Content Distribution Manager through Dynamic Host Configuration Protocol (DHCP), use the **auto-register** global configuration command. To disable this function, use the **no** form of this command.

**auto-register enable** [**FastEthernet** *slot/port* | **GigabitEthernet** *slot/port*]

**no auto-register enable** [**FastEthernet** *slot/port* | **GigabitEthernet** *slot/port*]

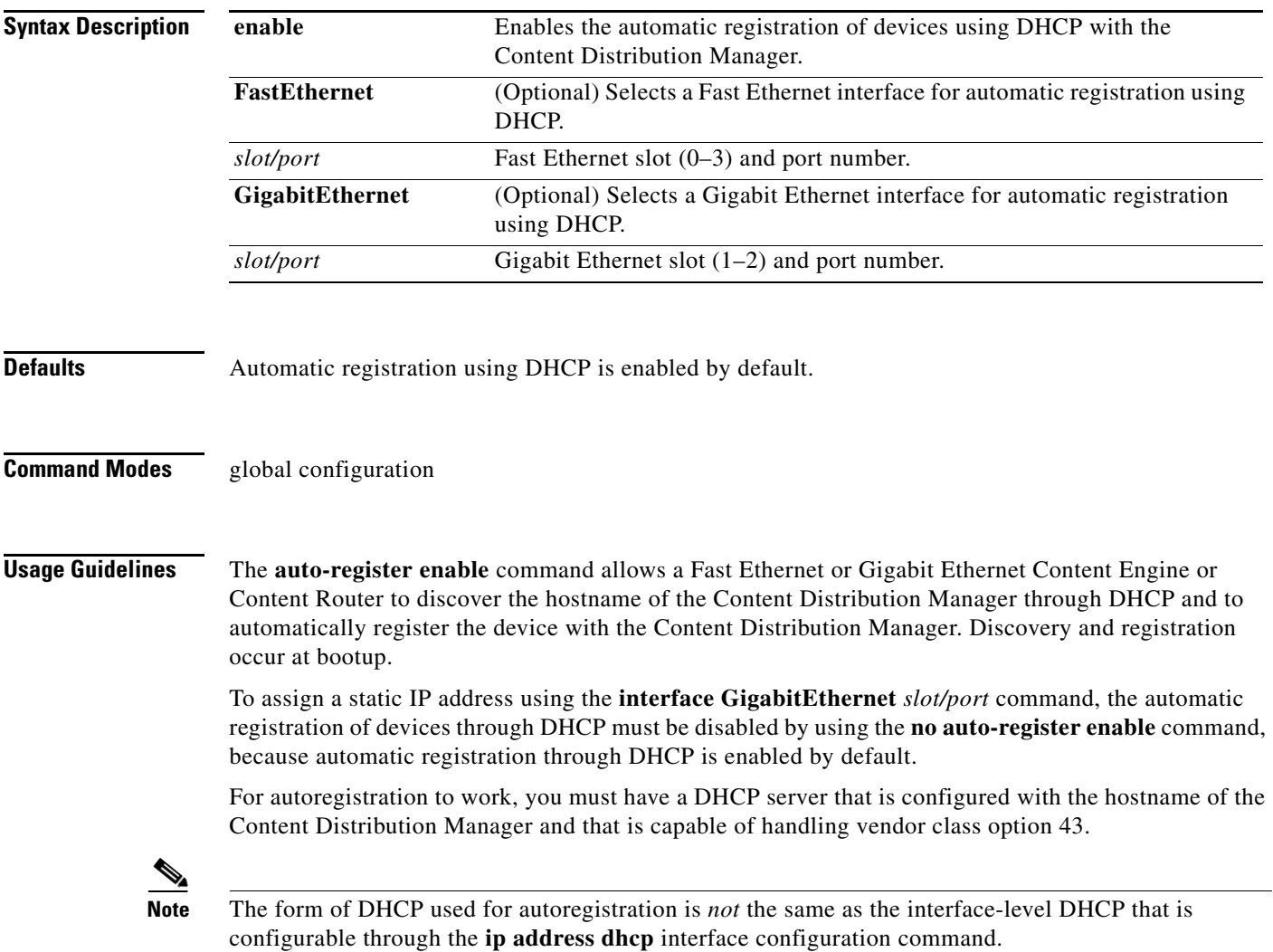

The DHCP server needs to send the vendor class option (option 43) information to the ACNS network device in the format for encapsulated vendor-specific options as provided in RFC 2132. The relevant section of RFC 2132, Section 8.4, is reproduced here as follows:

You should encode the encapsulated vendor-specific options field as a sequence of code/length/value fields of syntax identical to that of the DHCP options field with the following exceptions:

- **1.** There should not be a "magic cookie" field in the encapsulated vendor-specific extensions field.
- **2.** Codes other than 0 or 255 may be redefined by the vendor within the encapsulated vendor-specific extensions field but should conform to the tag-length-value syntax defined in section 2.
- **3.** Code 255 (END), if present, signifies the end of the encapsulated vendor extensions, not the end of the vendor extensions field. If no code 255 is present, then the end of the enclosing vendor-specific information field is taken as the end of the encapsulated vendor-specific extensions field.

In accordance with the RFC standard, the DHCP server needs to send the Content Distribution Manager hostname information in code/length/value format (code and length are single octets). The code for the Content Distribution Manager hostname is 0x01. DHCP server management and configuration are not within the scope of the autoregistration feature.

The ACNS network device sends CISCOCDN as the vendor class identifier in option 60 to facilitate device groupings by customers.

Autoregistration DHCP also requires that the following options are present in the DHCP server's offer to be considered valid:

- **•** Subnet-mask (option 1)
- **•** Routers (option 3)
- **•** Domain-name (option 15)
- **•** Domain-name-servers (option 6)
- **•** Host-name (option 12)

Interface-level DHCP requires only subnet-mask (option 1) and routers (option 3) for an offer to be considered valid; domain-name (option 15), domain-name-servers (option 6), and host-name (option 12) are optional. All of the above options, with the exception of domain-name-servers (option 6), replace the existing configuration on the system. The domain-name-servers option is added to the existing list of name servers with the restriction of a maximum of eight name servers.

Autoregistration is enabled by default on the first interface of the device. The first interface depends on the Content Engine model as follows:

- **•** For the CE-507, CE-507AV, CE-560, CE-560AV, CE-590, and CR-4430: FastEthernet 0/0
- **•** For the CE-510, CE-511, CE-565, CE-566, CE-7305, CE-7320, CE-7325, and CE-7326: GigabitEthernet 1/0

If you do not have a DHCP server, the device is unable to complete autoregistration and eventually times out. You can disable autoregistration at any time after the device has booted and proceed with manual setup and registration.

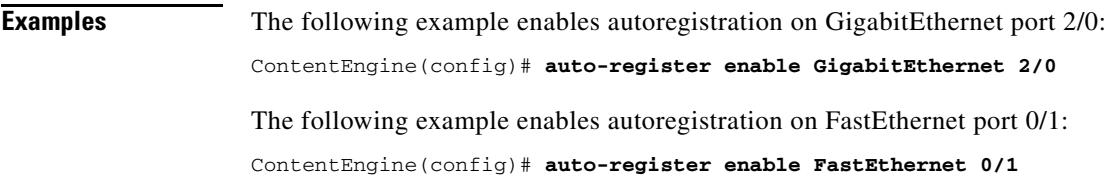

The following example disables autoregistration on all configured interfaces:

ContentEngine(config)# **no auto-register enable**

**Related Commands show auto-registration show running-config show startup-config**

## **autosense**

To enable autosense on an interface, use the **autosense** interface configuration command. To disable this function, use the **no** form of this command.

**autosense**

**no autosense**

- **Syntax Description** This command has no arguments or keywords.
- **Defaults** Autosense is enabled by default.
- **Command Modes** interface configuration

**Usage Guidelines** Cisco router Ethernet interfaces do not negotiate duplex settings. If the Content Engine is connected to a router directly with a crossover cable, the Content Engine interface must be manually set to match the router interface settings. Disable **autosense** before configuring an Ethernet interface. When **autosense** is on, manual configurations are overridden. You must reboot the Content Engine to start autosensing.

> Configuring an interface for autosensing causes the full-duplex or half-duplex operation to be disabled. Conversely, configuring an interface for a full-duplex or half-duplex operation causes autosensing to be disabled.

> When you set the Cache Engine Ethernet interface speed or duplex function using the **half-duplex**, **full-duplex**, or **bandwidth** commands, you should turn off the corresponding Ethernet switch port autosense function and manually set the duplex function and speed. If you turn off the Ethernet switch port autosense function, you have to manually set the Content Engine Ethernet interface duplex function and speed to match the Ethernet switch port settings. The Content Engine Ethernet interface **autosense** command will only erase manually set configurations.

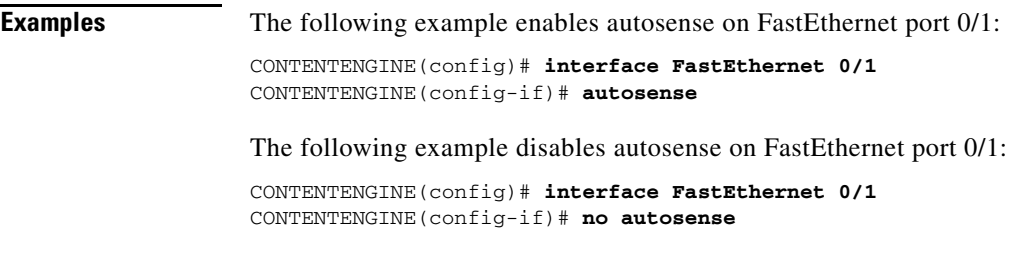

## **Related Commands interface**

**show interface show running-config show startup-config**

# **bandwidth (global configuration)**

To set an allowable bandwidth usage limit and its duration for Cisco Streaming Engine, RealProxy, RealServer, and WMT streaming media, use the **bandwidth** global configuration command. To remove individual options, use the **no** form of this command.

- **bandwidth** {**advanced config-file** *filename-path* | {{**cisco-streaming-engine** *kbits* | **http** *kbits* | **real-proxy** {**incoming** | **outgoing**} *kbits* | **real-server** *kbits* | **wmt** {**incoming** | **outgoing**} *kbits*} {**default** | **max-bandwidth** | **start-time** *weekday time* **end-time** *weekday time*}}}
- **no bandwidth** {**advanced config-file** | {{**cisco-streaming-engine** *kbits* | **http** *kbits* | **real-proxy** {**incoming** | **outgoing**} *kbits* | **real-server** *kbits* | **wmt** {**incoming** | **outgoing**} *kbits*} {**default** | **max-bandwidth** | **start-time** *weekday time* **end-time** *weekday time*}}}

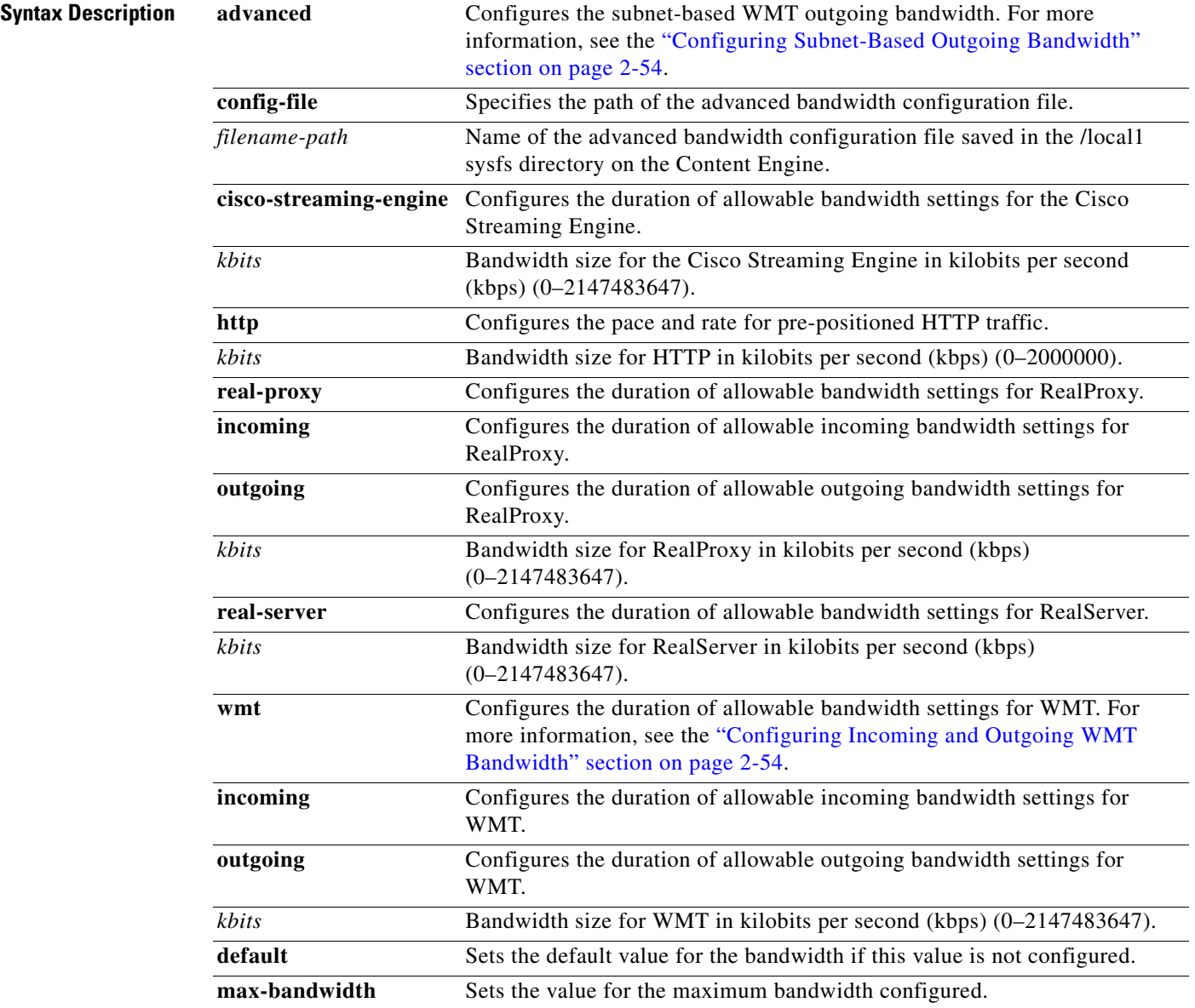

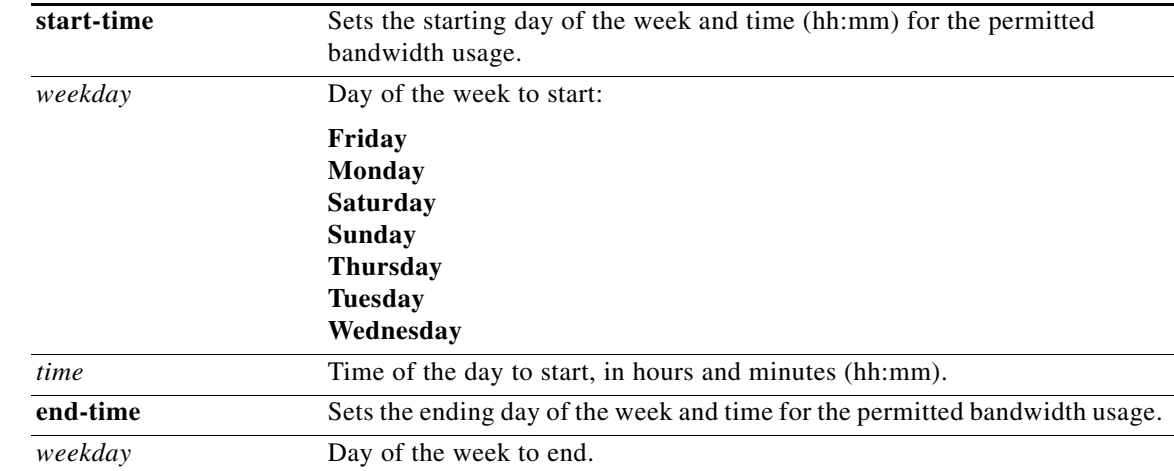

**Defaults** No default behavior or values

## **Command Modes** global configuration

**Usage Guidelines** With the various types of traffic originating from a device, every type of traffic, such as streaming media, HTTP, and metadata, consumes network resources. Use the **bandwidth** command to limit the amount of network bandwidth used by the Cisco Streaming Engine, RealNetworks, and WMT streaming media.

> The content services bandwidth includes the bandwidth allocation for WMT, RealProxy, RealServer, and Cisco Streaming Engine services. WMT bandwidth settings apply to WMT streaming of live, cached, and pre-positioned content. RealServer bandwidth settings apply to RealMedia streaming of pre-positioned and live content that has been specified in the manifest file for a channel. RealProxy bandwidth settings apply to RealMedia streaming of cached and live content that has not been specified in the manifest file for a channel. Cisco Streaming Engine bandwidth settings apply to the standard RTSP server streaming of pre-positioned content only.

> For each type of bandwidth, you can specify the amount of bandwidth to be used for a particular time period. This type is called *scheduled bandwidth*. The *default bandwidth* is the amount of bandwidth associated with each content service type when there is no scheduled bandwidth. In centrally managed deployments (the Content Engines are registered with a Content Distribution Manager), if a Content Engine is assigned to a device group and no default bandwidth has been configured for the Content Engine itself, the device group default bandwidth settings are applied. However, if the default bandwidth has been configured for the Content Engine, then that setting overrides the device group settings. If the Content Engine is a member of multiple device groups, the most recently updated default bandwidth settings are applied.

> The *maximum bandwidth* specifies the upper limit for the allowable bandwidth. The total bandwidth configured for all content services must not exceed the bandwidth limits specified for any Content Engine platform model in the ACNS network. In addition, the license keys configured for WMT further restrict the maximum bandwidth available for each Content Engine model.

Г

#### <span id="page-53-1"></span>**Configuring Incoming and Outgoing WMT Bandwidth**

The bandwidth between the WMT proxy server (the Content Engine) and the WMT client is called the WMT outgoing bandwidth.

The bandwidth between the WMT proxy and the origin streaming server is called the incoming bandwidth. Because the bandwidth from the edge to the outside IP WAN is limited, you must specify a per session limit (the maximum bit rate per request) for each service that is running on the Content Engine and that consumes the incoming bandwidth (for example, the WMT streaming service), and an aggregate limit (the maximum incoming bandwidth.) You need to control the outgoing bandwidth based on the WMT license that is configured on the Content Engine.

The **bandwidth wmt outgoing** and **bandwidth incoming** global configuration commands enable you to specify a WMT incoming and an outgoing bandwidth as follows:

**•** Use the **bandwidth wmt outgoing** *kbits* global configuration command to specify the outgoing WMT bandwidth in kbps. This command sets the maximum bandwidth for the WMT content that can delivered to a client that is requesting WMT content. The range of values is between 0–2,147,483,647 kilobits per second (kbps).

If the specified outgoing bandwidth is above the limit specified by the WMT license, then a warning message displays. However, the specified outgoing bandwidth setting is applied to the Content Engine because the outgoing bandwidth may be configured before the WMT licenses are enabled or an enabled WMT license could be changed to a higher value at a later time.

**•** Use the **bandwidth wmt incoming** *kbits* global configuration command to specify the incoming WMT bandwidth in kbps. This command sets the maximum bandwidth for the WMT content that can delivered to a Content Engine from the origin streaming server or another Content Engine in the case of a cache miss. The specified bit rate is the maximum incoming WMT per session bit rate. The range of values is between 0–2,147,483,647 kbps. Incoming bandwidth applies to broadcast stations, multicast station, and VoD content from the origin server for a cache miss.

The incoming bandwidth applies to the following:

- **–** VoD content from the origin server for a cache miss.
- **–** Broadcast stations in which the source for the broadcast station and multicast stations is a unicast or a multicast. If the source is a multicast, the specified incoming bandwidth is not applied.
- **–** Multicast stations in which the source of the multicast station is a unicast (RTSP) or a multicast.

With the ACNS 5.x software, you can also configure a maximum bandwidth for the preloading process using the **pre-load max-bandwidth** global configuration command.

#### <span id="page-53-0"></span>**Configuring Subnet-Based Outgoing Bandwidth**

In the ACNS 5.3 software release, the ability to configure IP subnet-based bandwidth control for WMT requests was added. This feature allows you to specify the maximum bandwidth consumption for specific client IP subnets (the aggregate bandwidth for the subnet). This bandwidth control feature is supported for WMT streaming through the following protocols: Windows Media 9 RTSP and HTTP.

You specify the rules for limiting the subnet-based outgoing bandwidth in an XML configuration file. This configuration file is called the advanced bandwidth configuration file. For example, if you have three subnets (Subnet A that is the parent subnet, and Subnet B and C that are within Subnet A) and you have specified three subnet-based bandwidth rules as follows:

- **•** Rule A. Subnet A, 10.1.1.0/24, has been configured with an allowable bandwidth of 10000 kbps
- **•** Rule B. Subnet B, 10.1.1.0/25, has been configured with an allowable bandwidth of 7000 kbps
- Rule C. Subnet C, 10.1.1.128/25, has been configured with an allowable bandwidth of 5000 kbps

Then, even though the total allowed bandwidth of Subnet B and C is 12000 kbps (as defined by Rule B and C in the configuration file), the total bandwidth does not exceed 10000 kbps because of Rule A.

The following is an example of the format of the advanced bandwidth configuration file. It also shows the required order of the lines in the advanced bandwidth configuration file.

```
XML Configuration File Format:
<?xml version="1.0"?>
<BandwidthSpec>
   <BandwidthRule>
     <ClientNetwork>10.77.140.133/32</ClientNetwork>
     <description>(Apply to PC jdoe-w2k)</description>
     <Allow limit="3000" service="wmt"/>
   </BandwidthRule>
   <BandwidthRule>
     <description>Comment (Apply to PCs in subnet 10.77.140.x)</description>
     <Allow limit="50000" service="wmt"/>
     <ClientNetwork>10.77.140.0/24</ClientNetwork>
   </BandwidthRule>
   <BandwidthRule>
     <Allow limit="1400" service="wmt"/>
     <ClientNetwork>10.1.1.1/32</ClientNetwork>
   </BandwidthRule>
  <BandwidthRule>
     <ClientNetwork>10.0.18.0/24</ClientNetwork> 
     <description>(Apply to my PC)</description> 
     <Allow limit="700" service="wmt" /> 
   </BandwidthRule>
  <BandwidthRule>
     <ClientNetwork>10.0.19.0/24</ClientNetwork> 
     <description>(Apply to my PC)</description> 
     <Allow limit="700" service="wmt" /> 
   </BandwidthRule>
   <BandwidthRule>
     <ClientNetwork>10.0.20.0/24</ClientNetwork> 
     <description>(Apply to my PC)</description> 
     <Allow limit="700" service="wmt" /> 
   </BandwidthRule>
   <BandwidthRule>
     <ClientNetwork>10.0.21.0/24</ClientNetwork> 
     <description>(Apply to my PC)</description> 
     <Allow limit="700" service="wmt" /> 
   </BandwidthRule>
   <Default limit="3000" service="wmt" />
</BandwidthSpec>
```
#### where

- The <description> tag is optional.
- **•** The <ClientNetwork> IPAddress/Netmask entry is a required field.
- **•** If the <Allow limit> field is specified as –1, the bandwidth allowed is unlimited.

 $\mathbf{I}$ 

- The Service tag currently has only one supported option (the wmt option).
- The <Default> tag is optional. This tag is used to configure the default bandwidth. If none of the subnet bandwidth rules match, the default rule is applied if it is configured.

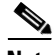

**Note** The **bandwidth wmt outgoing** global configuration command is used to configure the total outgoing WMT bandwidth, which controls the total outgoing bandwidth used for WMT streaming; irrespective of any subnet-based bandwidth configuration that is specified through the advanced bandwidth configuration file.

You use the **bandwidth advanced config-file** *filename-path* global configuration command to specify the path of the advanced bandwidth configuration file. Use the complete pathname when you specify the path of the bandwidth configuration file. You use FTP to download this configuration file to the Content Engine so that the file is available in the local sysfs partition on the Content Engine.

**Examples** The following example limits the RealProxy bandwidth to 1000 kbps from 8:00 a.m. to 6:00 p.m on Mondays through Fridays:

> ContentEngine(config)# **bandwidth allow 1000 real-proxy start-time monday 8:00 end-time friday 18:00**

For a schedule spanning two days (for example, from 8:00 p.m. to 8:00 a.m.), you must configure two schedules in order to span the two days; one from 8:00 p.m. to 11:59 p.m. (2000 to 2359) and another from 12:00 a.m. to 8:00 a.m. (0000 to 0800).

The following example specifies the path of the advanced bandwidth configuration file new\_file.xml that resides in the /local1 directory on the Content Engine:

ContentEngine(config)# **bandwidth advanced config-file /local1/new\_file.xml**

The following example configures the default bandwidth for pre-positioned HTTP traffic as 2000 kbps: CONTENTENGINE(config)# **bandwidth http 2000 default** 

The following example configures the maximum bandwidth for the Cisco Streaming Engine as 56000 kbps:

CONTENTENGINE(config)# **bandwidth cisco-streaming-engine 56000 max-bandwidth** 

## **Related Commands bandwidth** (interface configuration) **interface show bandwidth**

**show interface show running-config show startup-config show statistics bandwidth**

# **bandwidth (interface configuration)**

To configure an interface bandwidth, use the **bandwidth** interface configuration command. To restore default values, use the **no** form of this command.

**bandwidth** {**10** | **100** | **1000**}

**no bandwidth** {**10** | **100** | **1000**}

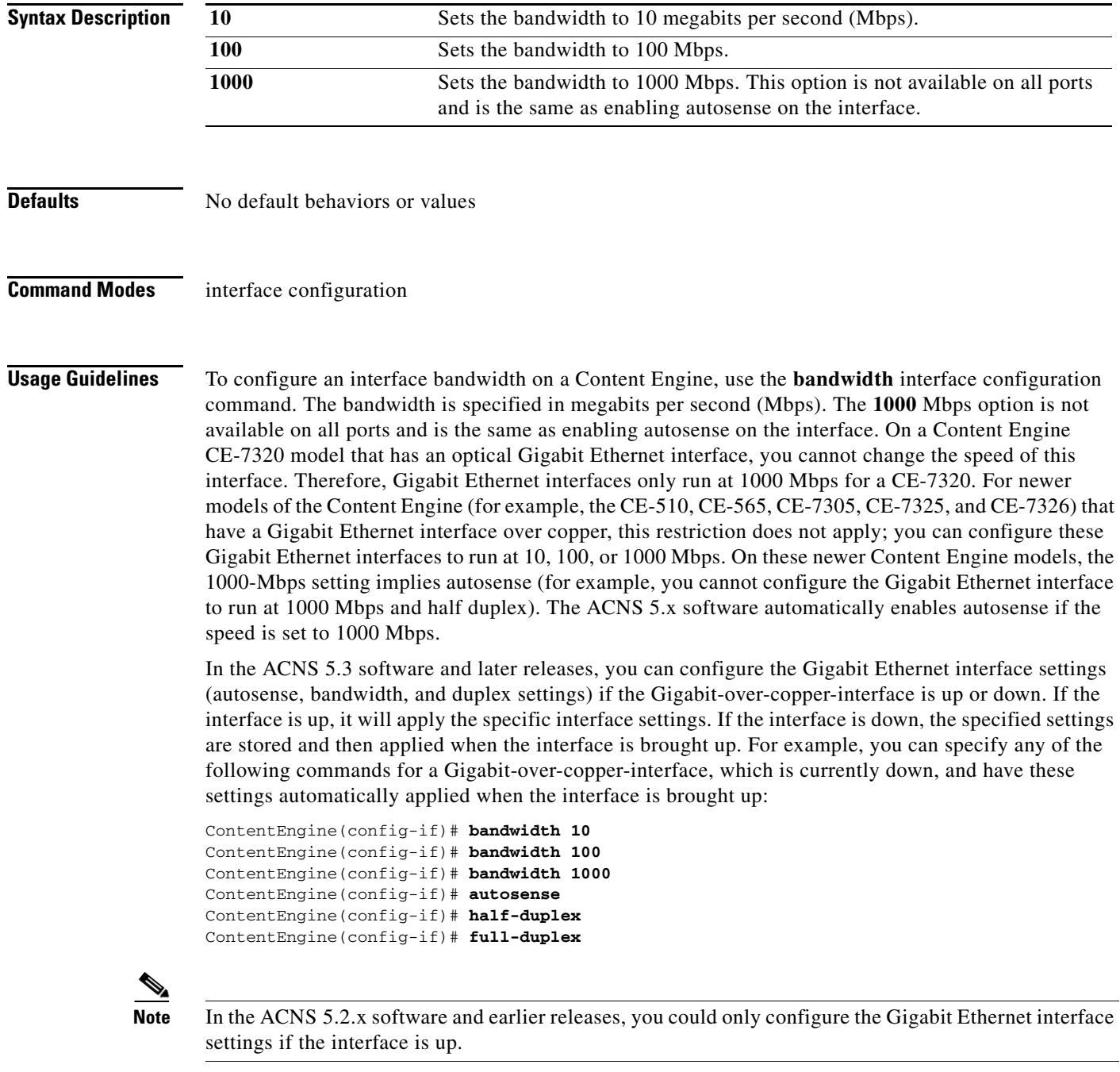

**Cisco ACNS Software Command Reference**

You cannot configure the Gigabit Ethernet interface settings on an optical Gigabit Ethernet interface (for example, if the Content Engine is a CE-7320 model).

## **Examples** The following example shows how to set an interface bandwidth to 10 Mbps: ContentEngine(config-if)# **bandwidth 10** The following example shows how to restore default bandwidth values on an interface: ContentEngine(config-if)# **no bandwidth**

**Related Commands interface**

# **banner**

To configure the EXEC, login, and message-of-the-day (MOTD) banners, use the **banner** global configuration command. To disable the banner feature, use the **no** form of this command.

**banner** {**enable** | **exec** {**message** *line* | *message\_text*} | **login** {**message** *line* | *message\_text*} | **motd**  {**message** *line* | *message\_text*}}

**no banner** {**enable** | **exec** [**message**] | **login** [**message**] | **motd** [**message**]}

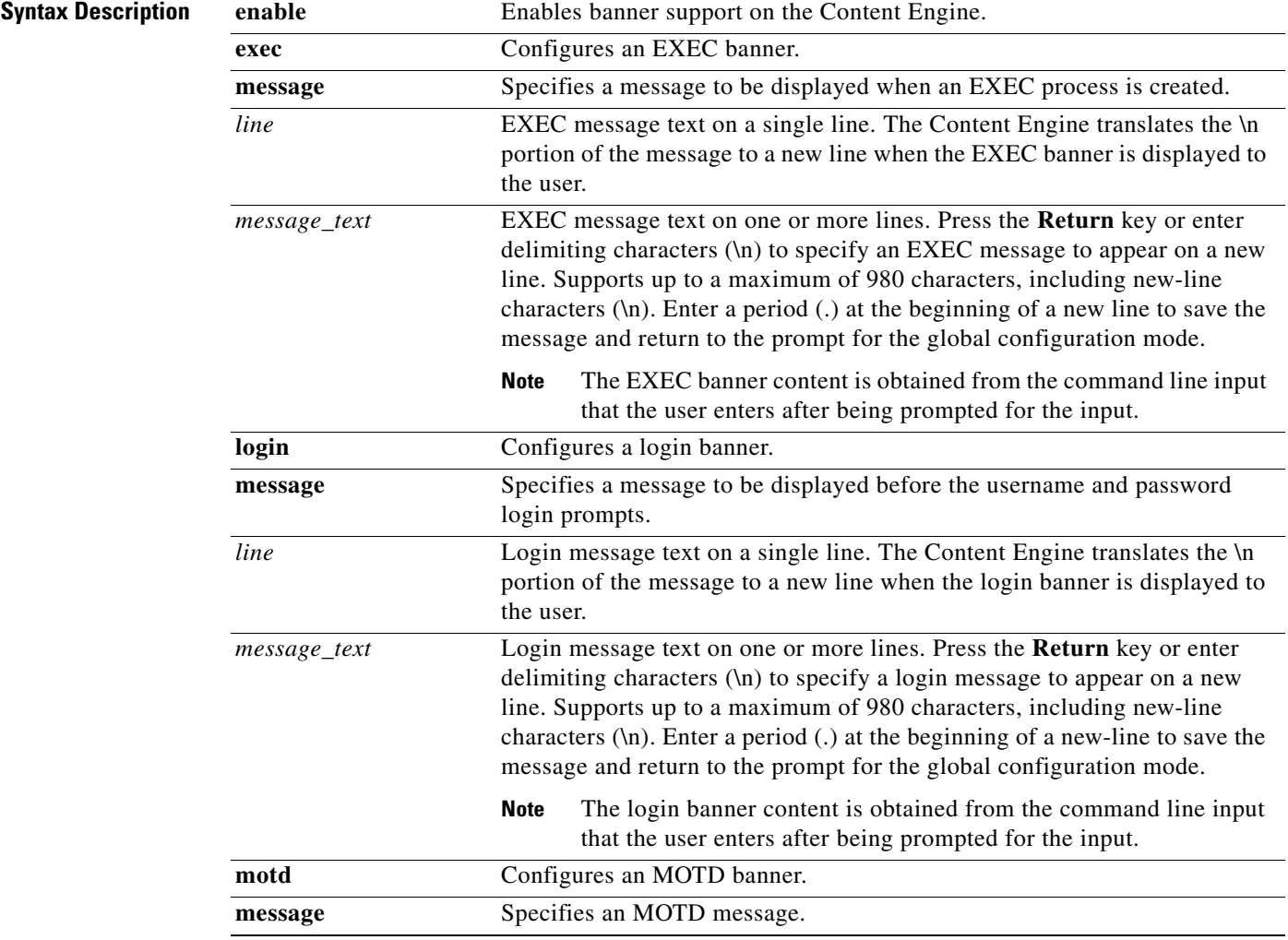

**The Second Second** 

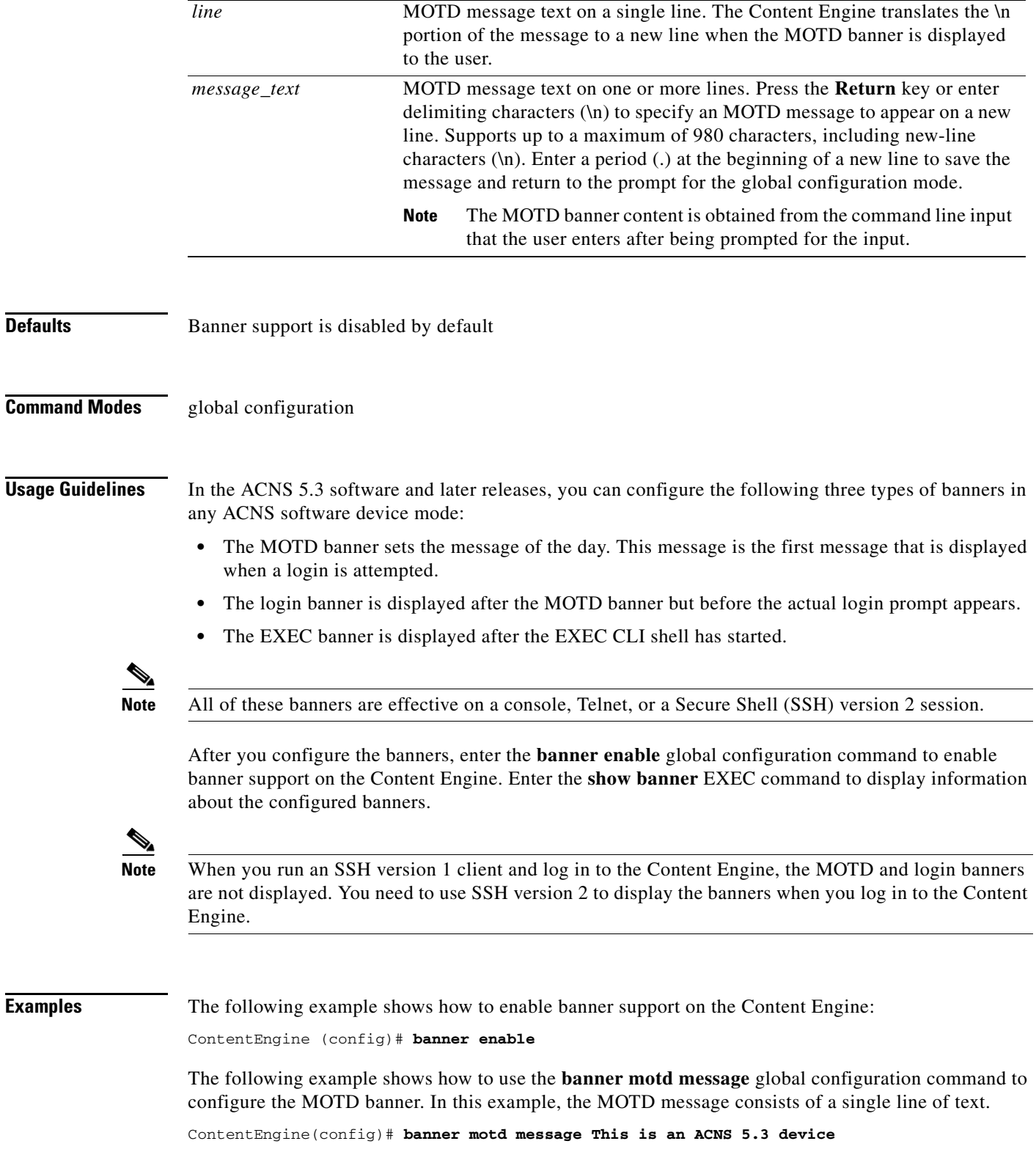

П

The following example shows how to use the **banner motd message** global command to configure a MOTD message that is longer than a single line. In this case, the Content Engine translates the \n portion of the message to a new line when the MOTD message is displayed to the user.

```
ContentEngine (config)# banner motd message "This is the motd message.
\nThis is an ACNS 5.3 device\n"
```
The following example shows how to use the **banner login message** global configuration command to configure a MOTD message that is longer than a single line. In this case, Content Engine A translates the \n portion of the message to a new line in the login message that is displayed to the user.

ContentEngine(config)# **banner login message "This is login banner. \nUse your password to login\n"**

The following example shows how to use the **banner exec** global configuration command to configure an interactive banner. The **banner exec** command is similar to the **banner motd message** commands except that for the **banner exec** command, the banner content is obtained from the command line input that the user enters after being prompted for the input.

```
CONTENTENGINE(config)# banner exec
Please type your MOTD messages below and end it with '.' at beginning of line:
(plain text only, no longer than 980 bytes including newline)
This is the EXEC banner.\nUse your ACNS username and password to log in to this Content 
Engine.\n
.
```
Message has 99 characters. CONTENTENGINE(config)#

Assume that a Content Engine has been configured with the MOTD, login, and EXEC banners as shown in the previous examples. When a user uses an SSH session to log in to the Content Engine, the user will see a login session that includes a MOTD banner and a login banner that asks the user to enter a login password as follows:

This is the motd banner. This is an ACNS 5.3 device This is login banner. Use your password to login.

Cisco Content Engine

admin@ce's password:

After the user enters a valid login password, the EXEC banner is displayed, and the user is asked to enter the ACNS username and password as follows:

Last login: Fri Oct 1 14:54:03 2004 from client System Initialization Finished. This is the EXEC banner. Use your ACNS username and password to log in to this Content Engine.

After the user enters a valid ACNS username and password, the Content Engine CLI is displayed. The CLI prompt varies depending on the privilege level of the login account. In the following example, because the user entered a username and password that had administrative privileges (privilege level of 15), the EXEC mode CLI prompt is displayed:

ContentEngine#

**Related Commands show banner**

# **bitrate**

To configure the maximum pacing bit rate for large files sent using the HTTP protocol and to separately configure WMT bit-rate settings, use the **bitrate** global configuration command. To remove the bit-rate settings, use the **no** form of this command.

**bitrate** {**http default** *bitrate* | **wmt** {**incoming** *bitrate* | **outgoing** *bitrate*}}

**no bitrate** {**http default** *bitrate* | **wmt** {**incoming** | **outgoing**}}

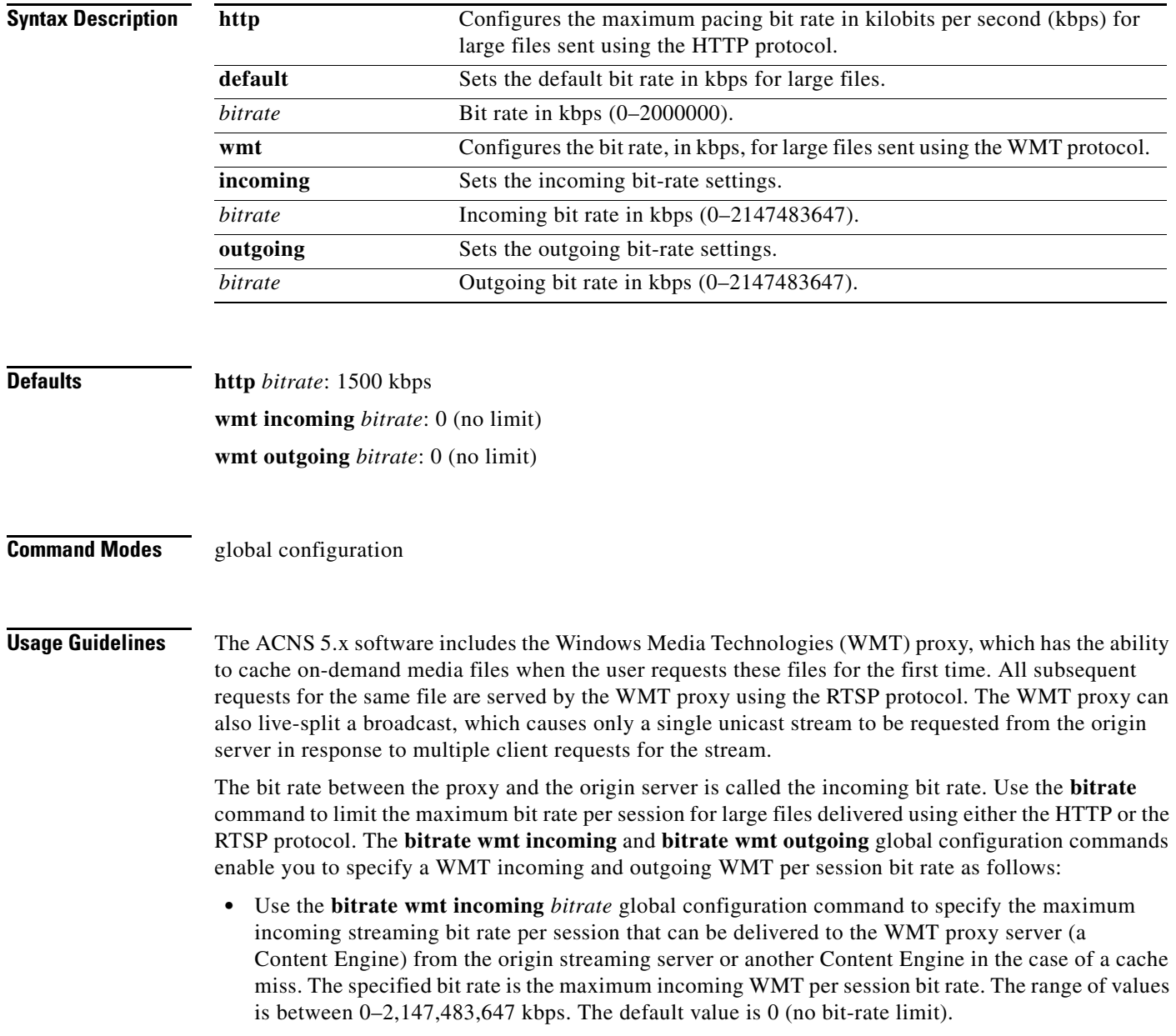

**•** Use the **bitrate wmt outgoing** *bitrate* global configuration command to set the maximum outgoing streaming bit rate per session that can delivered to a client that is requesting WMT content. The specified bit rate is the maximum outgoing WMT per session bit rate). The range of values is between 0–2,147,483,647 kbps. The default value is 0 (no bit-rate limit).

The outgoing bandwidth applies to the following:

- **–** VoD content from the WMT proxy server on the Content Engine in the case of a cache miss.
- **–** Broadcast stations and multicast stations that are configured on the Content Engine. The source for the broadcast station can be a unicast or a multicast.

**Note** The aggregate bandwidth used by all concurrent users is still limited by the default device bandwidth or by the limit configured using the **bandwidth** global configuration command.

#### **Variable WMT Bit Rates**

A content provider can create streaming media files at different bit rates to ensure that different clients who have different connections—for example, modem, DSL, or LAN—can choose a particular bit rate. The WMT caching proxy can cache multiple bit-rate files or variable bit-rate (VBR) files, and based on the bit rate specified by the client, it serves the appropriate stream. Another advantage of creating variable bit-rate files is that you only need to specify a single URL for the delivery of streaming media.

**Note** In the case of multiple bit-rate files, the Content Engine that is acting as the WMT proxy server only retrieves the bit rate that the client has requested.

**Examples** The following example shows how to configure an incoming bit rate for a file sent over HTTP:

ContentEngine(config)# **bitrate http default 100**

The following example shows how to configure an incoming bit rate for a file sent using WMT. Use the **show wmt** command to verify that the incoming bit rate has been modified.

```
ContentEngine(config)# bitrate wmt incoming 300000
ContentEngine(config)# exit
ContentEngine# show wmt
--------- WMT Server Configurations -----------------
WMT golden license key installed
WMT outgoing bandwidth limit enforced: 250000 Kbits/sec
WMT end user license agreement accepted
WMT is enabled
WMT disallowed client protocols: none
WMT outgoing bandwidth configured is 250000 Kbits/sec
WMT incoming bandwidth configured is 250000 Kbits/sec
WMT max sessions configured: 3568 
WMT max sessions platform limit: 3568 
WMT max sessions enforced: 3568 sessions
WMT max outgoing bit rate allowed per stream has no limit
WMT max incoming bit rate allowed per stream has no limit
WMT cache is enabled
WMT cache max-obj-size: 1024 MB
WMT debug level: 0
WMT L4 switch is not enabled
WMT debug client ip not set
WMT debug server ip not set
WMT/REAL cache space partition: wmt 70%, real 30%
WMT Stripping ? from Live URL is not enabled
```
 $\mathbf{I}$ 

```
WMT accelerate live-split is enabled
WMT accelerate proxy-cache is enabled
WMT accelerate VOD is enabled
WMT fast-start is enabled
WMT fast-start max. bandwidth per player is 3500 (Kbps)
WMT fast-cache is enabled
WMT fast-cache acceleration factor is 5
WMT maximum data packet MTU (TCP) enforced is 1472 bytes
WMT maximum data packet MTU (UDP) is 1500 bytes
WMT client idle timeout is 60 seconds
WMT forward logs is enabled
WMT server inactivity-timeout is 65535
WMT Transaction Log format is Windows Media Services 9.0 logging and CE specific
 information
RTSP Gateway incoming port 554 
RTSP Gateway L4-switch not enabled 
RTSP Gateway Transparent Interception (WCCP):
              Configured on port: 554
--------- WMT HTTP Configurations ------------------
WMT http extensions allowed: 
asf none nsc wma wmv nsclog 
--------- WMT Proxy Configurations -----------------
Outgoing Proxy-Mode:
--------------------
MMS-over-HTTP Proxy-Mode:
  is not configured.
RTSP Proxy-Mode:
  is not configured.
ContentEngine#
```
**Related Commands show http all show wmt**

# **bypass**

 $\mathbf{I}$ 

To enable transparent error handling and dynamic authentication bypass, and to configure static bypass lists, use the **bypass** global configuration command. To disable the bypass feature, use the **no** form of this command.

- **bypass** {**auth-traffic enable** | **gateway** *ipaddress* | **load** {**enable** | **in-interval** *seconds* | **out-interval**  *seconds* | **time-interval** *minutes*} | **static** {*clientip* | **any-client**} {*serverip* | **any-server**} | **timer**  *minutes*}
- **no bypass** {**auth-traffic enable** | **gateway** *ipaddress* | **load** {**enable** | **in-interval** *seconds* | **out-interval** *seconds* | **time-interval** *minutes*} | **static** {*clientip* {*serverip* | **any-server**} | **any-client** *serverip*} | **timer**}

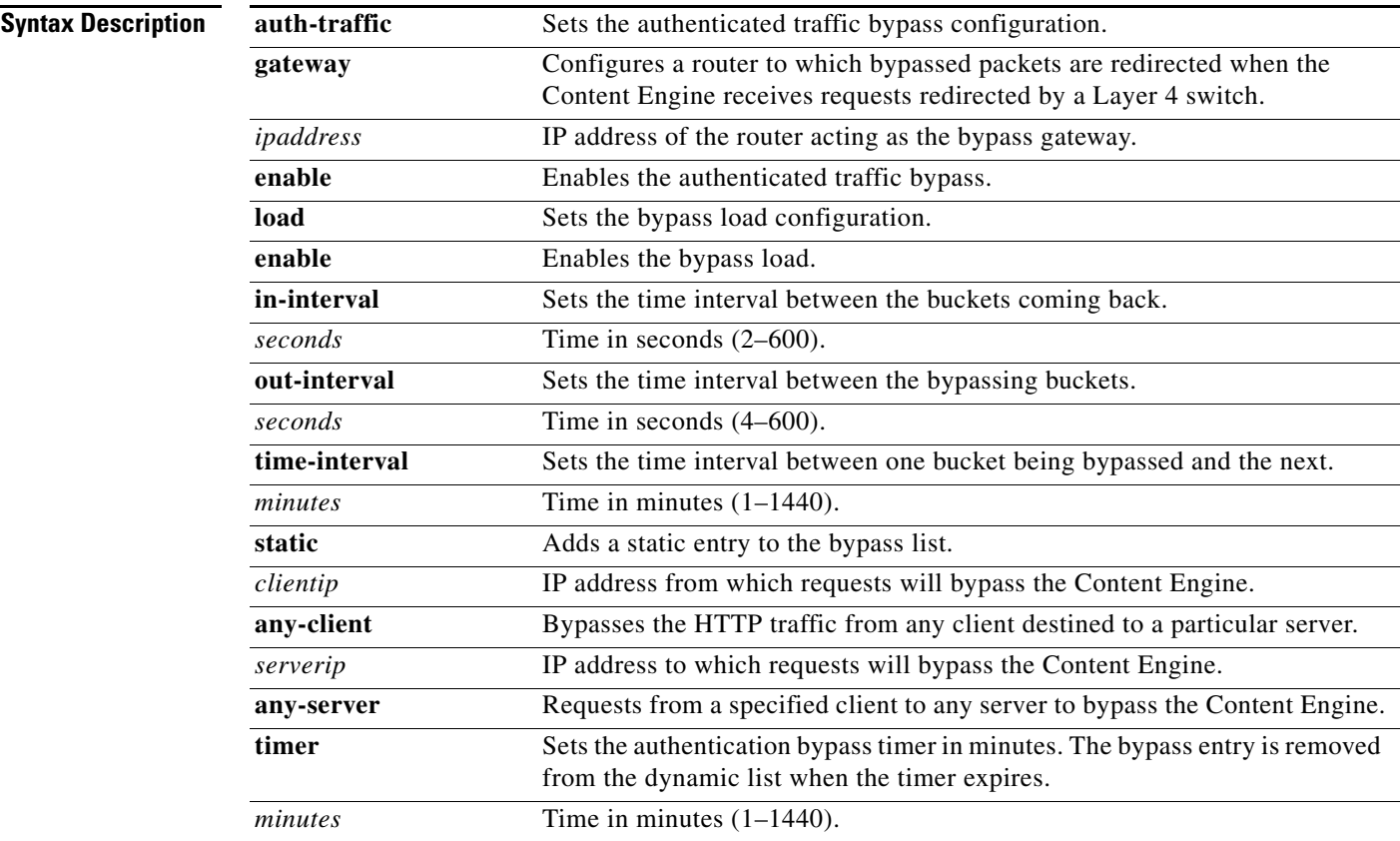

**Defaults bypass timer**: 20 minutes **in-interval**: 60 seconds **out-interval**: 4 seconds **time-interval**: 10 minutes

**Command Modes** global configuration

**Usage Guidelines** Bypass refers to a method that the Content Engine can use to handle various error responses (including authentication failure) from an origin server. When the Content Engine receives an error response from an origin server, it adds an entry for the server to its bypass list. When it receives subsequent requests for content residing on the bypassed server, it redirects packets to the bypass gateway. If no bypass gateway is configured, then the packets are returned to the redirecting Layer 4 switch.

> If both WCCP Version 2 and a Layer 4 switch are configured, then requests redirected to the Content Engine by WCCP are bypassed to the redirecting WCCP Version 2-enabled router. Requests redirected to the Content Engine by the Layer 4 switch are redirected to the bypass gateway. The Content Engine can differentiate between requests arriving as a result of WCCP and as a result of the Layer 4 switch.

> Bypass features can be used with a WCCP Version 2-enabled router or with a Layer 4 switch, such as the Cisco Content Switching Module or Cisco Content Services switch. The Content Engine cannot set up a bypass for proxy-style requests.

#### **Using a Bypass Gateway**

To enable bypass of HTTP requests with a Layer 4 switch, use the **http l4-switch enable** command. To identify the router to which the Content Engine will direct responses when errors are received from the origin server, use the **bypass gateway** command. Replace *ipaddress* with the IP address of a router that is a Layer 2 neighbor of the Content Engine.

With RealMedia RTSP transparent redirection, a Layer 4 switch redirects RealMedia requests to the Content Engine (acting as a transparent proxy server). RTSP transparent redirection is used to support RealMedia transparent caching on a standalone Content Engine. To enable transparent redirection of RTSP requests through Layer 4 switching, enter the **rtsp L4-switch enable** global configuration command. After you enter the command, a message appears indicating that Layer 4 switching for RTSP has been enabled on the Content Engine:

ContentEngine(config)# **rtsp L4-switch enable** Turn on l4 switch

#### **Authentication Traffic Bypass**

Some websites, because of IP authentication, do not allow the Content Engine to connect directly on behalf of the client. To preserve transparency and to avoid a disruption of service, the Content Engine can use authentication traffic bypass to automatically generate a dynamic access list for these client/server pairs. Authentication bypass triggers are also propagated upstream and downstream in the case of hierarchical caching. When a client/server pair goes into authentication bypass, it is bypassed for an amount of time set by the **bypass timer** command (20 minutes by default).

#### **Dynamic Traffic Bypass**

The following two scenarios describe typical dynamic traffic bypass situations:

Scenario 1—Dynamic Bypass upon Receiving a Web Server Error

A user issues an HTTP request from a web browser. The request is transparently intercepted and redirected to the Content Engine. The Content Engine accepts the incoming TCP connection from the web browser, determines that the request is for an object not in storage (cache miss), issues a request for the object from the origin web server, but receives some kind of error (for instance, a protocol or authentication error) from the web server.

The Content Engine has already accepted the TCP connection from the web browser and the three-way TCP handshake has taken place. The Content Engine detects that the transaction with the web server is failed but does not know the cause (the origin web server is performing authentication based on user source IP address, incompatibility between the TCP stacks, and so forth).

By default, if the Content Engine receives an error from the origin server, the Content Engine sends a 200 OK response back to the browser with instructions to refresh the URL as follows:

HTTP/1.0 200 OK Cache-Control; no-cache Connection: Close

This refresh instruction causes the client to send the request again. On the connection retry, the Content Engine does not accept the connection. It passes the request back to the WCCP-enabled router or switch unintercepted. The router then sends the flow toward the origin web server directly from the web browser, which bypasses the Content Engine.

Scenario 2—Dynamic Bypass upon Receiving an Unsupported Protocol

When the Content Engine receives non-HTTP requests over TCP port 80, the Content Engine issues a retry response, closes the connection, and does not accept subsequent connections in the same manner as in scenario 1.

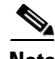

**Note** Non-HTTP includes nonconforming HTTP as well as different protocols such as Secure Shell (SSH), Simple Mail Transfer Protocol (SMTP), or Network News Transport Protocol (NNTP). An example of nonconforming HTTP is the failure of a web server to issue two carriage return and line feeds at the end of the HTTP header section.

These two scenarios implement the WCCP return-path functionality in WCCP, which is a mechanism that allows a Content Engine to return traffic to the WCCP-enabled router or switch, telling the router or switch to forward the packets as if the Content Engine was not present.

Typically, approximately 3 percent of all HTTP traffic flows have some kind of failure condition. These failed flows are automatically retried using authentication bypass or dynamic client bypass, demonstrating that the failure conditions were preexisting and not due to the deployment of transparent caching.

#### **Overload Bypass**

If a Content Engine becomes overwhelmed with traffic, it can use the bypass load feature to reroute the overload traffic.

When the Content Engine is overloaded and the **bypass load** command is enabled, the Content Engine bypasses a bucket. If the load remains too high, another bucket is bypassed, and so on until the Content Engine can handle the load. The time interval between one bucket being bypassed and the next is set by the **out-interval** option. The default is 4 seconds.

When the first bucket bypass occurs, a time interval must elapse before the Content Engine begins to again service the bypassed buckets. The duration of this interval is set by the **time-interval** option. The default is 10 minutes.

When the Content Engine begins to service the bypassed traffic again, it begins with a single bypassed bucket. If the load is serviceable, the Content Engine picks up another bypassed bucket, and so on. The time interval between picking up one bucket and the next is set by the **in-interval** option. The default is 60 seconds.

 $\mathbf{I}$ 

#### **Static Bypass**

The **bypass static** command permits traffic from specified sources to bypass the Content Engine. The types of traffic sources are as follows:

- **•** Specific web client to a specific web server
- **•** Specific web client to any web server
- **•** Any web client to a specific web server

Wildcards in either the source or the destination field are not supported.

To clear all static configuration lists, use the **no** form of the command.

**Note** You must not exceed 50 bypass list entries for any one Content Engine.

**Examples** The following example forces HTTP traffic from a specified client to a specified server to bypass the Content Engine:

ContentEngine(config)# **bypass static 10.1.17.1 172.16.7.52**

The following example forces all HTTP traffic destined to a specified server to bypass the Content Engine:

ContentEngine(config)# **bypass static any-client 172.16.7.52**

The following example forces all HTTP traffic from a specified client to any web server to bypass the Content Engine:

ContentEngine(config)# **bypass static 10.1.17.1 any-server**

The following example forces all authenticated HTTP traffic to bypass the Content Engine for 24 hours:

```
ContentEngine(config)# bypass auth-traffic enable
ContentEngine(config)# bypass timer 1440
```
A static list of source and destination addresses helps to isolate instances of problem-causing clients and servers. You can display the list as follows:

**•** To display static configuration list items, use the **show bypass list** command as follows:

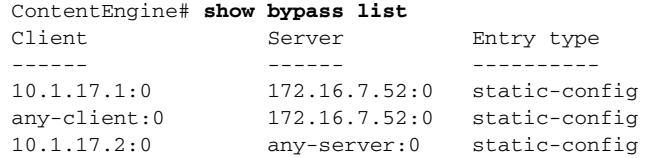

**•** The total number of entries in the bypass list is reported by the **show bypass summary** command as follows:

Total number of HTTP connections bypassed = 0 Connections bypassed due to system overload  $= 0$ Connections bypassed due to authentication issues  $= 0$  Connections bypassed due to facilitate error transparency = 0 Connections bypassed due to static configuration  $= 0$ Total number of entries in the bypass list = 3 Number of Authentication bypass entries = 0 Number of Error bypass entries  $= 0$ Number of Static Configuration entries = 3

## **Related Commands clear bypass**

**http l4-switch rtsp l4-switch rule show bypass show statistics bypass**

П

# **cache**

To perform cache-related actions, use the **cache** EXEC command.

**cache** {**clear** [**force**] | **reset** | **synchronize**}

To clear the disk of all cached content, use the **cache clear** EXEC command.

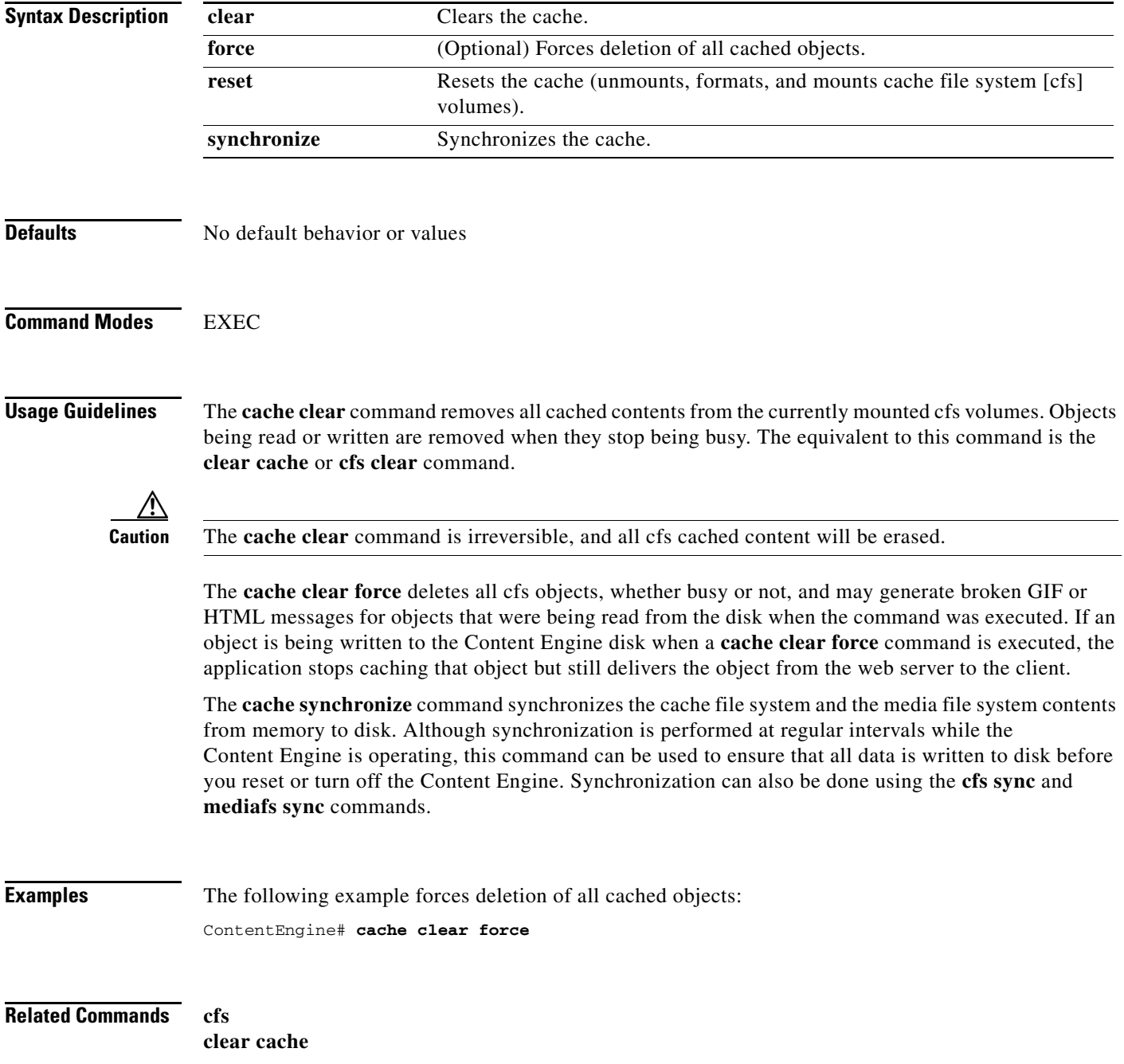

۰

 **cd**

To change from one directory to another directory, use the **cd** EXEC command.

**cd** *directoryname*

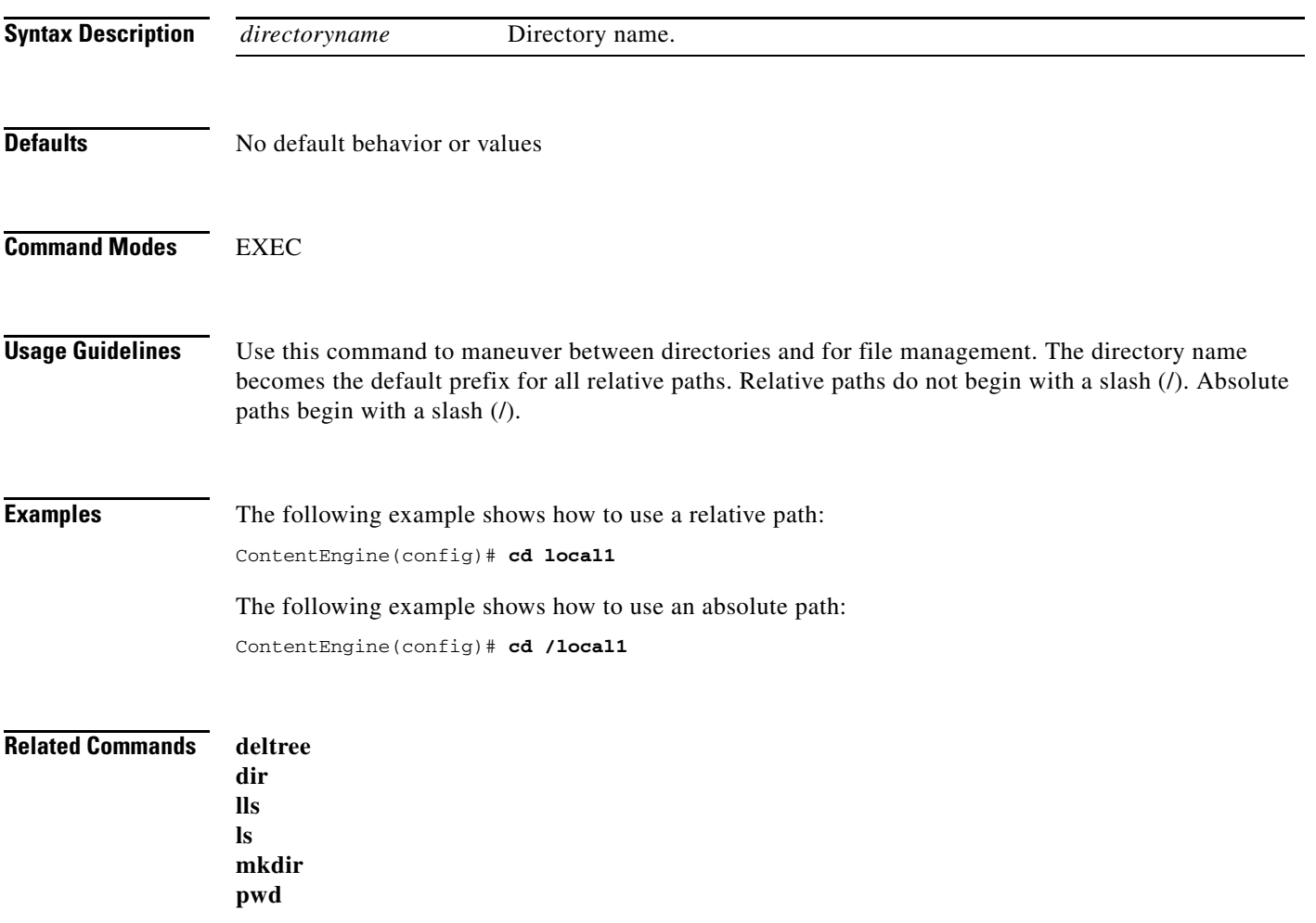

П

# **cdm**

To configure the Content Distribution Manager IP address to be used for the Content Engines or Content Routers, or to configure the role and GUI parameters on a Content Distribution Manager device, use the **cdm** global configuration command. To negate these actions, use the **no** form of this command.

**cdm** {**ip** {*hostname* | *ip-address* | **role** {**primary** | **standby**} | **ui port** *port-num*}

**no cdm** {**ip** | **role** {**primary** | **standby**} | **ui port**}

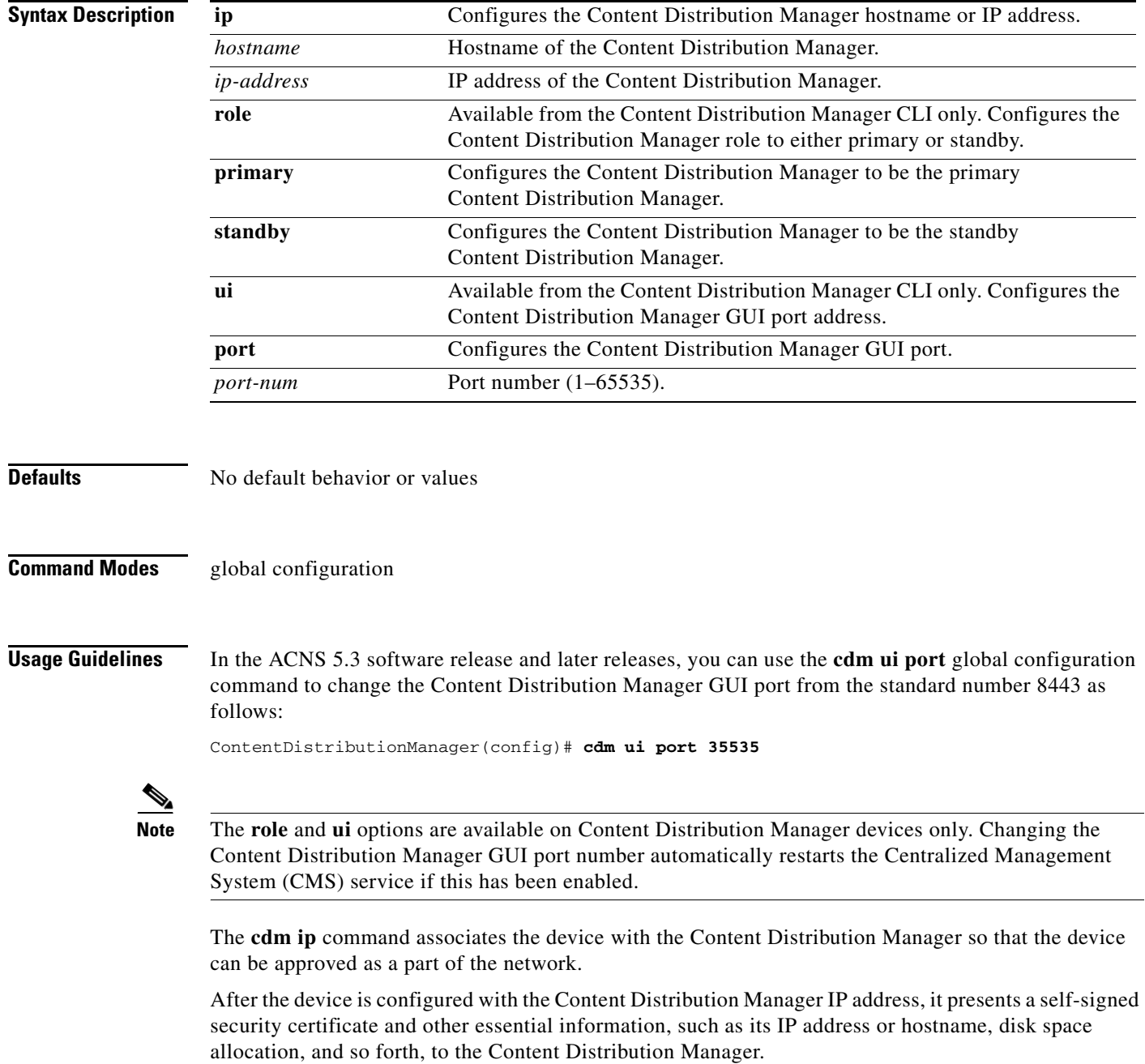
### **Configuring Devices Inside a NAT**

In an ACNS network, there are two methods for a device registered with the Content Distribution Manager (Content Engines, Content Routers, or standby Content Distribution Manager) to obtain configuration information from the primary Content Distribution Manager. The primary method is for the device to periodically poll the primary Content Distribution Manager on port 443 to request a configuration update. You cannot configure this port number. The backup method is when the Content Distribution Manager pushes configuration updates to a registered device as soon as possible by issuing a notification to the registered device on port 443. This method allows changes to take effect in a timelier manner. You cannot configure this port number even when the backup method is being used. ACNS networks do not work reliably if devices registered with the Content Distribution Manager are unable to poll the Content Distribution Manager for configuration updates. Similarly, when a receiver Content Engine requests content and content metadata from a forwarder Content Engine, it contacts the forwarder Content Engine on port 443.

All the above methods become complex in the presence of Network Address Translation (NAT) firewalls. When a device (Content Engines at the edge of the network, Content Routers, and primary or standby Content Distribution Managers) is inside a NAT firewall, those devices that are inside the same NAT use one IP address (the inside local IP address) to access the device and those devices that are outside the NAT use a different IP address (the inside global IP address) to access the device. A centrally managed device advertises only its inside local IP address to the Content Distribution Manager. All other devices inside the NAT use the inside local IP address to contact the centrally managed device that resides inside the NAT. A device that is not inside the same NAT as the centrally managed device is not able to contact it without special configuration.

If the primary Content Distribution Manager is inside a NAT, you can allow a device outside the NAT to poll it for getUpdate requests by configuring a *static translation* (inside global IP address) for the Content Distribution Manager's inside local IP address on its NAT, and using this address, rather than the Content Distribution Manager's inside local IP address, in the **cdm ip** *ip-address* global configuration command when you register the device to the Content Distribution Manager. If a Content Engine or Content Router is inside a NAT and the Content Distribution Manager is outside the NAT, you can allow the Content Engine or Content Router to poll for getUpdate requests by configuring a static translation (inside global IP address) for the Content Engine or Content Router's inside local address on its NAT and specifying this address in the Use IP Address field under the NAT Configuration heading in the Device Activation window.

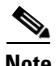

**Note** Static translation establishes a one-to-one mapping between your inside local address and an inside global address. Static translation is useful when a host on the inside must be accessible by a fixed address from the outside.

### **Standby Content Distribution Managers**

The Cisco ACNS software implements a standby Content Distribution Manager. This process allows you to maintain a copy of the ACNS network configuration. If the primary Content Distribution Manager fails, the standby can be used to replace the primary.

For interoperability, when a standby Content Distribution Manager is used, it must be at the same software version as the primary Content Distribution Manager in order to maintain the full Content Distribution Manager configuration. Otherwise, the standby Content Distribution Manager detects this status and does not process any configuration updates that it receives from the primary Content Distribution Manager until the problem is corrected.

 $\mathbf{I}$ 

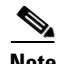

**Note** We recommend that you upgrade your standby Content Distribution Manager first and then upgrade your primary Content Distribution Manager. We also recommend that you create a database backup on your primary Content Distribution Manager and copy the database backup file to a safe place before you upgrade the software.

### **Switching a Content Distribution Manager from Warm Standby to Primary**

If your primary Content Distribution Manager becomes inoperable for some reason, you can manually reconfigure one of your warm standby Content Distribution Managers to be the primary Content Distribution Manager. Configure the new role by using the global configuration **cdm role primary** command as follows:

DeviceName# **configure** DeviceName(config)# **cdm role primary**

This command changes the role from standby to primary and restarts the management service to recognize the change.

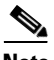

**Note** Check the status of recent updates from the primary Content Distribution Manager. Use the **show cms info** EXEC command and check the time of the last update. To be current, the update time should be between 1 and 5 minutes old. You are verifying that the standby Content Distribution Manager has fully replicated the primary Content Distribution Manager configuration. If the update time is not current, check whether there is a connectivity problem or if the primary Content Distribution Manager is down. Fix the problem, if necessary, and wait until the configuration has replicated as indicated by the time of the last update. Make sure that both Content Distribution Managers have the same Coordinated Universal Time (UTC) configured.

If you switch a warm standby Content Distribution Manager to primary while your primary Content Distribution Manager is still online and active, both Content Distribution Managers detect each other, automatically shut themselves down, and disable management services. The Content Distribution Managers are switched to halted, which is automatically saved in flash memory.

For more information on how to return halted Content Distribution Managers to an online status, see the *Cisco ACNS Software Configuration Guide for Centrally Managed Deployments*.

**Examples** The following example configures an IP address and a primary role for a Content Distribution Manager:

```
ContentDstributionManager(config)# cdm ip 10.1.1.1
ContentDstributionManager(config)# cdm role primary
```
The following example configures a new GUI port to access the Content Distribution Manager GUI:

ContentDstributionManager(config)# **cdm ui port 8550**

The following example configures the Content Distribution Manager as the standby Content Distribution Manager:

CDM(config)# **cdm role standby** Switching CDM to standby will cause all configuration settings made on this CDM to be lost. Please confirm you want to continue [no]?yes Restarting CMS services

The following example configures the standby Content Distribution Manager with the IP address of the primary Content Distribution Manager by using the **cdm ip** *ip-address* global configuration command. This command associates the device with the primary Content Distribution Manager so that it can be approved as a part of the network.

CDM-4630# **cdm ip 10.1.1.1**

# **cdnfs**

To manage the ACNS network file system (cdnfs), use the **cdnfs** EXEC command.

**cdnfs** {**browse** | **cleanup** {**info** | **start** | **stop**} | **delete-unused-ecdnfs-files** | **lookup** *url*}

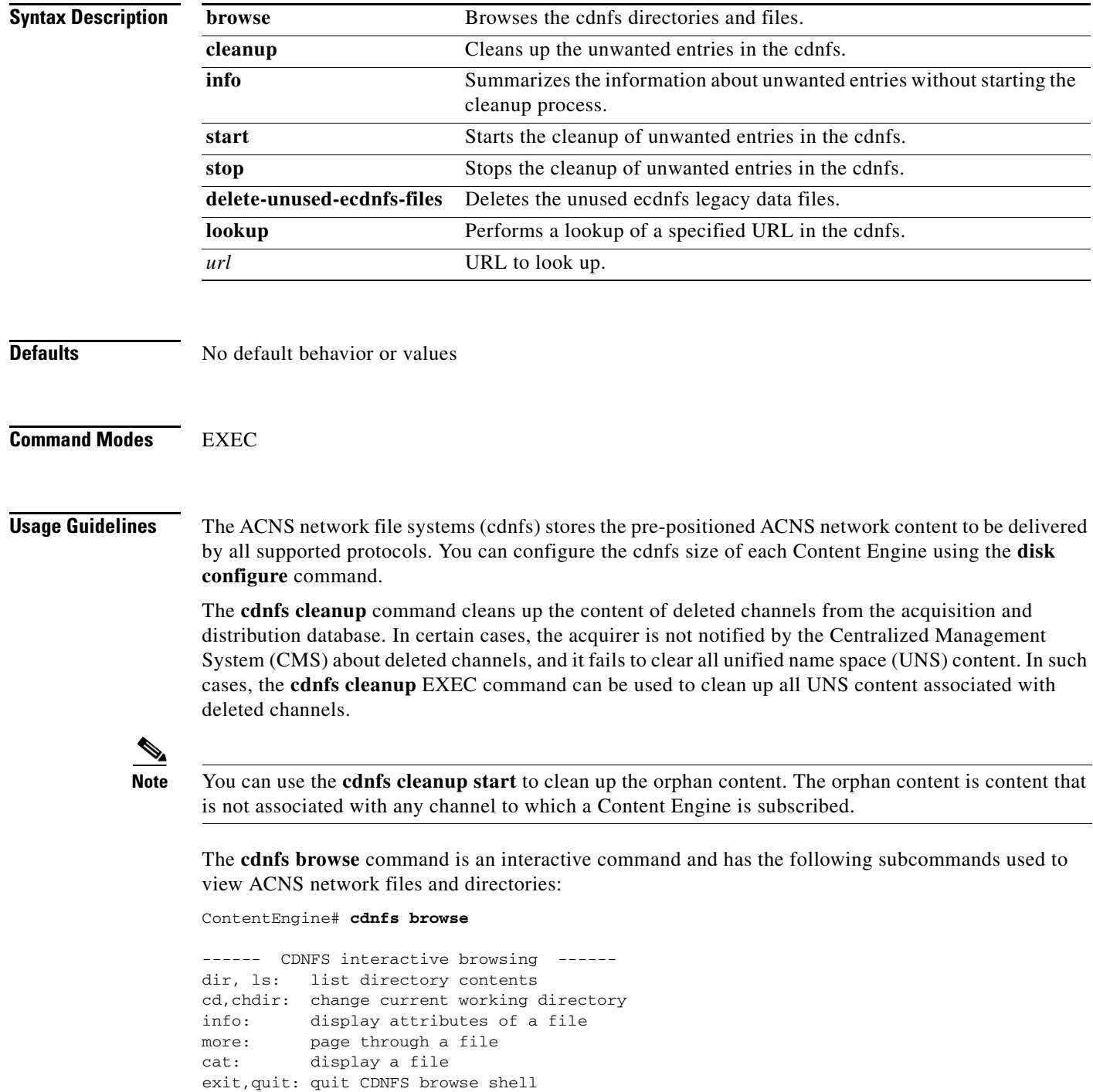

```
/>dir
                  www.gidtest.com/
/>cd www.gidtest.com
/www.gidtest.com/>dir
764 Bytes index.html
/www.gidtest.com/>info index.html
CDNFS File Attributes:
 Status 3 (Ready)
 File Size 764 Bytes
  Start Time null
 End Time null
  Last-modified Time Sun Sep 9 01:46:40 2001
Internal path to data file: 
/disk06-00/d/www.gidtest.com/05/05d201b7ca6fdd41d491eaec7cfc6f14.0.data.html
  note: data file actual last-modified time: Tue Feb 15 00:47:35 2005
```
/www.gidtest.com/>

Because the cdnfs is empty in this example, the **ls** command does not show any results. Typically, if the cdnfs contained information, it would list the websites as directories, and file attributes and content could be viewed using these subcommands.

The **cdnfs cleanup** command synchronizes the state of the acquisition and distribution database with the content stored on the cdnfs. You should use this command after replacing a failed disk drive.

Use the **cdnfs delete-unused-ecdnfs-files** command to delete the previous version of the data files from previously released ACNS software ecdnfs files.

**Note** When you enter the **cdnfs delete-unused-ecdnfs-files** command, the previous versions of the reused files are not deleted; entering this command deletes the previous versions of the unused legacy data files only.

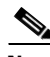

**Note** To migrate content from the ACNS E-CDN 4.x software to the ACNS 5.x software, first export your ACNS 4.x E-CDN content using the Content Distribution Manager, and then import it into the Content Distribution Manager running the ACNS 5.x software using the Content Distribution Manager GUI (create a manifest and channels, assign the Content Engine to channels, and so on). The cdnfs software that resides on the Content Engine reuses relevant legacy E-CDN application files.

Use the **cdnfs lookup** command to look up and, if present, obtain information on a specified URL in the cdnfs.

**Examples** The following example shows how to delete previous versions of the E-CDN application legacy files: ContentEngine# **delete-unused-ecdnfs-files**

> The following example shows the result of a lookup on a live streaming file. Typically, the File Size field is larger than zero. The Live Stream Route... information appears only for live streaming entries.

ContentEngine# **cdnfs lookup rtsp://10.107.192.3/Soccer**

CDNFS File Attributes: Status 3 (Ready) File Size 0 Bytes Start Time null

**Cisco ACNS Software Command Reference**

 $\mathbf{I}$ 

```
End Time null
  Allowed Playback via HTTP WMT
  cdn_uns_id d2CkEFiNwwaVNx+qI9KLeQ..
  channelId 131
  no_redirect_to_origin 1
 wmt-live 1
  Live Stream Route for WMT Media stream is :
-->Next Hop = 10.1.21.6
-->Next Hop = 10.107.150.203
-->Last Hop = 10.107.192.3
```
The Status field is displayed as Ready if the pre-positioned content is available on cdnfs, regardless of whether the content is available during playback or not.

The following example shows the output of the **cdnfs cleanup info** command:

```
ContentEngine# cdnfs cleanup info 
Gathering cleanup information. This may take some time....
(Use Ctrl+C or 'cdnfs cleanup stop' to interrupt)
..............................
Summary of garbage resource entries found
-------------------------------------------
Number of entries : 605
Size of entries (KB) : 60820911
```
**Related Commands show cdnfs show statistics cdnfs**

# **cdp (global configuration)**

To configure Cisco Discovery Protocol (CDP) options, use the **cdp** global configuration command. To disable CDP on all interfaces, use the **no** form of this command.

**cdp** {**enable** | **holdtime** *seconds* | **timer** *seconds*}

**no cdp** {**enable** | **holdtime** *seconds* | **timer** *seconds*}

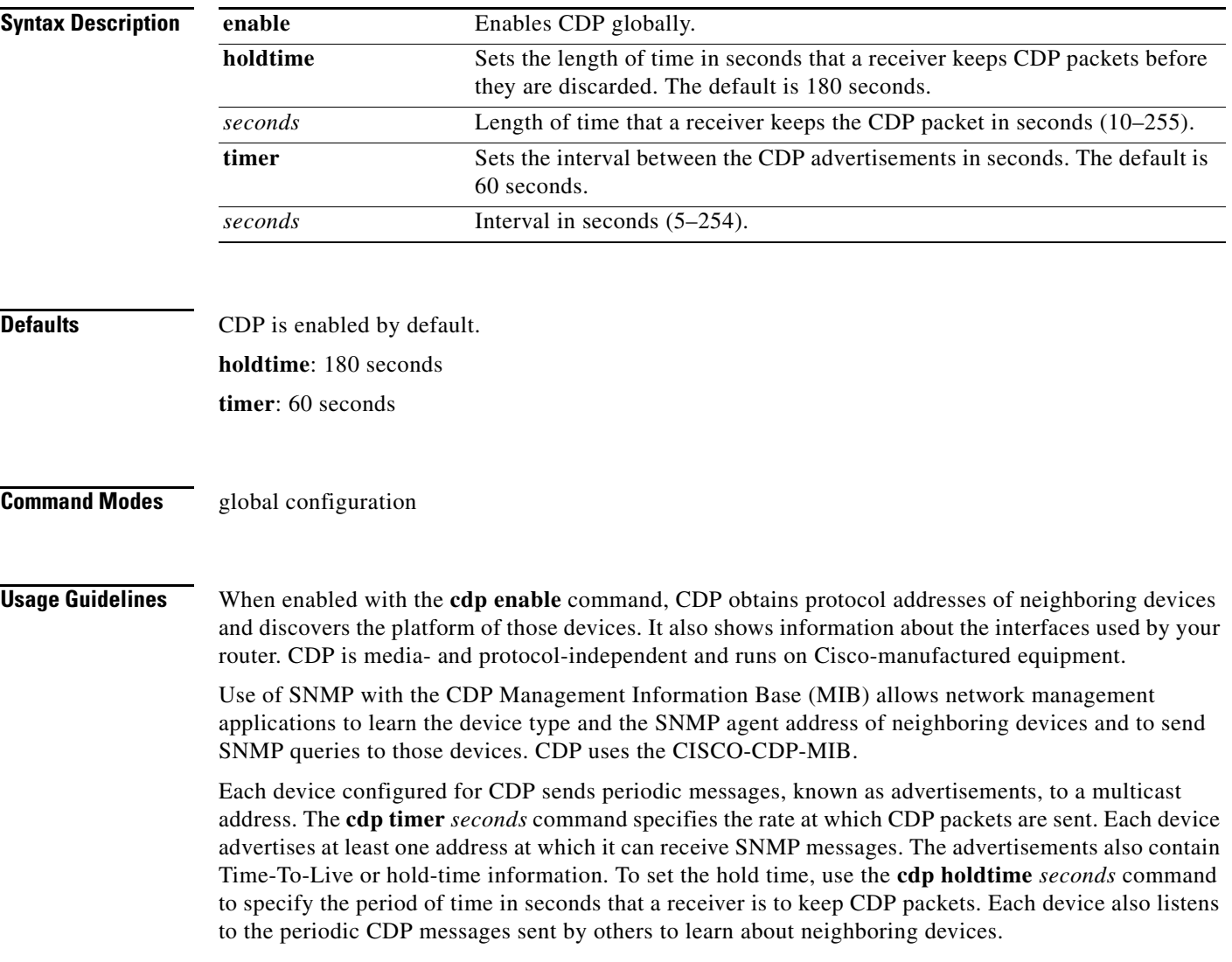

**Examples** The following example shows that three command lines are entered in sequence. CDP is first enabled, the hold time is set to 10 seconds for keeping CDP packets, and then the rate at which CDP packets are sent (15 seconds) is set.

> ContentEngine(config)# **cdp enable** ContentEngine(config)# **cdp holdtime 10** ContentEngine(config)# **cdp timer 15**

## **Related Commands cdp** (interface configuration) **clear cdp counters clear cdp table show cdp**

# **cdp (interface configuration)**

To enable Cisco Discovery Protocol (CDP) on an interface, use the **cdp** interface configuration command. To disable CDP on an interface, use the **no** form of this command.

**cdp enable**

**no cdp enable**

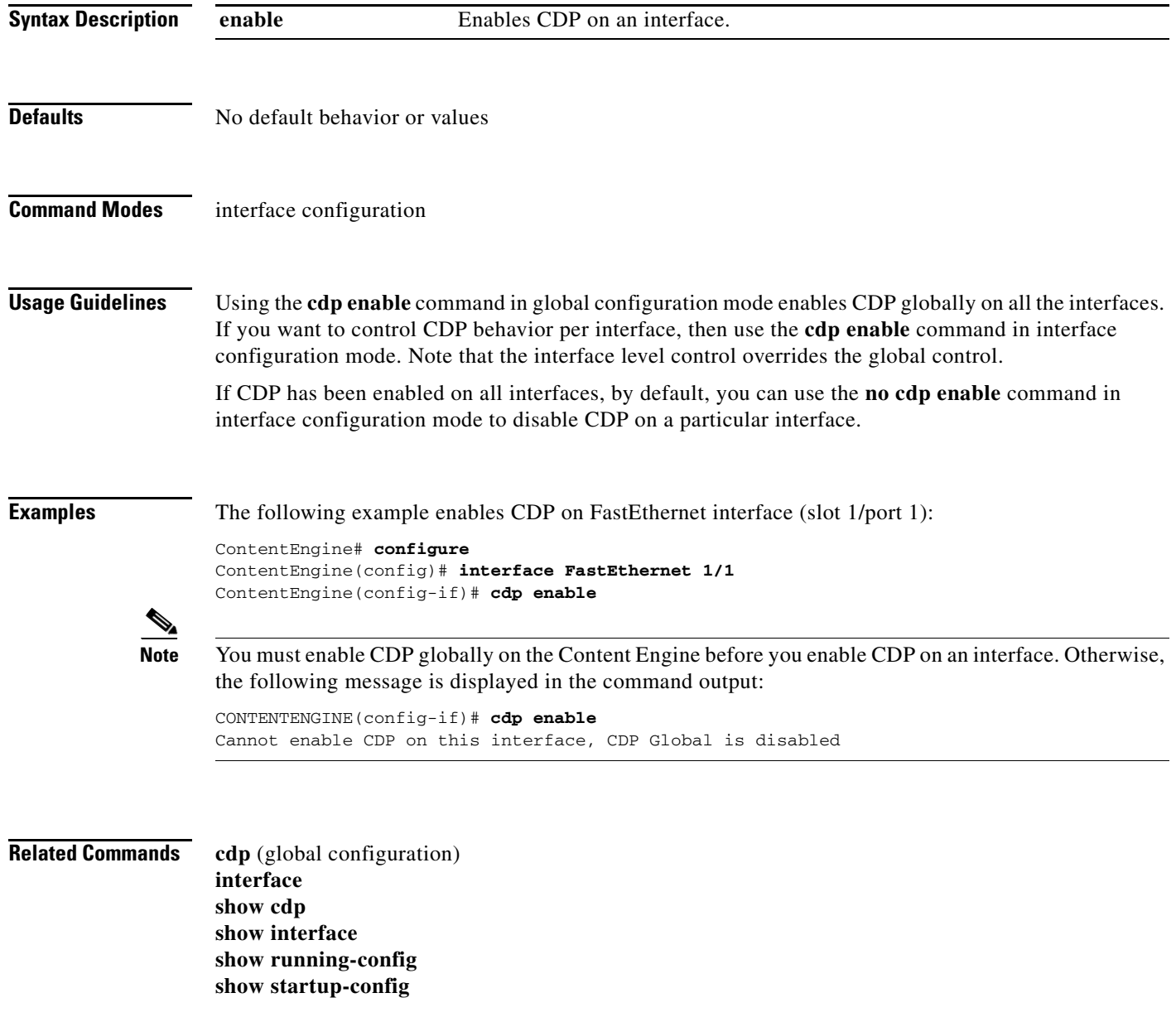

## **cfs**

To configure the cache file system (cfs) of the Content Engine, use the **cfs** EXEC command. To remove the cfs settings, use the **no** form of this command.

- **cfs** {**clear** *partition* [**force**] | **format** *partition* | **mount** *partition* | **reset** *partition* | **sync** *partition* | **unmount** *partition*}
- **no cfs** {**clear** *partition* [**force**] | **format** *partition* | **mount** *partition* | **reset** *partition* | **sync** *partition* | **unmount** *partition*}

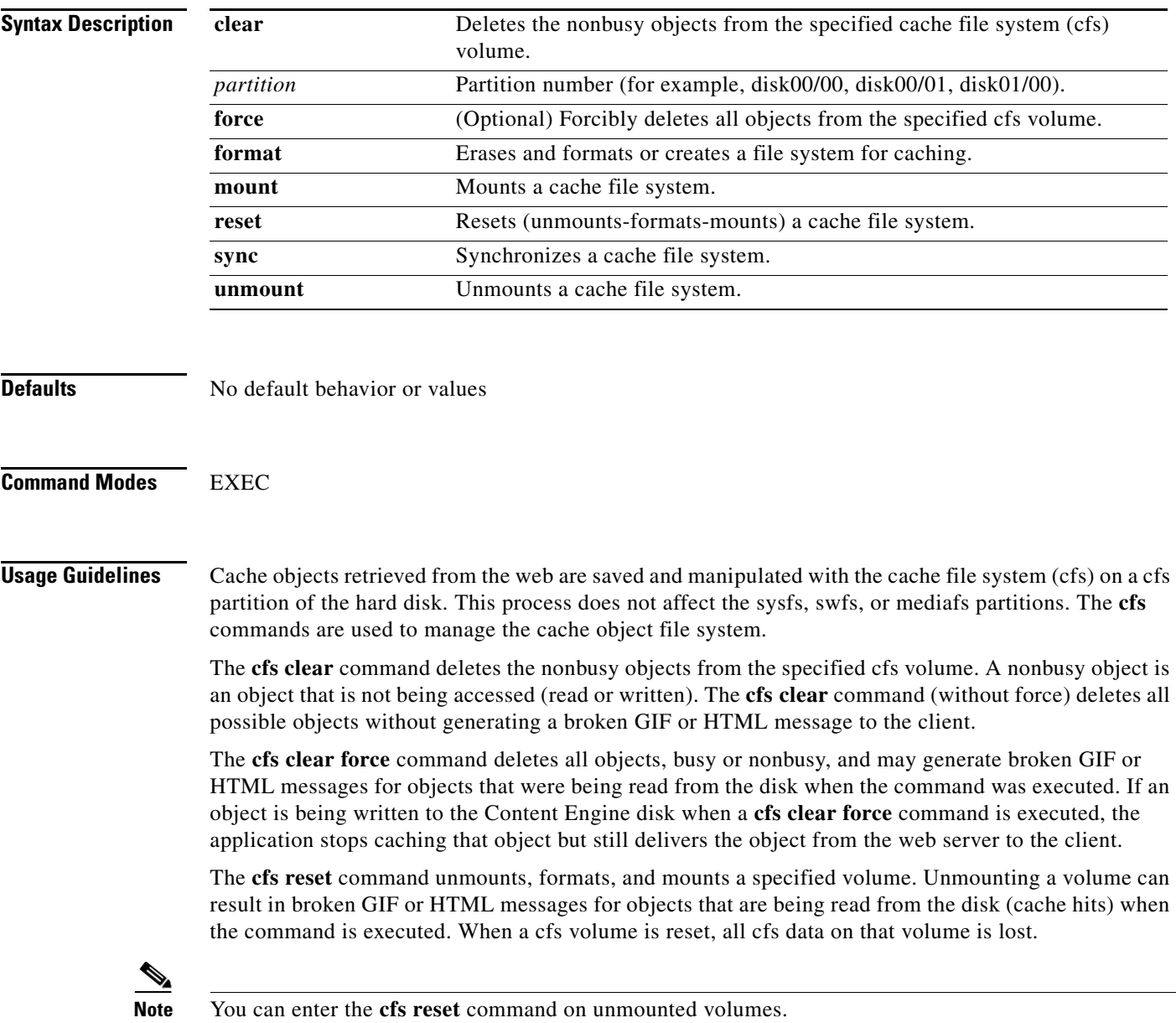

The **cfs format** command creates the cache file system internal dbs for the cfs partition of the disk if the volume is unmounted. It formats the cfs partition to prepare it for a cfs mount. The **cfs mount** command creates and maps data structures in memory to the cfs partition.

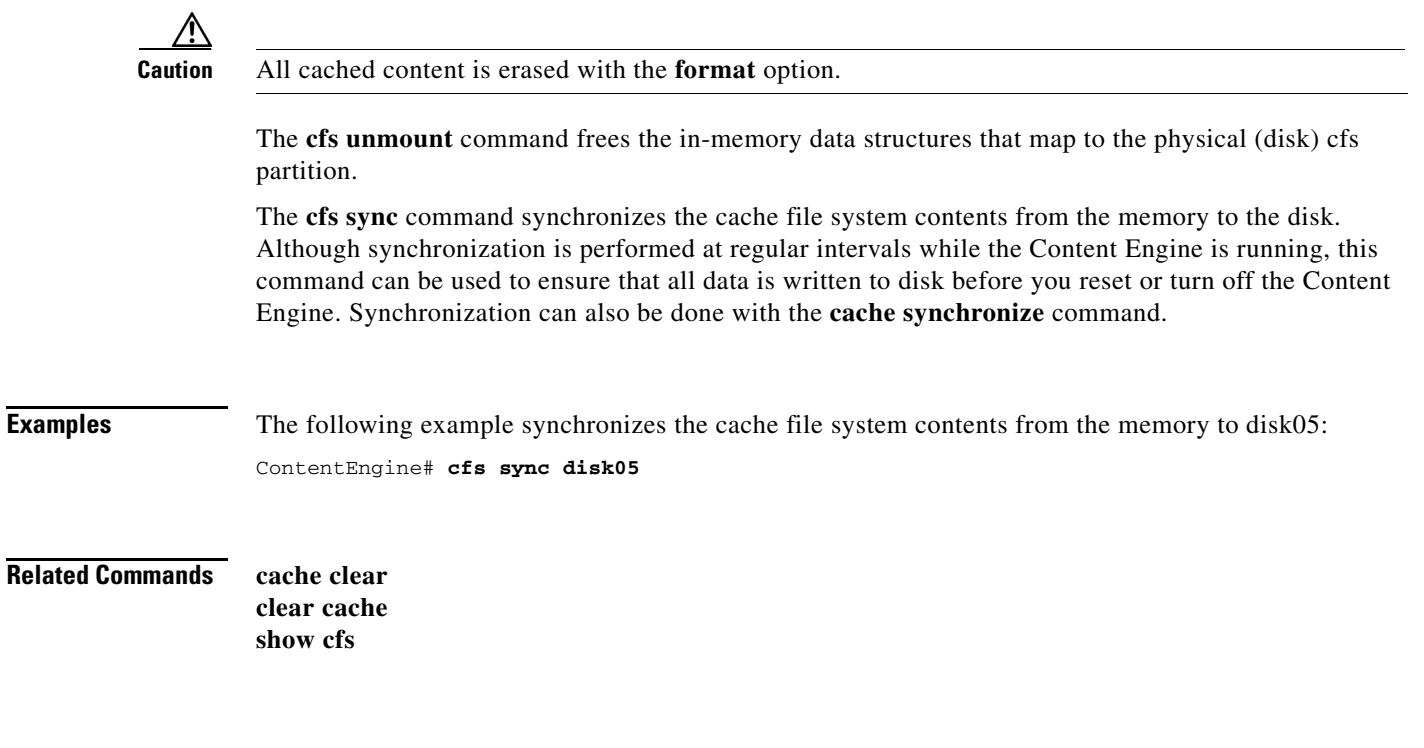

## **channel**

To assign, create, delete, add, modify, or otherwise configure a channel, use the **channel** EXEC command. This command is available on Content Distribution Manager devices only.

- **channel assign** *site-name channel-name* {**channel-root** *root-ce-name* | **content-engine** {**all** | *ce-name*} | **device-group** {**all** | *devicegroup-name*}}
- **channel create** *site-name channel-name* [**description** *channel-desc*] [**multicast-enabled**] [**priority** {**high** | **low** | **normal**}] [**skip-encryption**] [**weak-certificate**]
- **channel delete** *site-name* {**all** | *channel-name*}
- **channel manifest-add** *site-name channel-name manifest-url disk-quota check-manifest-interval*  [**password** *password* **username** *username*]
- **channel manifest-fetch** *site-name channel-name*
- **channel manifest-modify** *site-name channel-name* [**disk-quota** *disk-quota*] [**manifest-url** *url*] [**password** *password*] [**time-to-live** *check-manifest-interval*] [**username** *username*]
- **channel modify** *site-name channel-name* [**description** *channel-desc*] [**multicast** {**disable** | **enable**}] [**new-channel-name** *channel-name*] [**priority** {**high** | **low** | **normal**}] [**skip-encryption** {**disable** | **enable**}] [**weak-certificate** {**disable** | **enable**}]
- **channel un-assign** *site-name channel-name* {**content-engine** {**all** | *ce-name*} | **device-group** {**all** | *devicegroup-name*}}

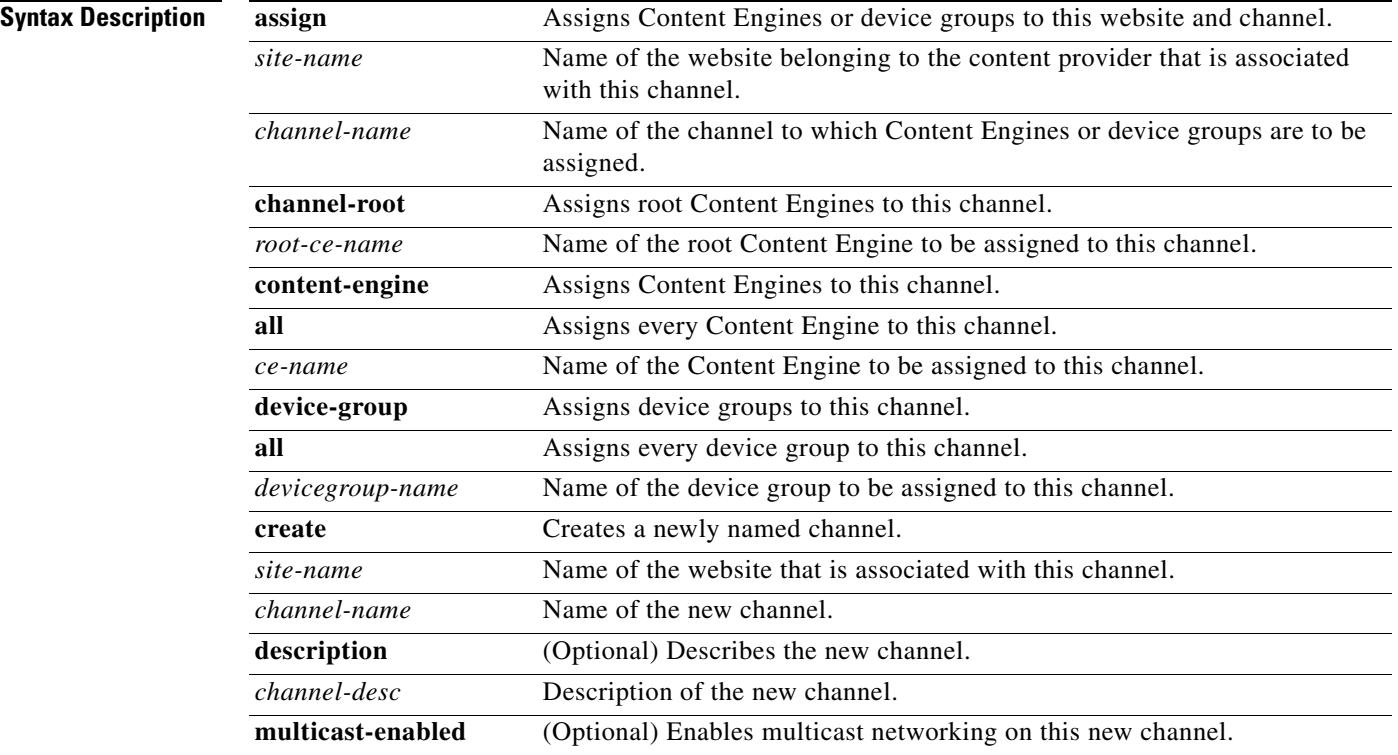

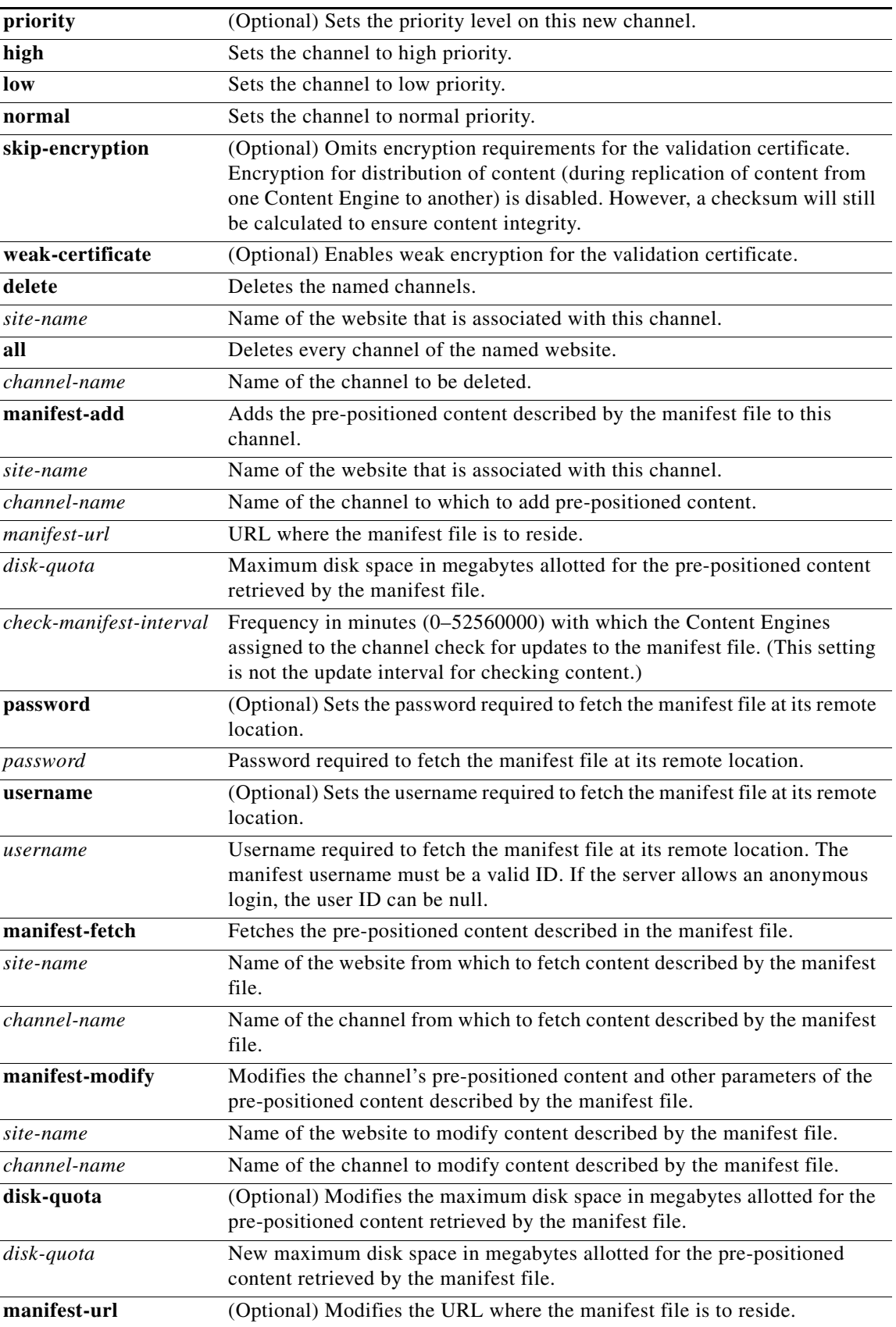

 $\blacksquare$ 

H

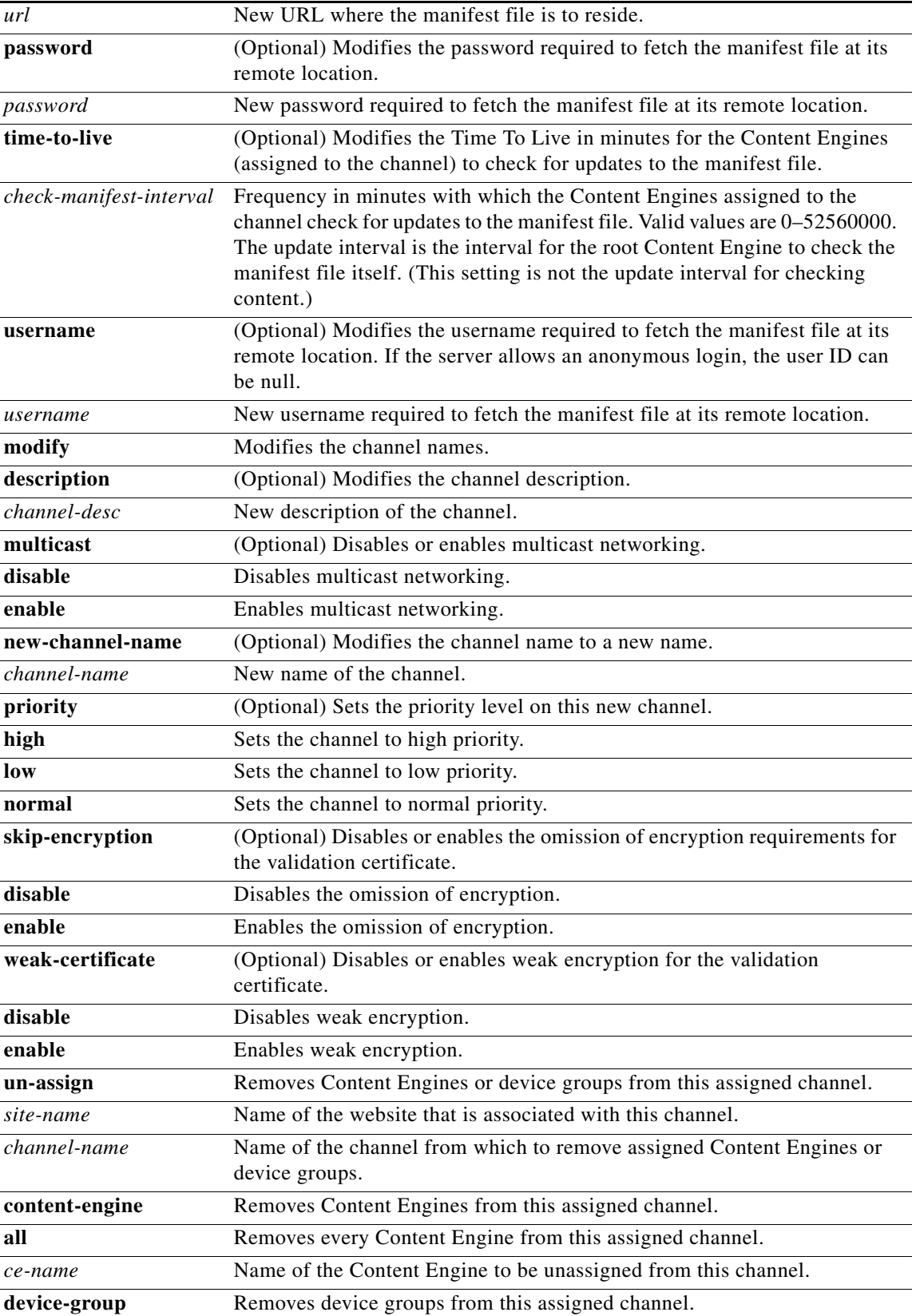

 $\blacksquare$ 

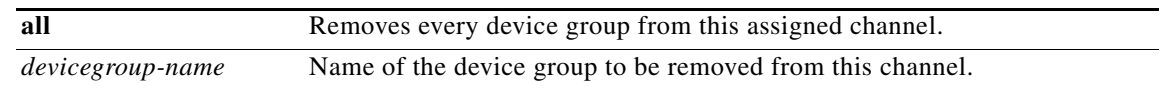

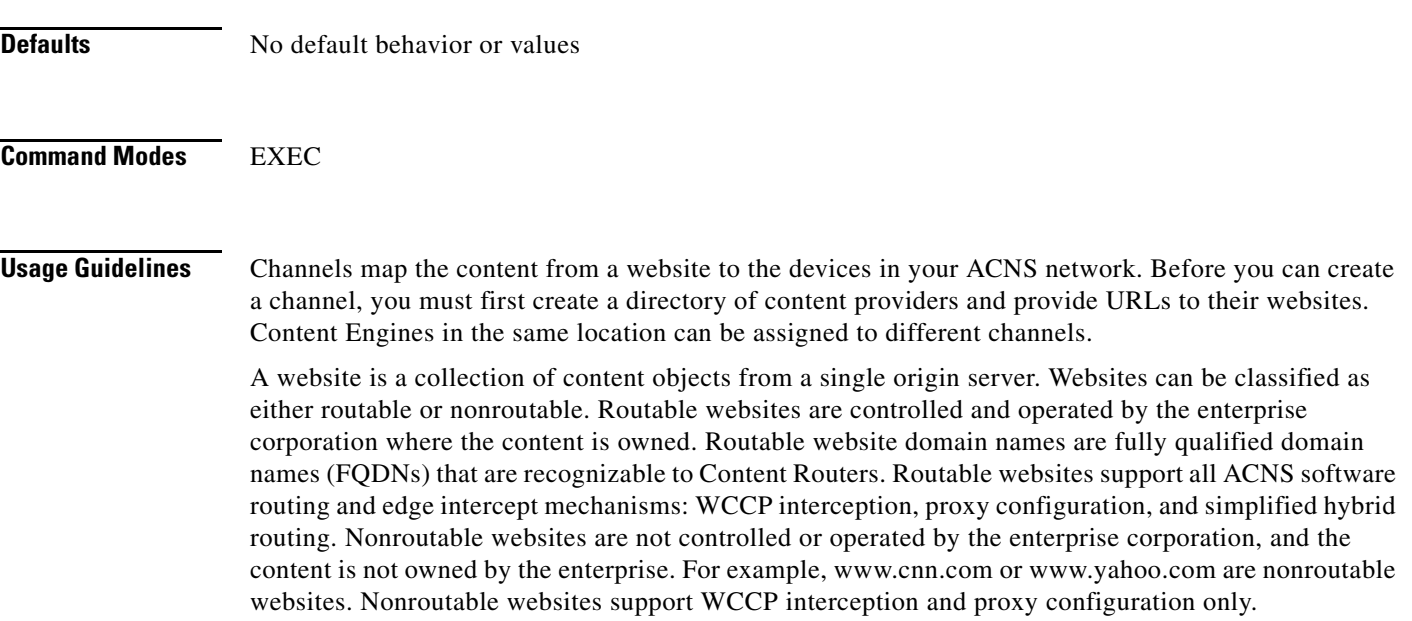

**Note** You must have predefined websites using the Content Distribution Manager GUI.

When configuring a channel in the Content Distribution Manager GUI, the administrator specifies a list of Content Engines that belong to the channel and which replicate the content of the channel and a root Content Engine to acquire the content from the origin server and publish it.

For any given channel, there is only one publisher of content (the root Content Engine) and multiple receivers of that content (the Content Engines that are assigned to that channel). The location that contains the root Content Engine for a given channel is called the root location. A channel can have only one configured root Content Engine. Other Content Engines in the root location can act as backup publishers, if the configured root Content Engine fails.

### **Disk Quota**

The channel quota is disk quota or maximum content storage size in MB for pre-positioning content for this channel. When configuring the channel quota, follow these guidelines:

- The total of channel quota in all subscribed channels should not exceed the cdnfs disk space allocation of the Content Engine.
- The total used disk space in a channel should not exceed the amount of disk space that you allocated for the channel using the **channel manifest-add** *site-name channel-name url disk-quota* command.

Because of the overhead, the amount of disk space used by a file is always larger than the size of the file itself. To figure the amount of disk space needed for a file, follow these steps:

**a.** Divide the actual file size in kilobytes (KB) by the file system block size, which is a fixed 4-KB (4096-byte) unit, and then round up the result to the nearest integer. This formula provides the number of filled and partially filled 4-KB blocks used by a file.

(File size in KB / 4096) rounded up to the next integer value = Total number of blocks per file

Г

**b.** Multiply the total number of file system blocks used by 4 KB (4096 bytes) to calculate the actual disk space consumed in bytes.

Total blocks per file  $*$  4096 = Total disk usage in bytes

**c.** Multiply 4 KB by 4 and add the product to the total disk space consumed. (The integer 4 represents disk space that is reserved for internal system usage.)

Total disk usage in bytes  $+ (4096 \text{ bytes} * 4) = \text{Disk usage per file}$ 

Also, because the software attempts to reserve enough space for other minor internal system functions, it is helpful to configure your channel quotas (and pre-positioned disk space) with a modest amount (perhaps 10 percent) of extra space beyond the total disk space consumed.

Channel quota in kilobytes = (Total disk usage in kilobytes) +  $(0.1 * Total disk usage in kilobytes)$ 

### **Distribution Priority**

The distribution priority setting determines the priority of content acquisition and distribution. You configure this setting using the **priority** keyword. The distribution priority values are **high** (750), **normal** (500), or **low** (250).

The priority of content acquisition also depends on the origin server. Requests from different origin servers are processed in parallel. Requests from the same origin server are processed sequentially by their overall priority.

### **Content Priority**

A priority can be assigned to content objects to define their order of importance. The ACNS software determines the order of processing from the level of priority of the content. The higher the content priority, the sooner the acquisition of content from the origin server and the sooner the content is distributed to the Content Engines.

Every content object acquired by running a crawler job has the same priority.

Three factors combine to determine content priority:

- **•** Channel priority— Specified using the **priority** keyword when you create or modify a channel. The channel priority is 250 for low, 500 for normal, and 750 for high.
- **•** Item index—Content order listed in the manifest file.
- **•** Item priority—Priority of the attributes specified by checking the High priority content check box or in the <item> or <crawler> tag.

To calculate the content priority, use one of the following formulas:

If there is a priority value for this content specified (either by using the **priority** keyword or in the manifest file *priority* attribute), use the following formula:

content priority = channel priority  $*$  10000 + item priority

where the *item priority* can be any integer and is unrestricted.

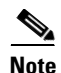

**Note** If you want a particular content object to have the highest priority, specify a very large integer value for the item priority in the content priority formula.

If an object does not have a priority value specified in the manifest file *priority* attribute, use the following formula:

content priority = channel priority  $* 10000 + 10000 -$  item index

where the *item index* is the order in which the content is listed in the manifest file.

**Note** If there is no priority specified for any items, the content is processed in the order that is listed in the manifest file.

## **Weak Certificate Verification**

You can enable weak certificate verification for the manifest file. This setting is applicable when the manifest file is fetched using the HTTPS protocol.

**Note** To use weak certification for the channel content, you need to specify weak certification within the manifest file.

When you specify weak authentication within the manifest file by setting the *sslAuthType* attribute as weak, and if certain errors occur during certificate verification by the acquirer module, the content from that site will continue to be acquired. Possible errors are as follows:

- **•** Unable to decode the issuer's public key
- **•** Certificate has expired
- **•** Self-signed certificate
- **•** Self-signed certificate in certificate chain
- **•** Unable to get local issuer certificate
- **•** Subject issuer mismatch
- **•** Authority and issuer serial number mismatch
- **•** The root Content Engine is not marked as trusted
- **•** Unable to verify the first certificate
- **•** Certificate is not valid
- **•** Certificate has invalid purpose

### **Configuring Channel Options for Content Replication**

The channel configuration offers various transmission options for replicating content; a channel can be configured for multicast and unicast (multicast with failover to unicast) or for unicast-only transmission.

When a channel is configured for multicast and unicast by specifying the **multicast-enabled** option, the receiver Content Engine uses unicast to download the content only after all carousel passes have been exhausted and after the preconfigured multicast transmission fails. In a multicast cloud configuration that uses a backup sender, when the channel is enabled for multicast and unicast, the failover to unicast occurs when the current active multicast sender has exhausted all the carousel passes for the file.

If the administrator wants the Content Engines to fall back to unicast (for example, with a multitier unicast deployment using a terrestrial multicast medium), the multicast cloud should be configured for a low number of carousel passes (such as 1, 2, or 3).

### **Designating the Root Content Engine**

A root Content Engine is used to acquire content for a channel. A channel can have only one root Content Engine. We recommend that you choose a root Content Engine that has enough bandwidth to access the content at the origin server.

Г

The root Content Engine is the one Content Engine that is authorized to go directly to the origin web server for content. The root Content Engine then publishes the content to other Content Engines in the channel. You must designate a root Content Engine for content distribution to take place.

To designate one Content Engine to be the root Content Engine for a channel, use the **channel assign** *site-name channel-name* **channel-root** *root-ce-name* command.

**Note** You must create a channel and assign Content Engines or device groups to the channel before or at the same time as designating a Content Engine to be the root Content Engine.

### **Adding and Removing Content Engines from Channels**

To add a Content Engine to a channel, use the **channel assign** *site-name channel-name* **content-engine** *ce-name* command.

To perform a bulk addition of all Content Engines in various locations to the channel, use the **channel assign** *site-name channel-name* **content-engine all** command.

To remove a Content Engine from a channel, use the **channel un-assign** *site-name channel-name* **content-engine** *ce-name*.

If the Content Engine that you removed was the root Content Engine, and if there is at least one Content Engine still assigned to the channel, you must designate a new root Content Engine.

To perform a bulk removal of all Content Engines from the selected channel, use the **channel un-assign** *site-name channel-name* **content-engine all** command.

### **Adding and Removing Device Groups from Channels**

Device groups are assigned to channels using the **channel** EXEC command. Whenever a channel is created and additional device groups are added, or a channel assignment to the device group changes, devices in the group are notified of their assignment to the associated channel.

A many-to-many relationship exists between the device groups and the channels. A channel can have multiple device groups and device groups can belong to multiple channels.

You must have assigned Content Engines to a device group before you assign a device group to a channel.

To add a device group to a channel, use the **channel assign** *site-name channel-name* **device-group** *ce-name* command.

To perform a bulk addition of all device groups in various locations to the channel, use the **channel assign** *site-name channel-name* **device-group all** command.

To remove a device group from a channel, use the **channel un-assign** *site-name channel-name* **device-group** *ce-name*.

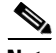

**Note** When a device group is removed from a channel, the Content Engines that were part of the device group are also removed from the channel. However, the Content Engines that are assigned directly to a channel continue to remain assigned. When a device is removed from a device group containing the original channel assignment, this device is also unassigned from channels. Similarly, when a channel is removed from a device group, the associated devices are also unassigned.

To perform a bulk removal of all device groups from the selected channel, use the **channel un-assign** *site-name channel-name* **device-group all** command.

### **Manifest Files**

The Cisco ACNS 5.x software manages the acquisition and distribution of the pre-positioned content through an Extensible Markup Language (XML)-based reference file called the manifest file. The manifest file lists the content that is to be used to populate Content Engines registered on a Cisco ACNS network. There should be one manifest file per channel.

The manifest file is placed on an origin server and identified by a unique URL. The location of the manifest file is specified when you enter the manifest file URL using the **channel manifest-add** command. The pre-positioned content is not stored on the Content Distribution Manager but is fetched from origin servers and distributed to Content Engines by a Content Engine that is a root Content Engine for the channel.

The Content Distribution Manager disseminates the manifest file URL to each of the root Content Engines on the ACNS network. The root Content Engine then parses the file and checks for any new or different information. After the root Content Engine determines what content is new, it fetches only that new content from the specified pre-positioned or live content from one or more origin servers.

The manifest file has the following features:

- **•** Administrators and content providers can provide content on an origin server.
- **•** Files can be imported over HTTP, HTTPS, or FTP while they are served using another streaming protocol based on a designated type of media playserver to play back the requested file.

Content acquisition and distribution can be controlled by setting prescheduled content availability dates and times. Two content acquisition methods can be configured within the manifest file. The first method specifies the acquisition of a single <item>. The second method specifies the content acquisition by crawling a website or FTP server with the <crawler> feature. Either of these two methods can schedule when the acquisition is to start and how often its content is to be checked for freshness.

If a proxy server is configured, requests to fetch the manifest file from the origin server will go through the proxy server. The proxy configuration applies only to manifest files and not to the content acquisition. To configure proxy server information for content acquisition, use the **acquirer proxy authentication** global configuration command.

Use the *ttl* option in the **channel manifest-add** command or the **time-to-live** *ttl* option in the **channel manifest-modify** command to specify the Time To Live in minutes of the pre-positioned content retrieved by the manifest file. Beyond the time interval specified by the TTL, the ACNS software checks to see if the manifest file has been updated, and the updated manifest file is downloaded and reparsed. Also, regardless of whether the manifest file has been updated, all content in the channel is rechecked and the updated content is downloaded. Use the *url* option in the **channel manifest-add** and **channel manifest-modify** commands to specify the address of the manifest file for the channel. The manifest URL must be a well-formed URL. If the protocol (FTP, HTTP, or HTTPS) for the URL is not specified, HTTP is used. If you do not specify a manifest file URL, this channel will have no content. For more information on protocols that are used by the ACNS software to acquire content, see the following sections.

 $\mathbf{I}$ 

### **Using HTTP and HTTPS**

Any standard web server supports the HTTP and HTTPS protocols. You can set up your web server as an origin server for the pre-positioned content intended for the ACNS network by moving the content over to the web server or by configuring the web server to access the desired content. The following two web servers are the most popular:

- **•** Apache—Supported on UNIX, Linux, and Microsoft NT platforms
- **•** Microsoft IIS—Supported only on Microsoft platforms

For the HTTP and HTTPS protocols, the content can be fetched as single content items by using the  $\epsilon$ item> tag in the manifest file, or the content can be fetched by using the crawling feature to crawl web server directories. The crawler crawls the folder hierarchy rather than parsing the HTML file. Therefore, if you want to use the crawl feature, you must enable directory indexing and make sure that the directory does not contain index.html, default.html, or home.html files.

لىكم

**Tip** You might need to install SSL certificates to set up the web server for the HTTPS content acquisition. If your server is using an expired certificate, or a self-signed certificate, you should set sslAuthType to "weak" in the manifest file <host> tag.

### **Using FTP**

The root Content Engine acquirer supports acquiring files from FTP servers. When you use FTP, the content can be acquired as single content items by using the  $\lt$ item>tag in the manifest file, or the content can be fetched by using the crawling feature to crawl the FTP server directories. In FTP acquisition, the crawler crawls the folder hierarchy rather than parsing the HTML file. The following popular FTP servers are supported:

- **•** Microsoft IIS 4.0, 5.0, 6.0—For Windows platforms
- Wu-2.6.1-18—For Linux platforms
- FTP Server—In SunOS (Version 5.6)
- **•** proFTPd—For Linux platforms

Other supported Windows FTP servers are as follows:

- **•** WS\_FTP server
- **•** Bulletproof FTP server
- **•** SurgeFTP
- **•** SlimFTPd

You can use other FTP servers, as long as the following FTP commands are supported:

- **•** USER, PASS
- **•** [SIZE, MDTM] [or] [LIST -a]
- **•** PASV [or] PORT
- **•** CWD ~ [or] CWD <SPACE> [or] CWD /
- **•** RETR

## **Secure FTP**

The acquirer currently does not support secure FTP.

**Examples** The following example creates a channel se1, configures it for multicast and unicast, and enables weak certificate verification for the manifest file:

> ContentDistributionManager# **channel create southeast se1 description salesoffice multicast-enabled weak-certificate**

The following example assigns a root Content Engine to the channel se1:

ContentDistributionManager# **channel assign southeast se1 channel-root sales**

The following example shows the message that appears if there is no root Content Engine when you assign a Content Engine to the channel:

CDM# **channel assign Website1 sample\_channel content-engine CONTENTENGINE** Constraint: A root CE must be assigned for the channel.

The following example shows the message that appears if you unassign a root Content Engine from a channel that has been assigned with other Content Engines:

Mgt-CDM-507# **channel un-assign agasweb2 dfg content-engine BACKUP-SENDER-53** Constraint: Cannot delete the root CE since there are other CE(s) assigned to the channel. Select another root CE for the channel first, then do the deletion.

The following example displays the command output when you assign a root Content Engine to the channel:

CDM# **channel assign Website1 sample\_channel channel-root CONTENTENGINE**  Operation completed successfully

The following example assigns a Content Engine CE507 to the channel sample\_channel:

CDM# **channel assign Website1 sample\_channel content-engine CE507** Operation completed successfully

The following example assigns all Content Engines in the ACNS network to the channel sample\_channel:

```
CDM# channel assign Website1 sample_channel content-engine all
Operation completed successfully
CDM#
```
The following example unassigns a Content Engine CE507 to the channel sample\_channel:

```
CDM# channel un-assign Website1 sample_channel content-engine CE507
Operation completed successfully
```
The following example unassigns all Content Engines in the ACNS network to the channel sample\_channel:

```
CDM# channel un-assign Website1 sample_channel content-engine all
Operation completed successfully
```
The following example shows the message that appears in the output of the command when you assign a device group to a channel before assigning Content Engines to the device group:

```
CDM# channel assign Website1 sample_channel device-group DG1
Constraint: Cannot assign an empty device group to a channel.
```
The following example assigns a device group DG2 to the channel sample\_channel:

```
CDM# channel assign Website1 sample_channel device-group DG2
Operation completed successfully
```
Г

The following example assigns all device groups in the ACNS network to the channel sample\_channel:

CDM# **channel assign Website1 sample\_channel device-group all** Operation completed successfully CDM#

The following example unassigns a device group DG1 to the channel sample\_channel:

CDM# **channel un-assign Website1 sample\_channel device-group DG1** Operation completed successfully

The following example assigns all device groups in the ACNS network to the channel sample\_channel:

CDM# **channel un-assign Website1 sample\_channel device-group all** Operation completed successfully

a ka

# **channel-group**

To add the current interface to an EtherChannel group, use the **channel-group** interface configuration command. To remove the interface from an EtherChannel group, use the **no** form of this command.

**channel-group** {**1** | **2**}

**no channel-group** {**1** | **2**}

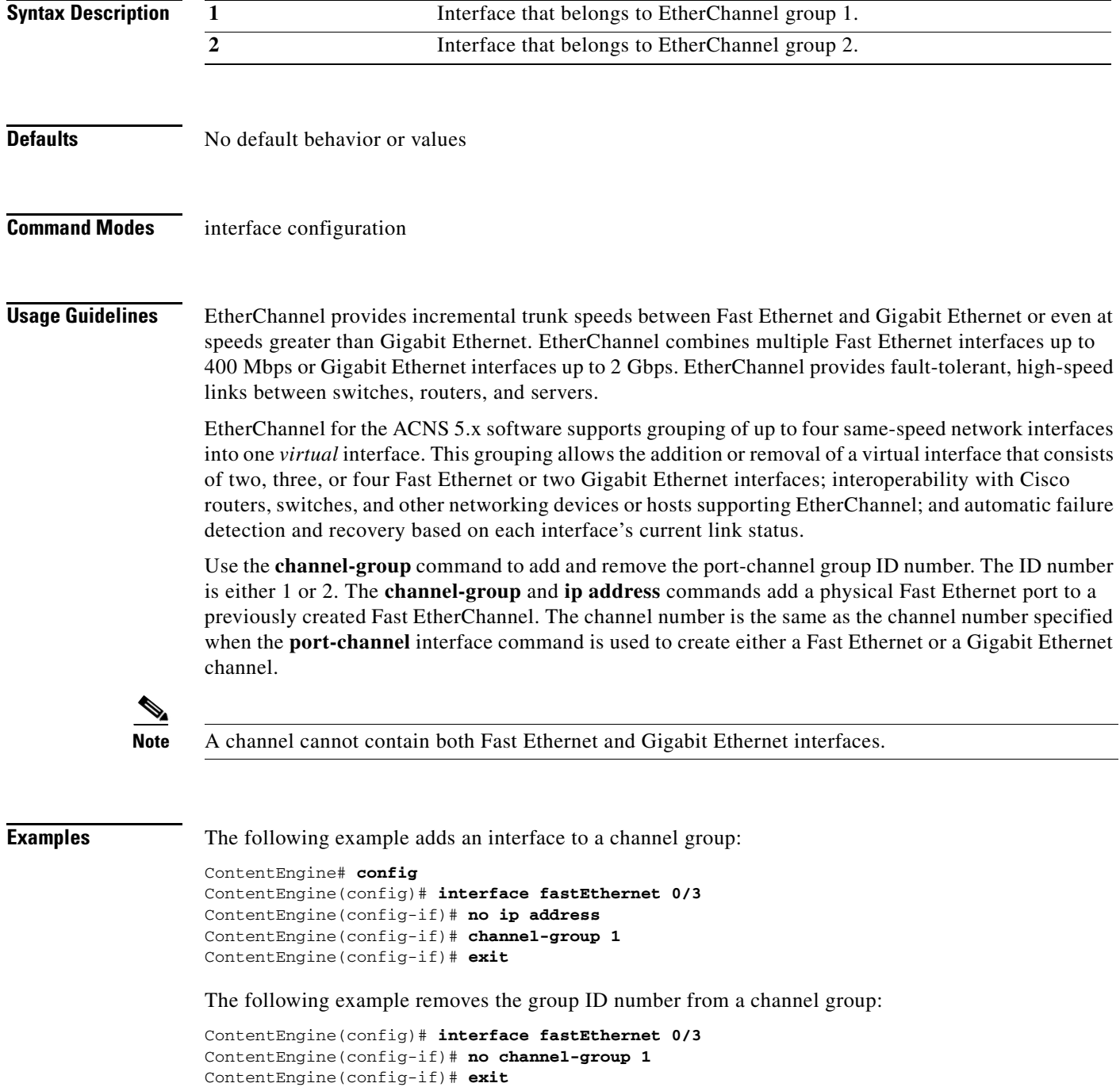

## **Related Commands interface**

**port-channel show interface show running-config show startup-config**

٦

To clear the HTTP object cache, the hardware interface, statistics, archive working transaction logs, and other settings, use the **clear** EXEC command.

**clear bypass** {**counters** | **list**}

**clear cache** [**all** | **dns** [**domain** *domainname* | **hostname** *hostname*] | **http** [**url** *url*] | **media-real** | **wmt**]

**clear cdp** {**counters** | **table**}

**clear ip access-list counters** [*acl-num* | *acl-name*]

**clear logging**

**clear statistics** {**access-lists 300** | **all** | **authentication** | **bandwidth advanced errors** | **cifs-server** | **content-routing** | **distribution** {**all** | **mcast-data-receiver** | **mcast-data-sender** | **metadata-receiver** | **metadata-sender** | **unicast-data-receiver** | **unicast-data-sender**} | **dns-cache** | **ftp-native** | **ftp-over-http** | **history** | **http** {**all** | **cluster** | **ims** | **monitor** [**url** *url*] | **object** | **outgoing** | **proxy outgoing** | **requests** | **response** | **savings**} | **http-authcache** | **https**  [**requests**] | **icap** | **icmp** | **icp** {**all** | **client** | **server**} | **ip** | **ldap** | **ntlm** | **pac-file-server** | **pre-load** | **radius** | **rtsp** {**proxy media-real** | **server cisco-streaming-engine**} | **rule** {**action** *action-type* | **all** | **rtsp**} | **running** | **tacacs** | **tcp** | **tftp** | **transaction-logs** | **tvout** | **udp** | **url-filter** {**http**  {**local-list** | **N2H2** | **websense**} | **rtsp local-list** | **wmt local-list**} | **wmt**}

**clear transaction-log**

**clear users** {**administrative** | **request-authenticated**}

**clear wmt** {**incoming** | **outgoing** | **stream-id** *1-999999*}

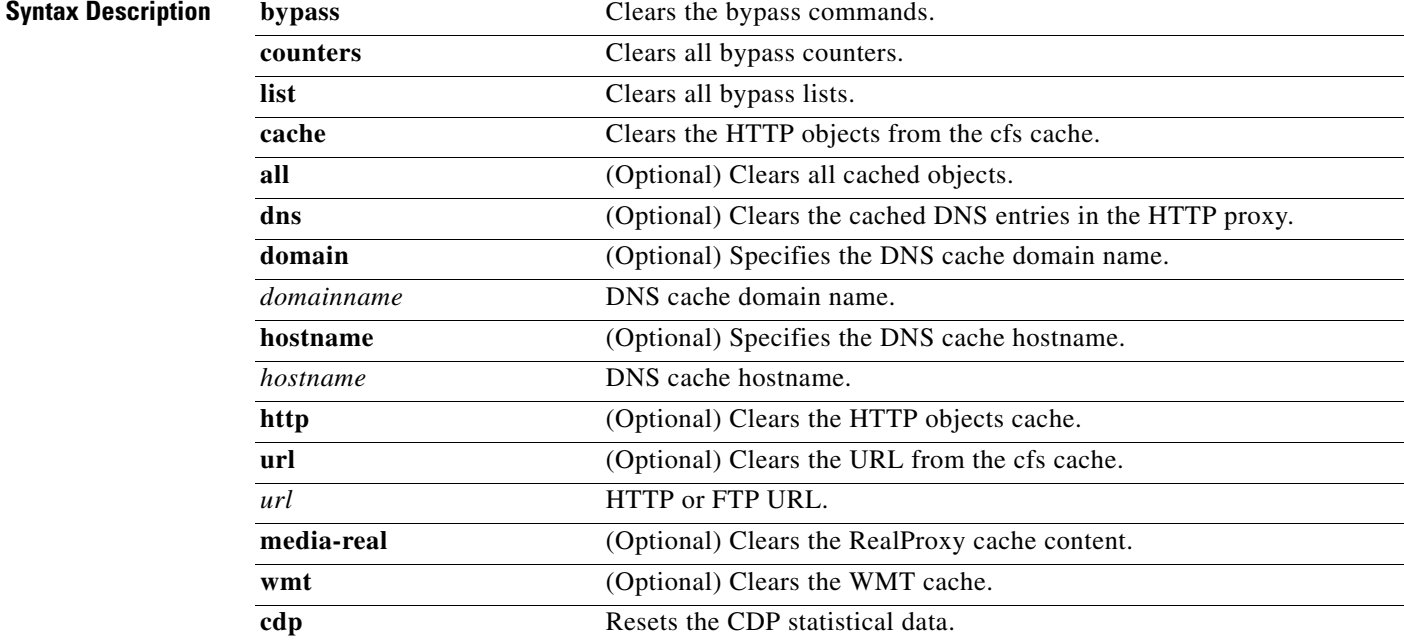

**The Co** 

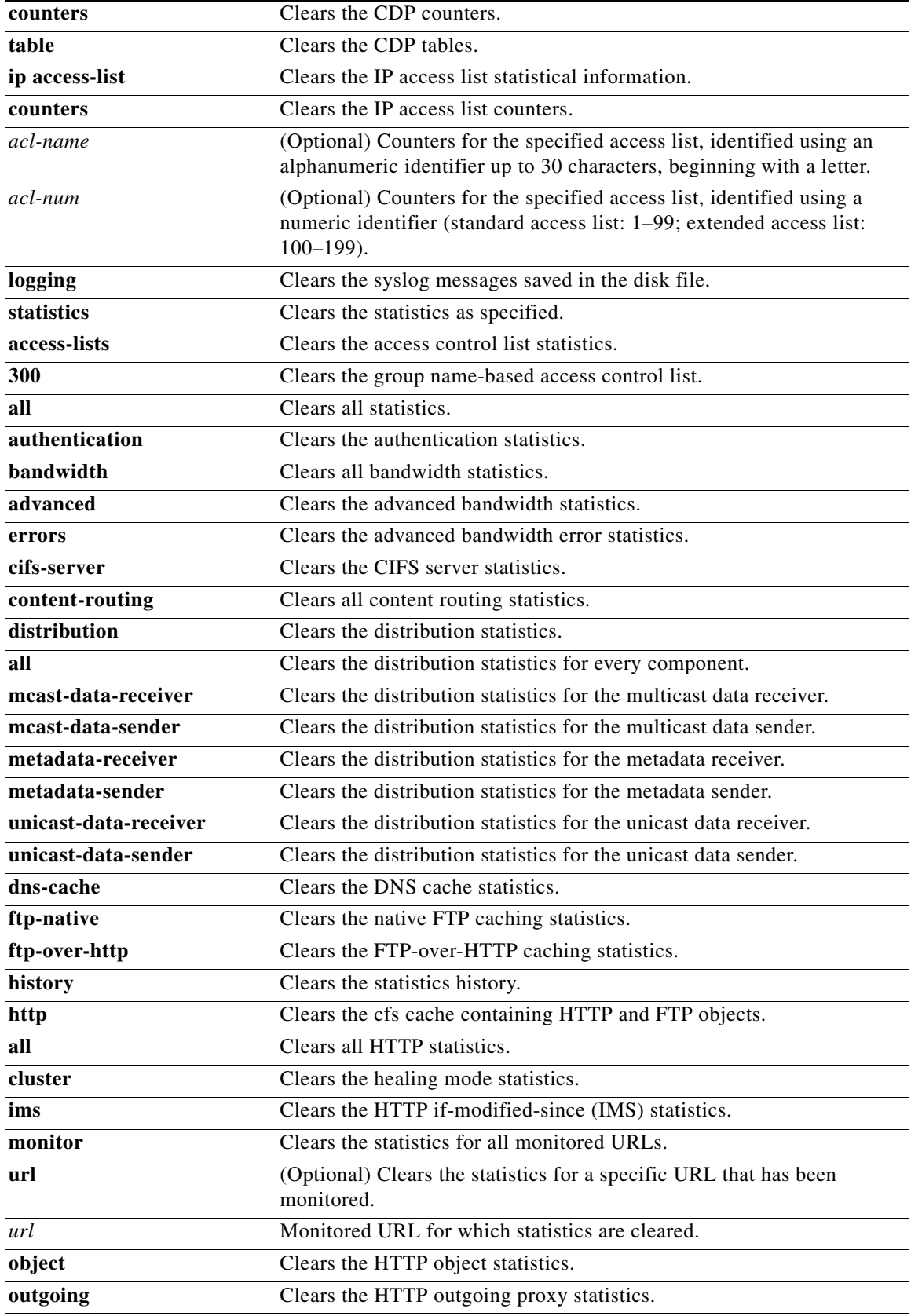

×

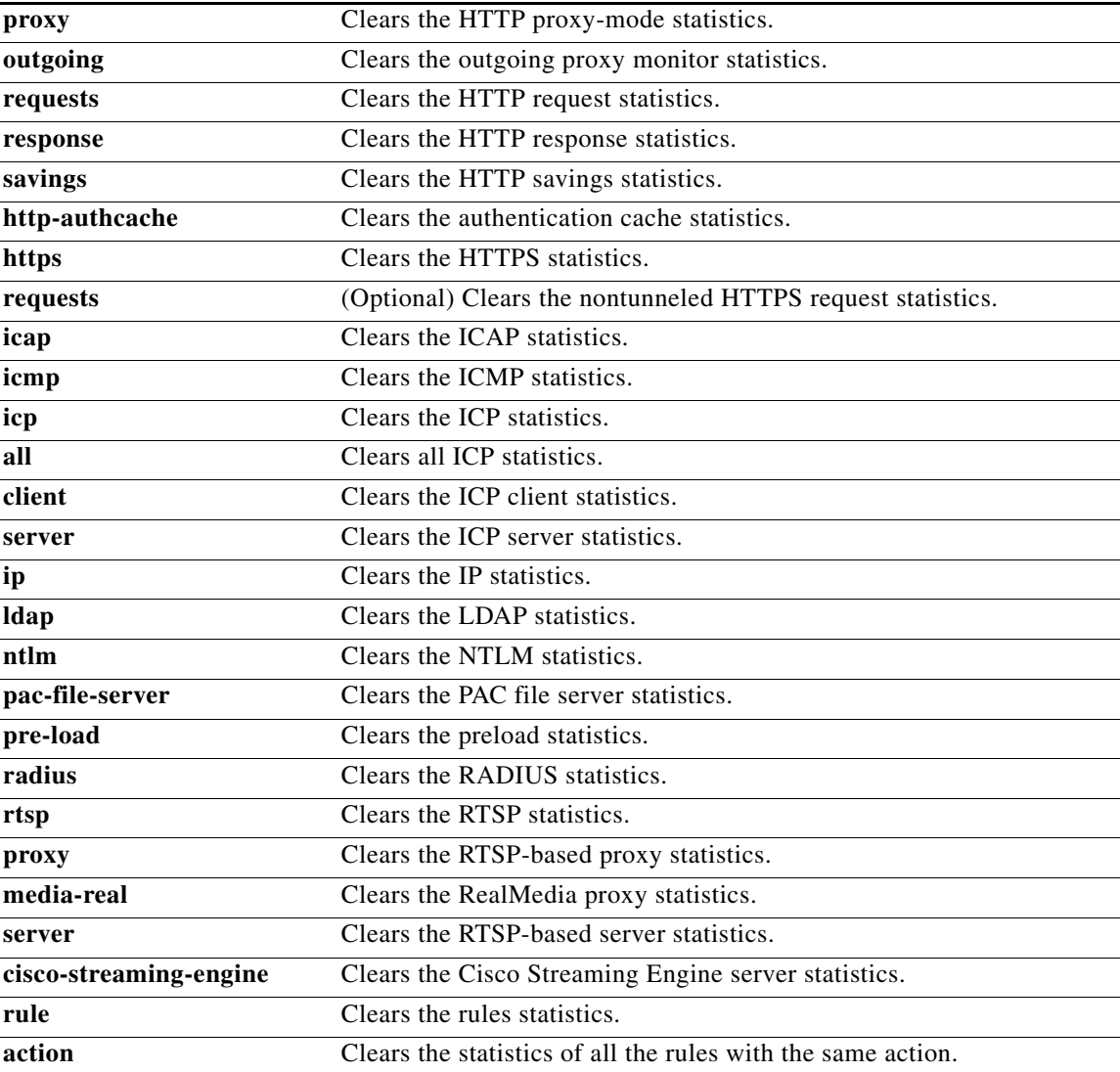

П

H

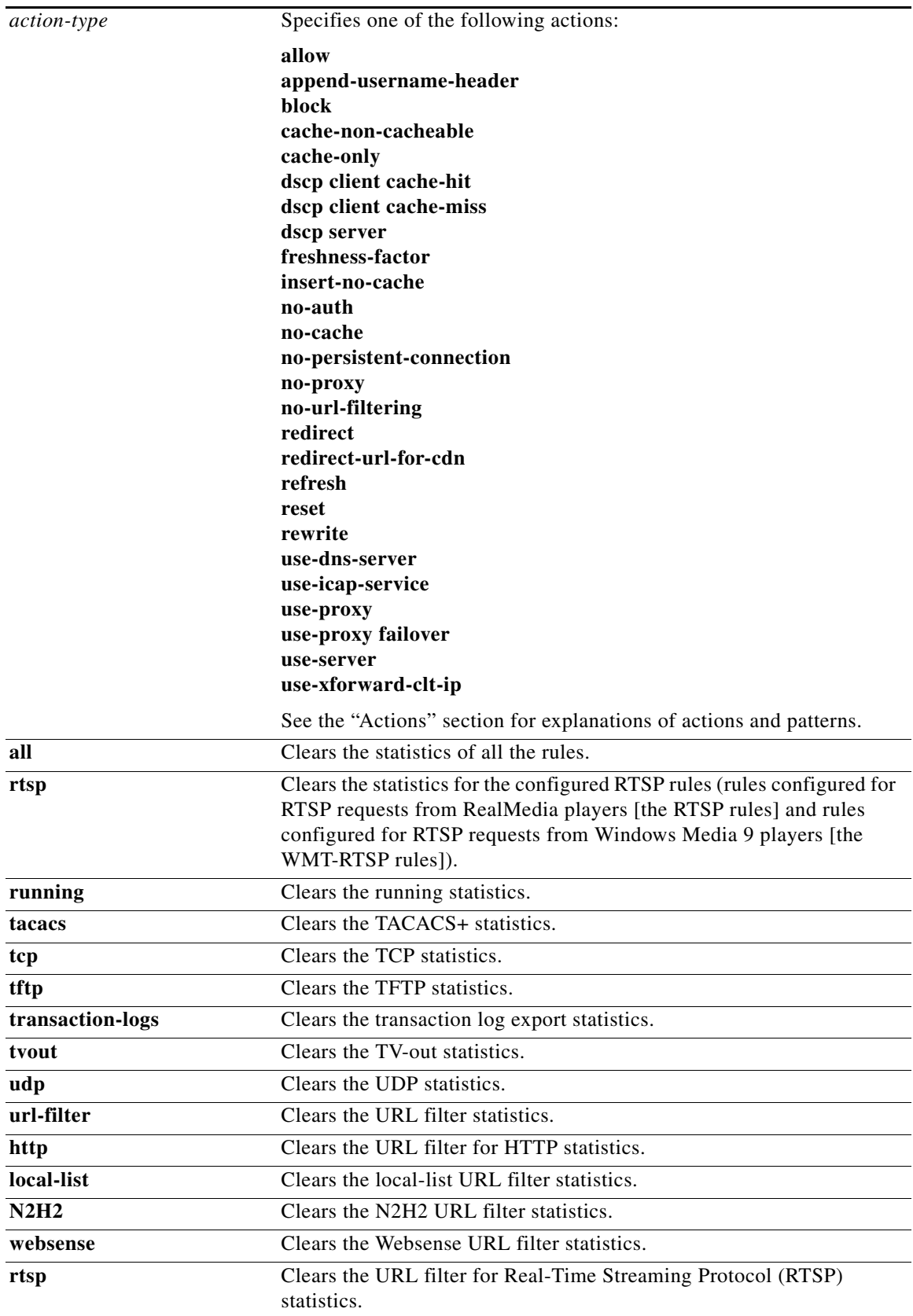

П

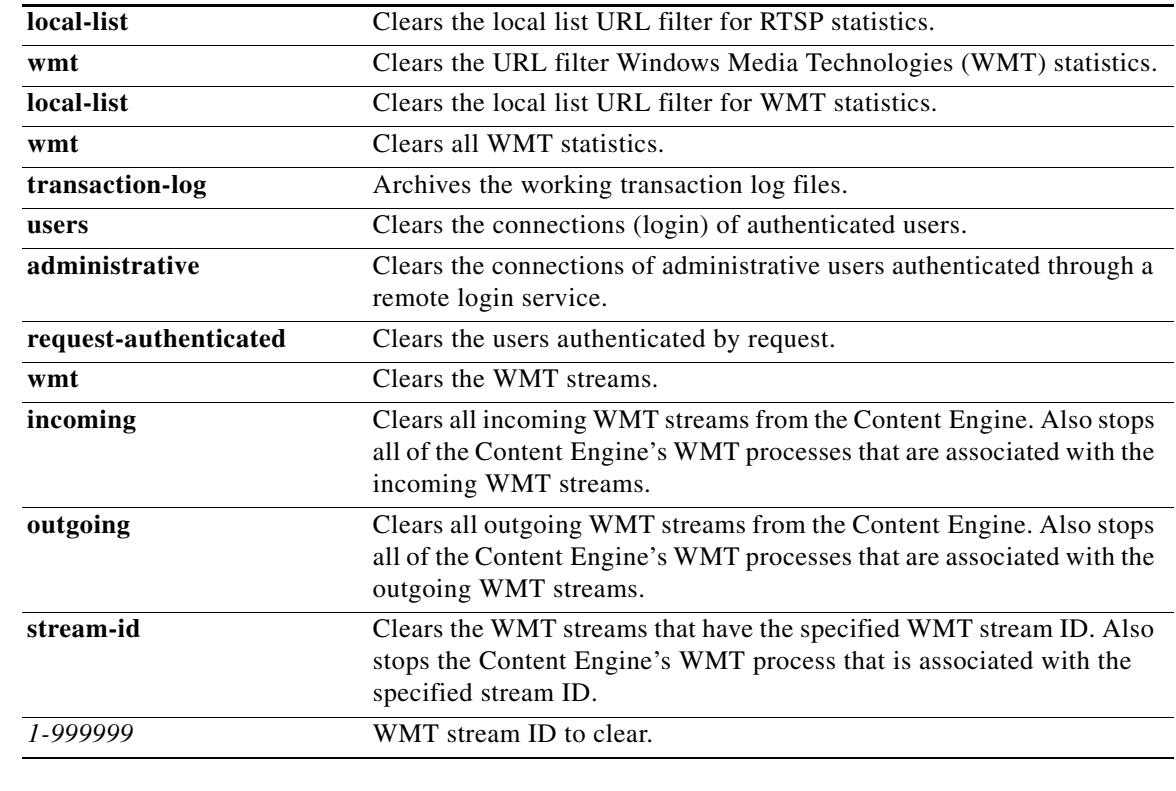

**Defaults** No default behavior or values

**Command Modes** EXEC

**Usage Guidelines** The **clear cache** command removes all cached contents from the currently mounted cfs volumes. Objects being read or written are removed when they stop being busy. The equivalent to this command is the **cache clear** or **cfs clear** command.

∧

**Caution** This command is irreversible, and all cached content will be erased.

The **clear cache force** command deletes all objects, whether busy or not, and may generate broken GIF or HTML messages for objects that were being read from the disk when the command was executed. If an object is being written to the Content Engine disk when a **clear cache force** command is executed, the application stops caching that object but still delivers the object from the web server to the client.

The **clear logging** command removes all current entries from the syslog.txt file, but does not make an archive of the file. It puts a "Syslog cleared" message in the syslog.txt file to indicate that the syslog has been cleared, as shown in the following example:

Feb 14 12:17:18 ContentEngine# exec\_clear\_logging:Syslog cleared

The **clear statistics** command clears all statistical counters from the parameters given. Use this command to monitor fresh statistical data for some or all features without losing cached objects or configurations.

The **clear transaction-log** command causes the transaction log to be archived immediately to the Content Engine hard disk. This command has the same effect as the **transaction-log force archive**  command.

The **clear users administrative** command clears the connections for all administrative users who are authenticated through a remote login service, such as TACACS. This command does not affect an administrative user who is authenticated through the local database.

**Examples** The following example shows that the **clear bypass list** option purges all the entries in the bypass list: ContentEngine# **clear bypass list** 

> The following example shows that the **clear transaction-log** option forces the working transaction log file to be archived:

ContentEngine# **clear transaction-log** 

The following example shows that the **clear statistics http cluster** command resets the healing mode statistics:

ContentEngine(config)# **clear statistics http cluster** 

**Related Commands cache clear**

**cfs clear show interface show statistics show wccp**